# **55a** OCH N

Comissão de Gestão Fazendária

21 a 23 · março · 2023 Porto Alegre · RS

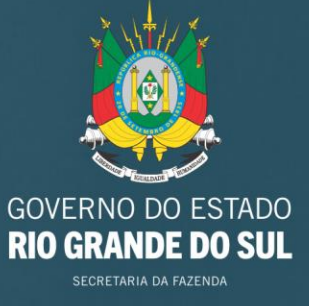

**SEP** 

्<u>कै</u>ं:<br>- कुः

Τ, ਚ Q

223

03

. . . . . a na manang  $\cdots$  $.........$ 

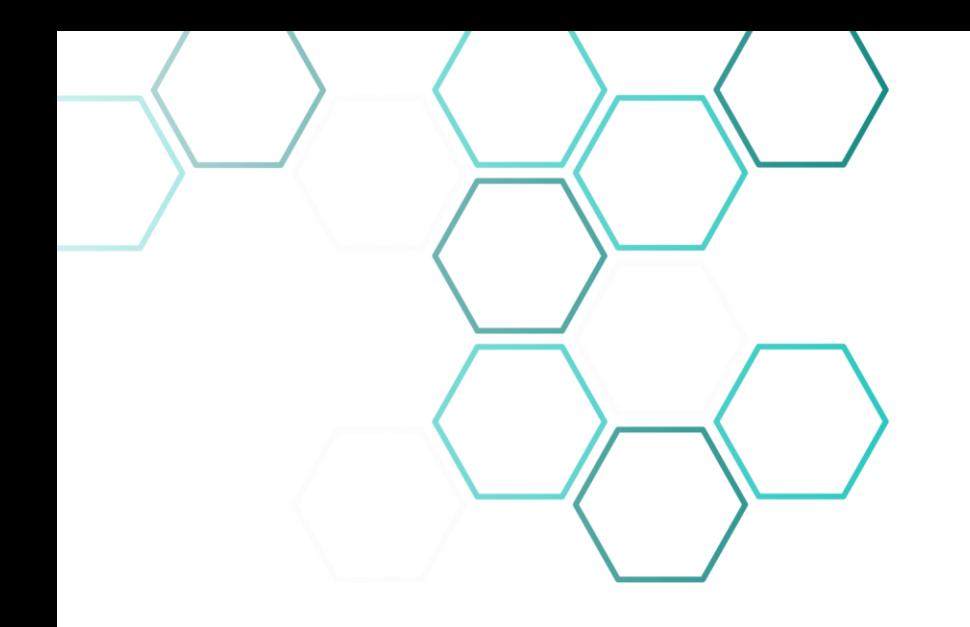

# Sistema de Regras de Pós-validação da EFD ICMS IPI da SEFAZ Piauí

AFFE Lucas Rezende da Silva Araújo

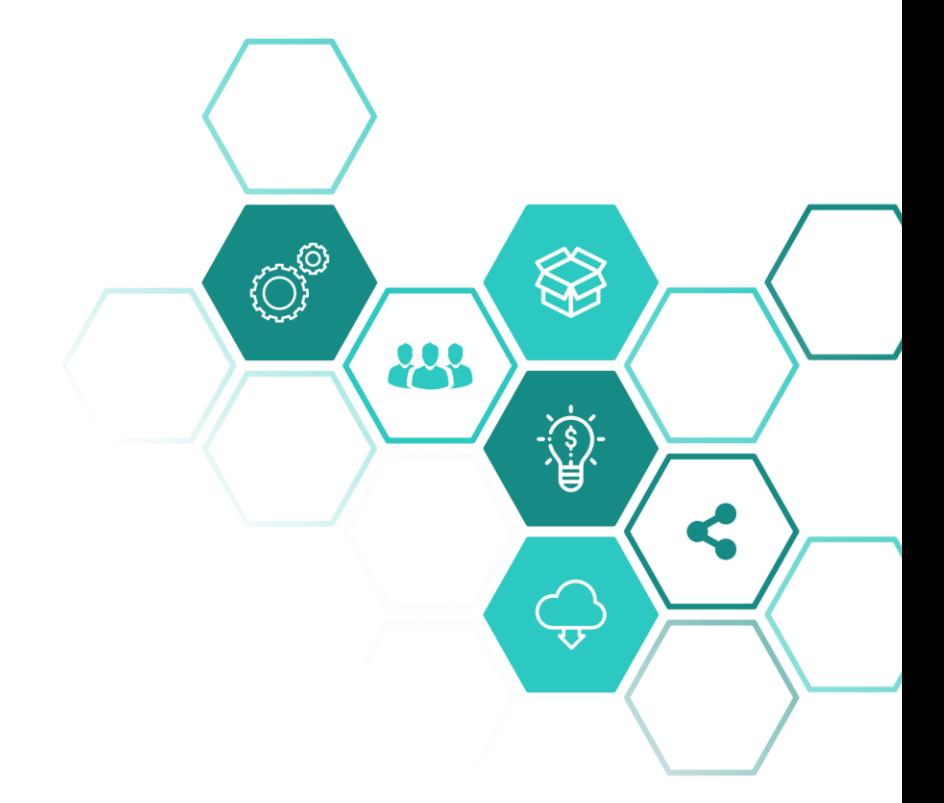

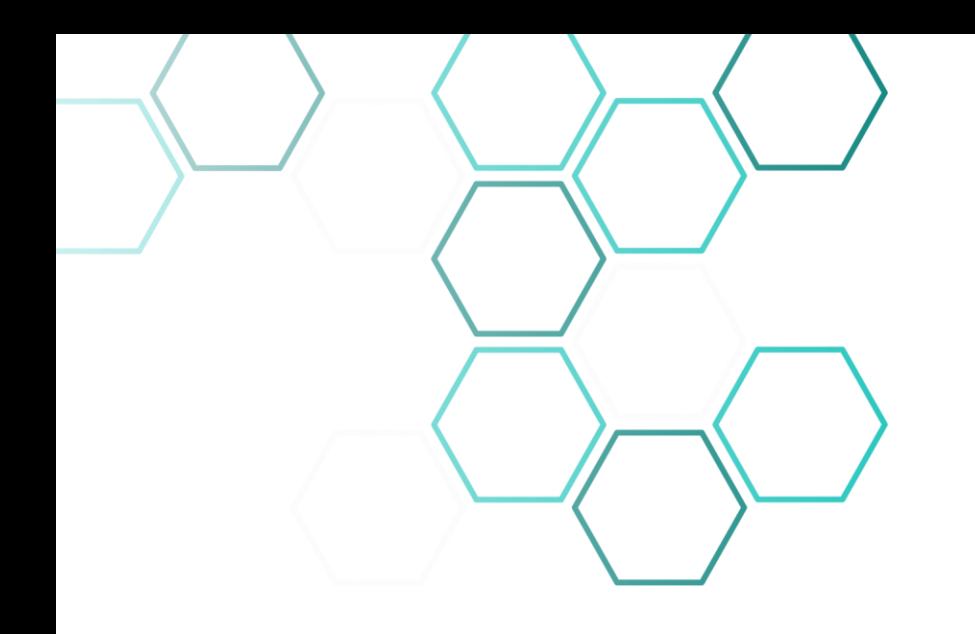

# 1. Escrituração Fiscal Digital

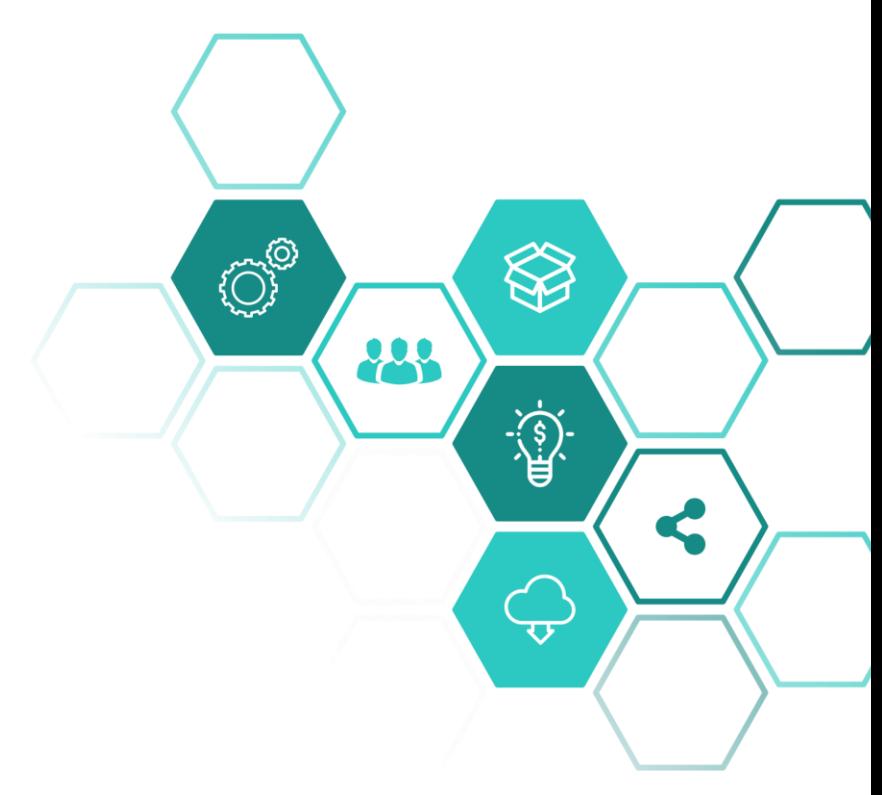

### Escrituração Fiscal Digital

**A Escrituração Fiscal Digital - EFD - é um arquivo digital, que se constitui de um conjunto de escriturações de documentos fiscais e de outras informações de interesse dos Fiscos das unidades federadas e da Secretaria da Receita Federal do Brasil, bem como de registros de apuração de impostos referentes às operações e prestações praticadas pelo contribuinte.**

**Este arquivo deverá ser assinado digitalmente e transmitido, via Internet, ao ambiente Sped.**

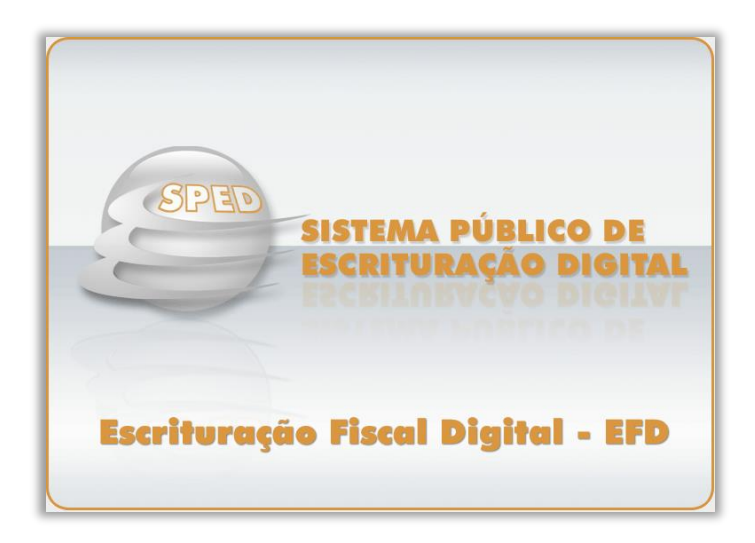

### Escrituração Fiscal Digital

**O arquivo digital deve ser submetido a um programa validador, fornecido pelo SPED – Sistema Público de Escrituração Digital – por meio de download, o qual verifica a consistência das informações prestadas no arquivo. Após essas verificações, o arquivo digital é assinado por meio de certificado digital e transmitido.**

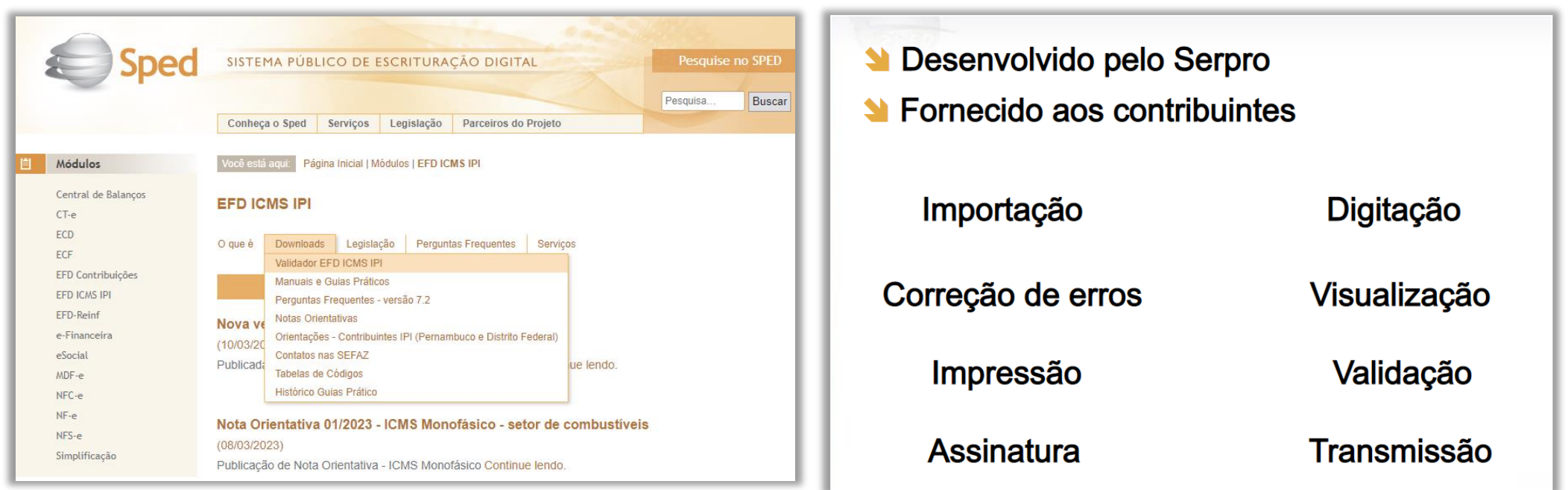

# Escrituração Fiscal Digital

**PVA: Programa Validador da EFD.**

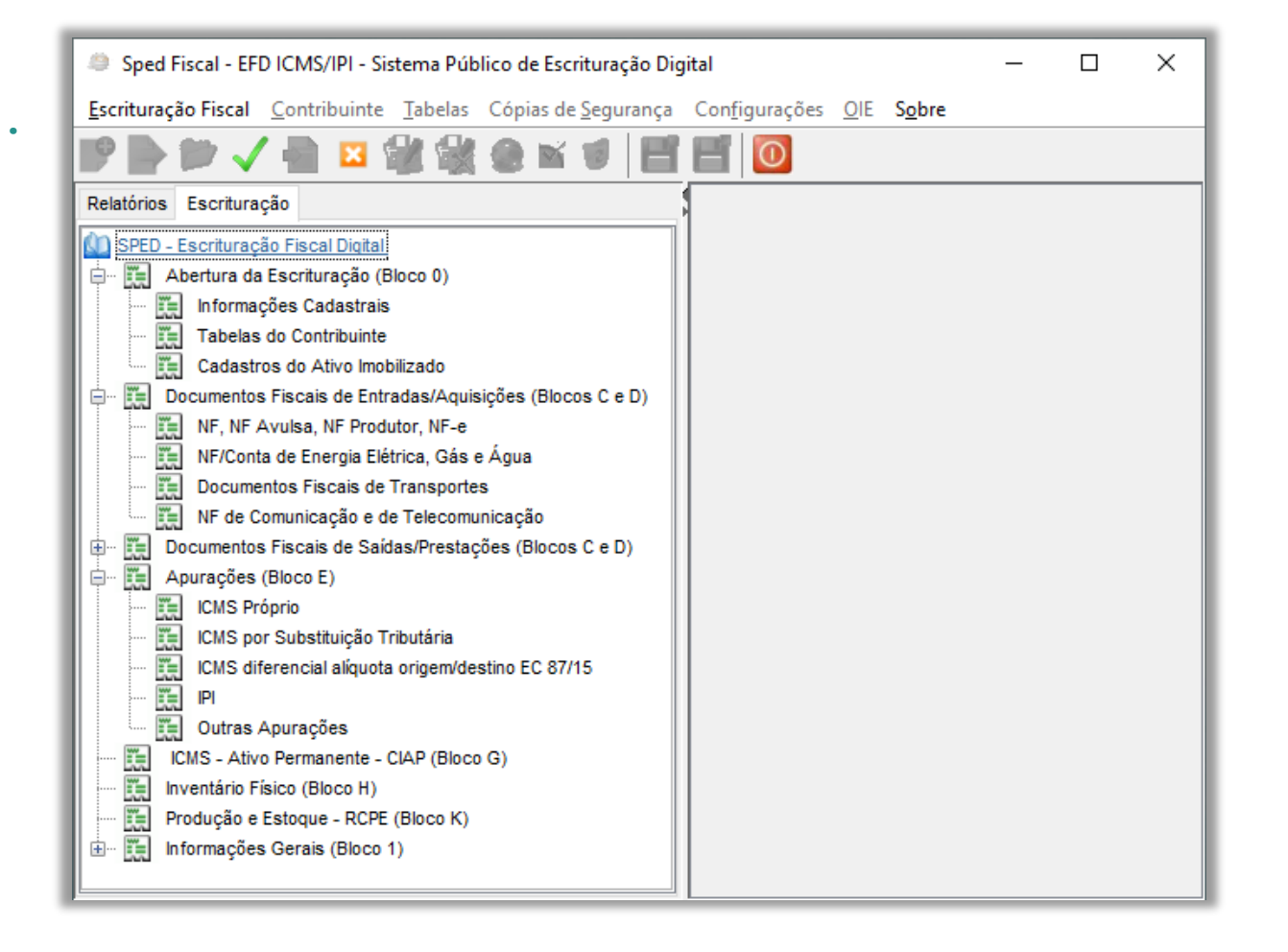

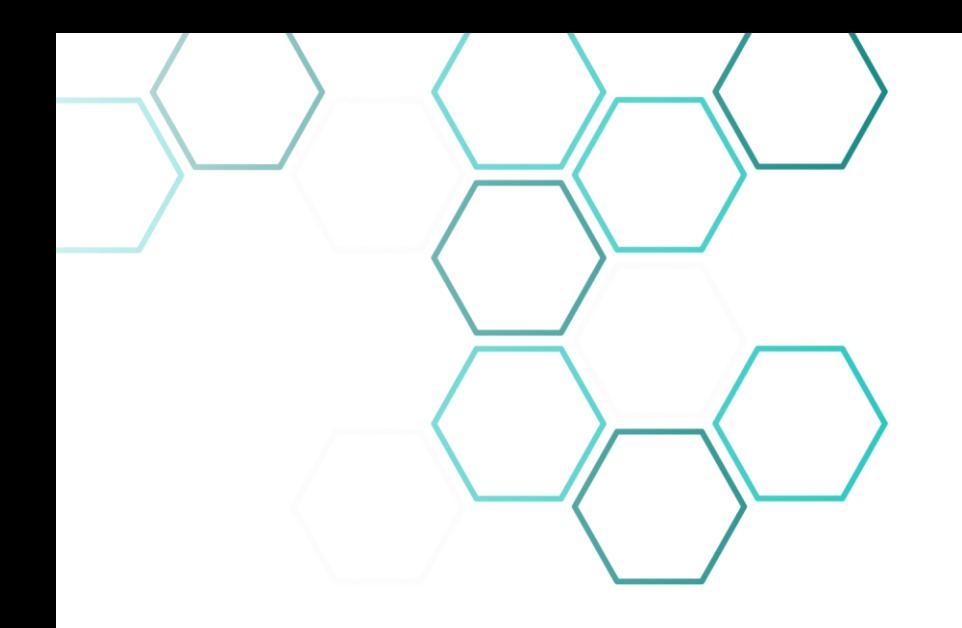

# 2. Contextualização da EFD/OIE no Estado do Piauí

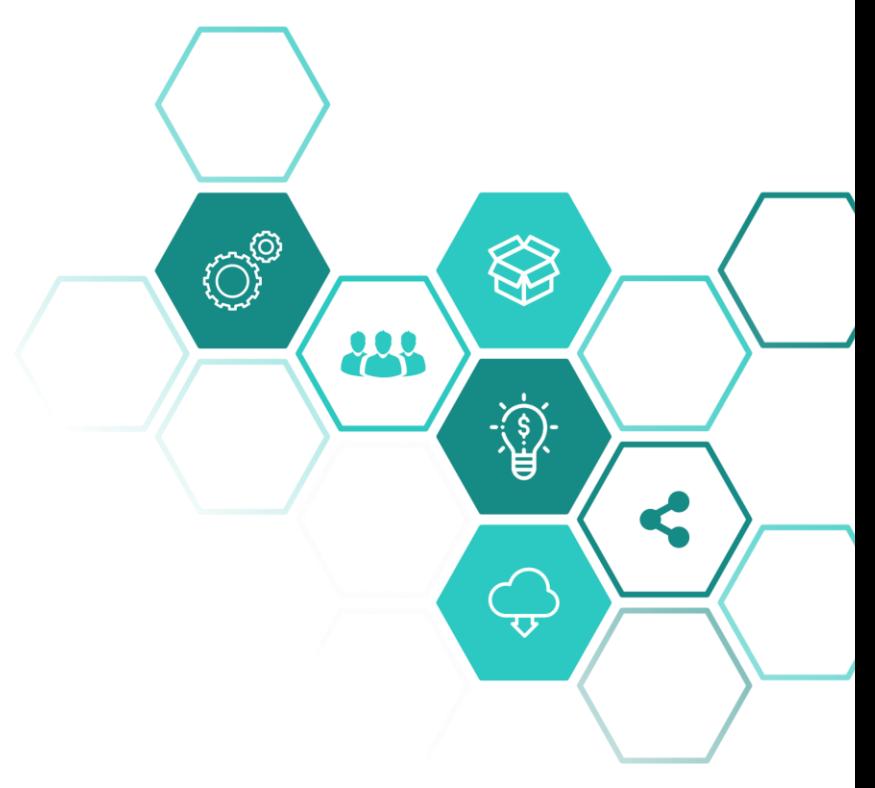

#### Contextualização da EFD/OIE no Estado do Piauí

**No ano de 2019, a SEFAZ PI iniciou os movimentos de dispensa da Declaração de Informações Econômico Fiscais (DIEF) com a finalidade de se ter uma única obrigação tributária acessória para o ICMS no Estado do Piauí, a EFD ICMS IPI. Sendo assim, foram publicadas as seguintes portarias:**

**1. Portaria GSF 01/2019 – Dispensa da DIEF aos 21 contribuintes especificados na portaria.**

**2. Portaria GSF 246/2019 - Dispensa da DIEF aos contribuintes que solicitassem o pedido e se enquadrassem em determinados requisitos, como não estar omisso na entrega da EFD e da DIEF nos últimos 12 (doze) meses, não possuíssem pendências na EFD nos últimos 12 (doze) meses e que não possuíssem documentos em Malhas Fiscais.**

### Contextualização da EFD/OIE no Estado do Piauí

**3. Portaria SEFAZ-PI/GASEC/SUPREC/UNATRI 15/2020 – Alterou a Portaria GSF 01/2019, ficando dispensados da obrigatoriedade de entrega da DIEF no período de:**

**I - janeiro de 2019, os contribuintes do ICMS listados no Anexo único da portaria;**

**II - julho de 2020, os contribuintes do ICMS inscritos no Cadastro de Contribuintes do Estado do Piauí – CAGEP a partir de janeiro de 2020;**

**III - janeiro de 2021, os demais contribuintes.**

**Data de implementação das Regras de Pósvalidação da EFD ICMS IPI do Estado do Piauí**

### Contextualização da EFD/OIE no Estado do Piauí

**4. E por fim, no intuito de continuar a simplificação das obrigações acessórias, a Secretaria de Fazenda do Estado do Piauí - pelo Decreto nº 19.890 (publicado no dia 27 de julho de 2021), dispensou a entrega da Guia Nacional de Informação e Apuração do ICMS – Substituição Tributária – GIA-ST – aos contribuintes obrigados ou optantes à EFD (Escrituração Fiscal Digital), a partir da referência de agosto de 2021.**

**Data de implementação das Regras de Pós-validação da OIE EFD ICMS IPI do Estado do Piauí**

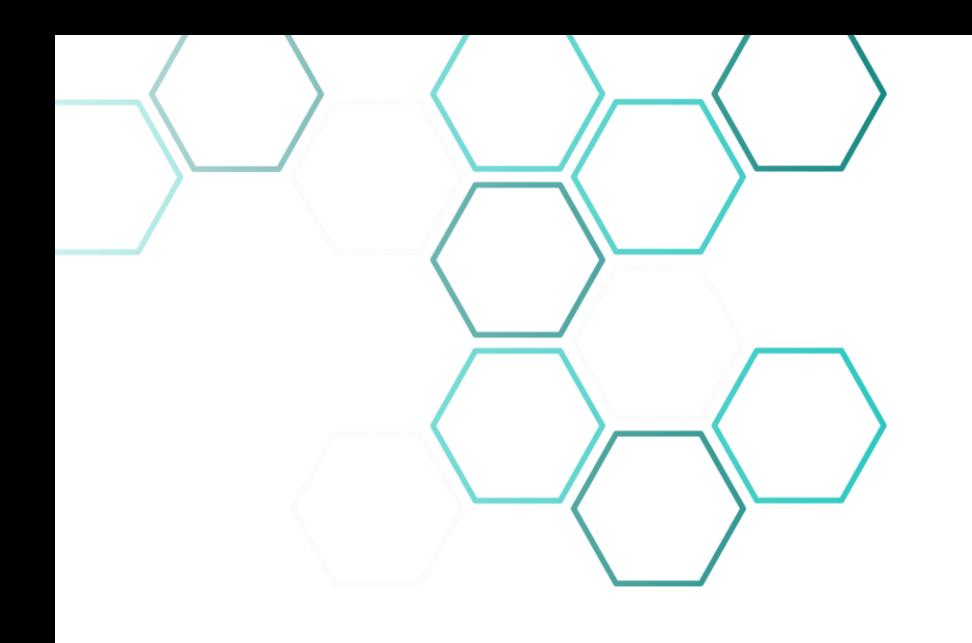

# 3. Fluxo da EFD

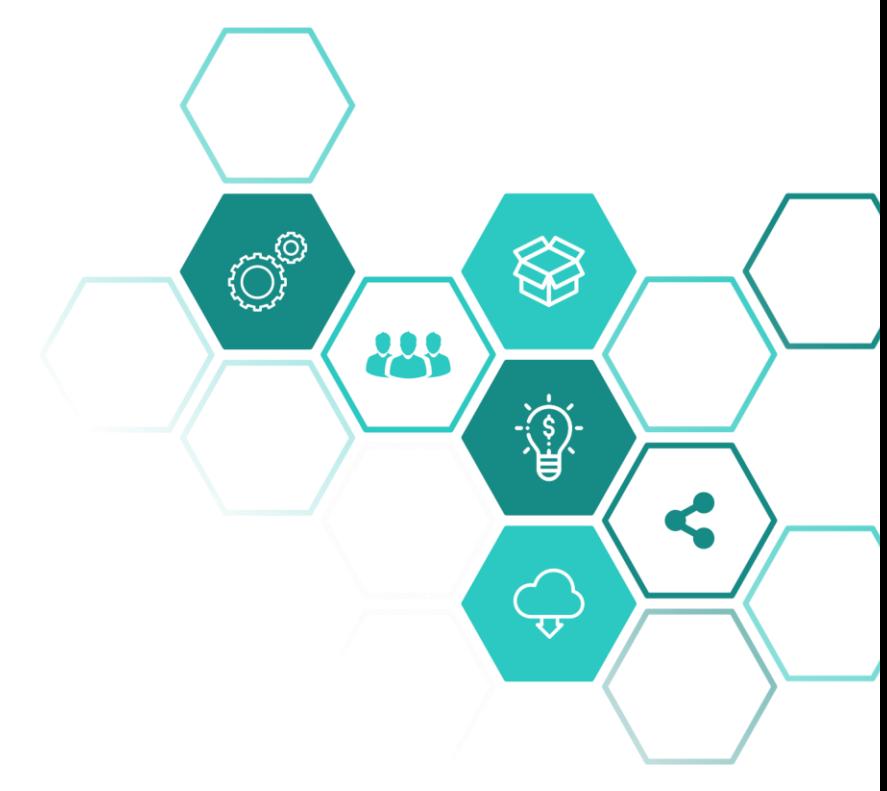

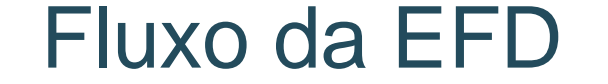

**A EFD e a OIE ICMS IPI são enviadas pelo contribuinte para a Receita Federal que emite um recibo de processamento federal.**

**Em seguida a SEFAZ PI recebe a declaração e se inicia o processamento estadual com a verificação de regras específicas do Estado do Piauí.**

**O contribuinte então recebe em seu DT-e, o Extrato de Processamento Estadual (EPE), que é o recibo estadual com o resultado deste processamento, o qual demonstrará se a sua escrituração fiscal foi processada, processada com pendência ou não processada.**

**No caso de violação de regras, o EPE exibirá quais foram as violadas e quais as inconsistências que foram detectadas.**

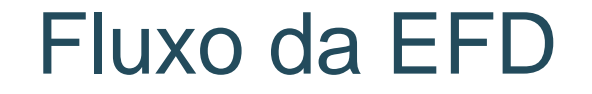

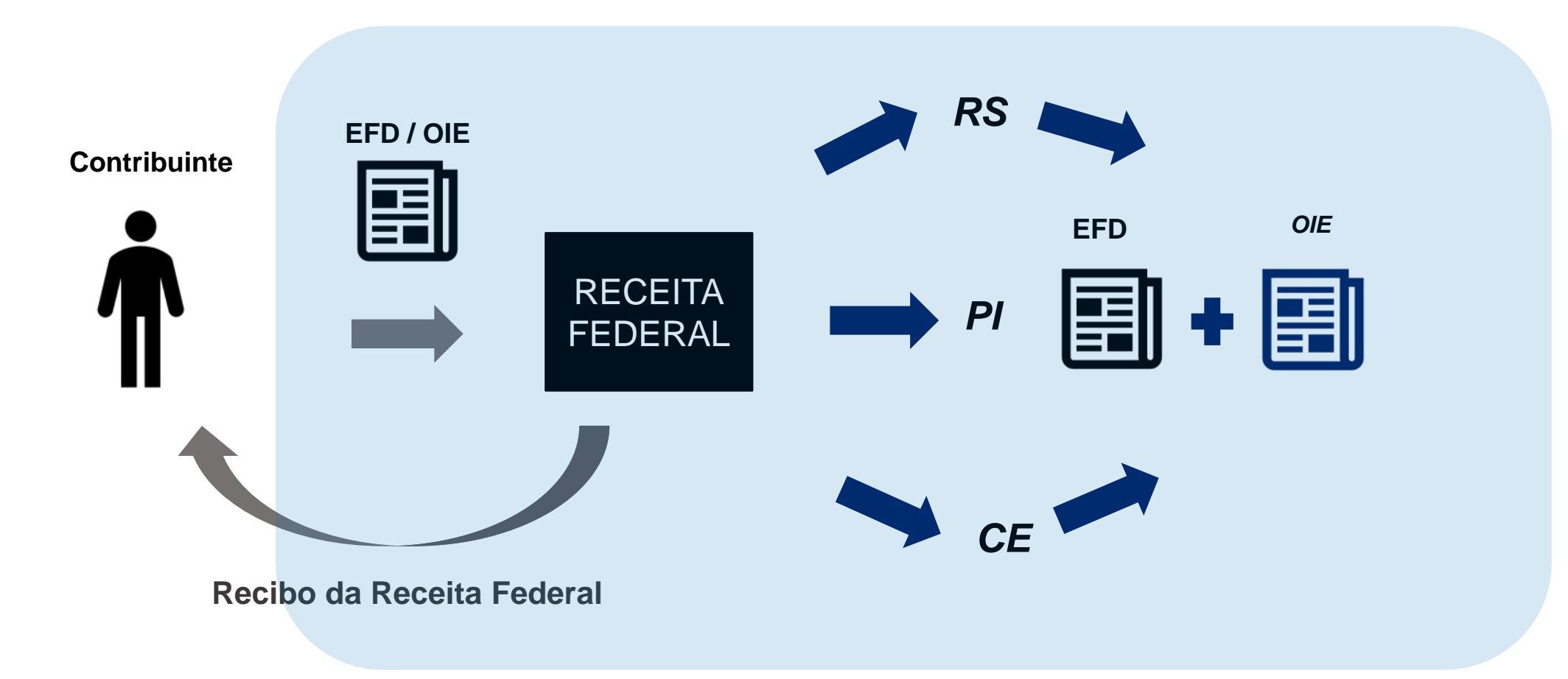

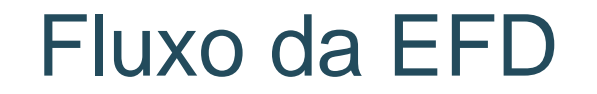

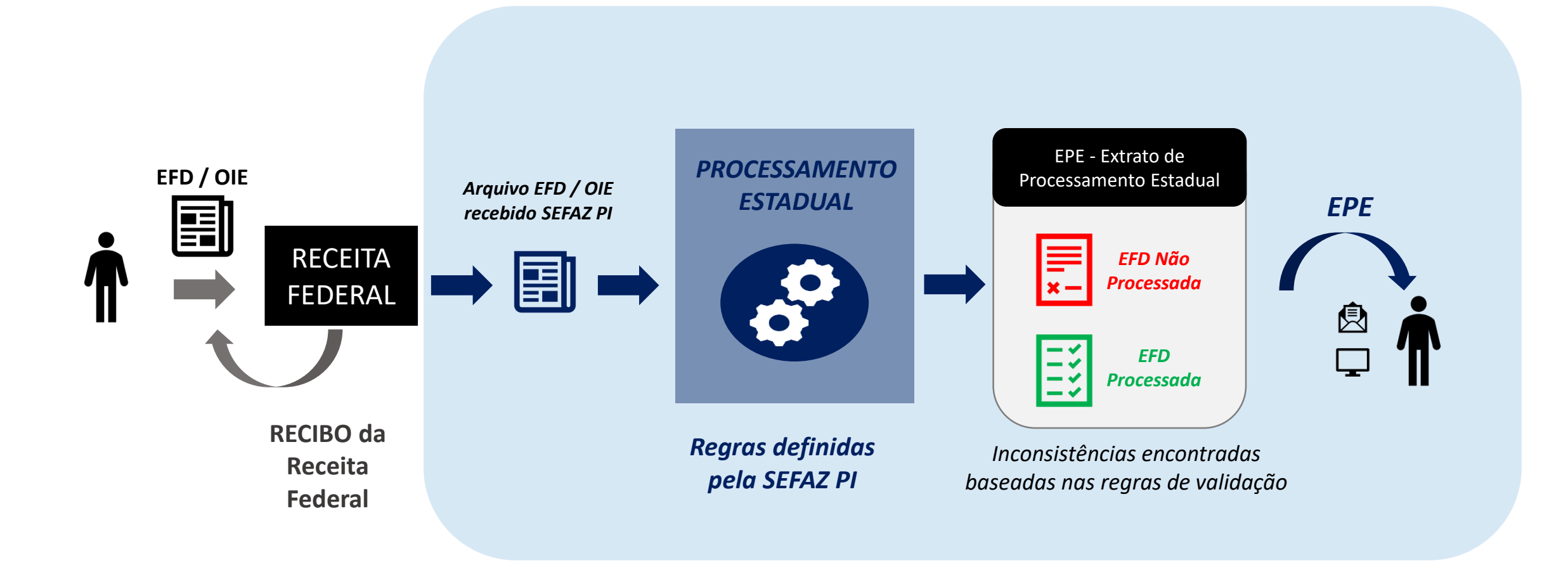

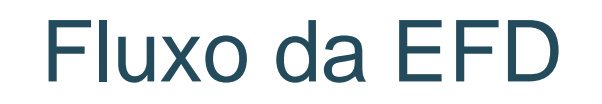

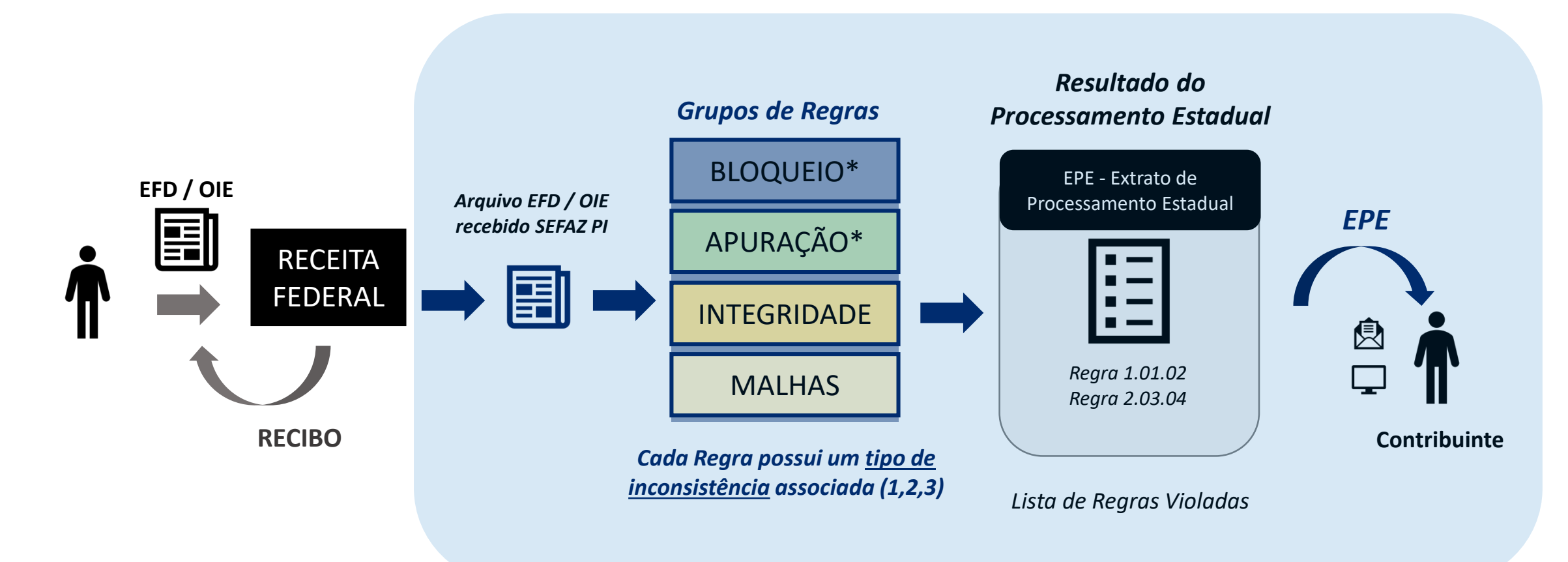

\* Somente o descumprimento das regras do grupo de bloqueio e apuração impedem o processamento da EFD do contribuinte, tornando uma EFD não processada, pois as regras destes dois grupos são impeditivas (tipo 1).

# Tipos de Inconsistências

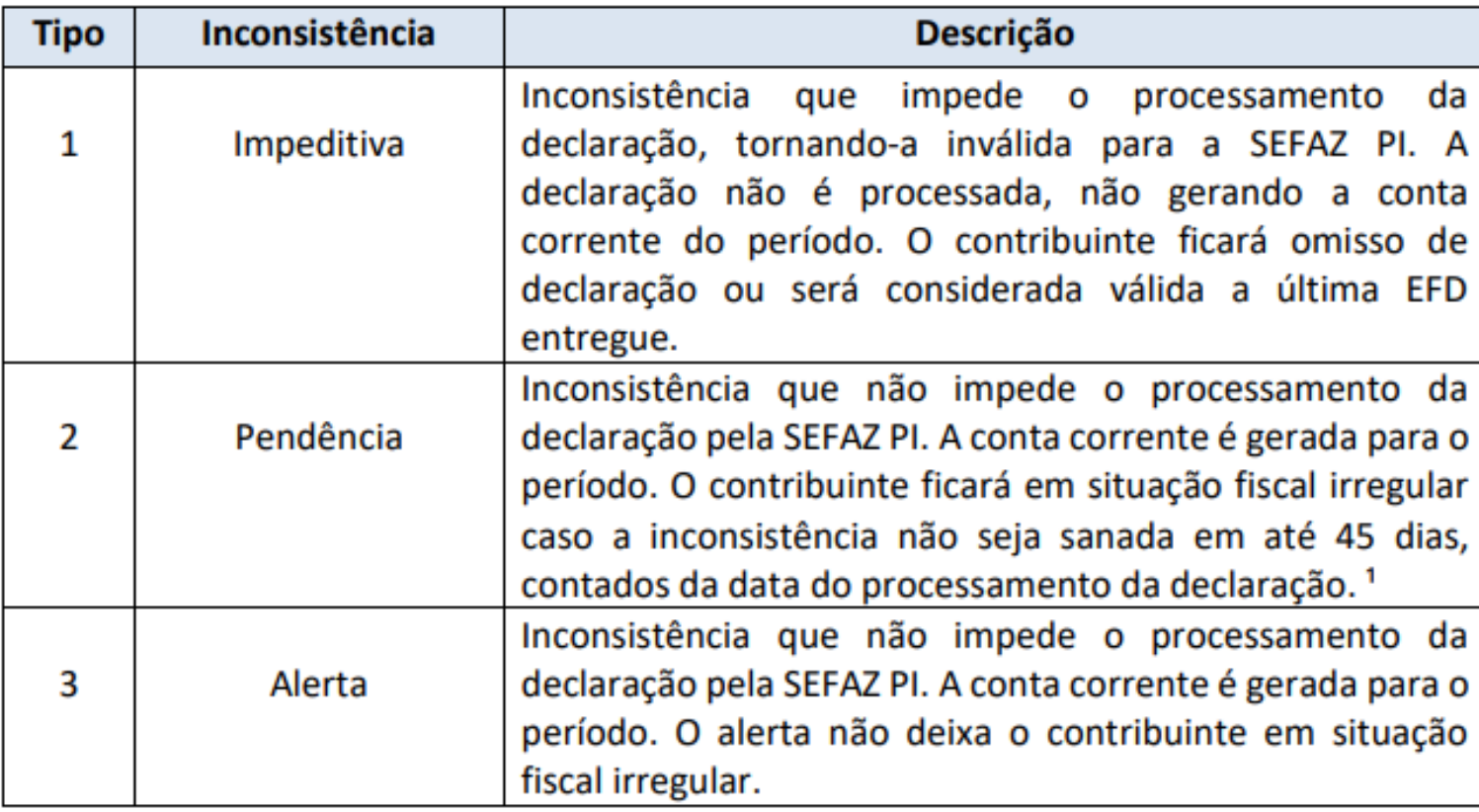

<sup>1</sup> Para EFDs enviadas antes da data limite de obrigatoriedade de entrega, a contagem do prazo somente se iniciará após esta data.

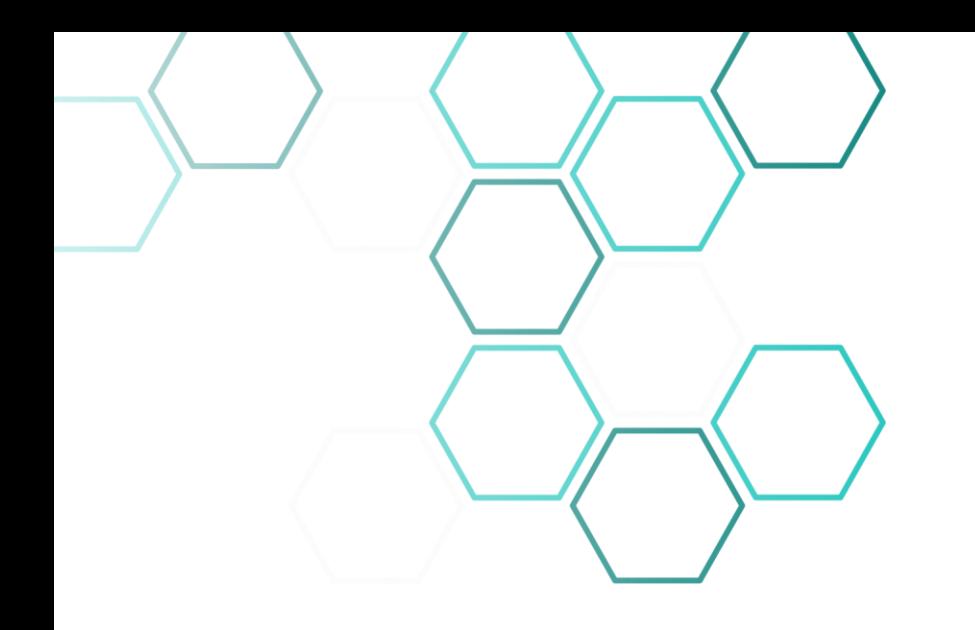

4. Extrato de Processamento Estadual (EPE)

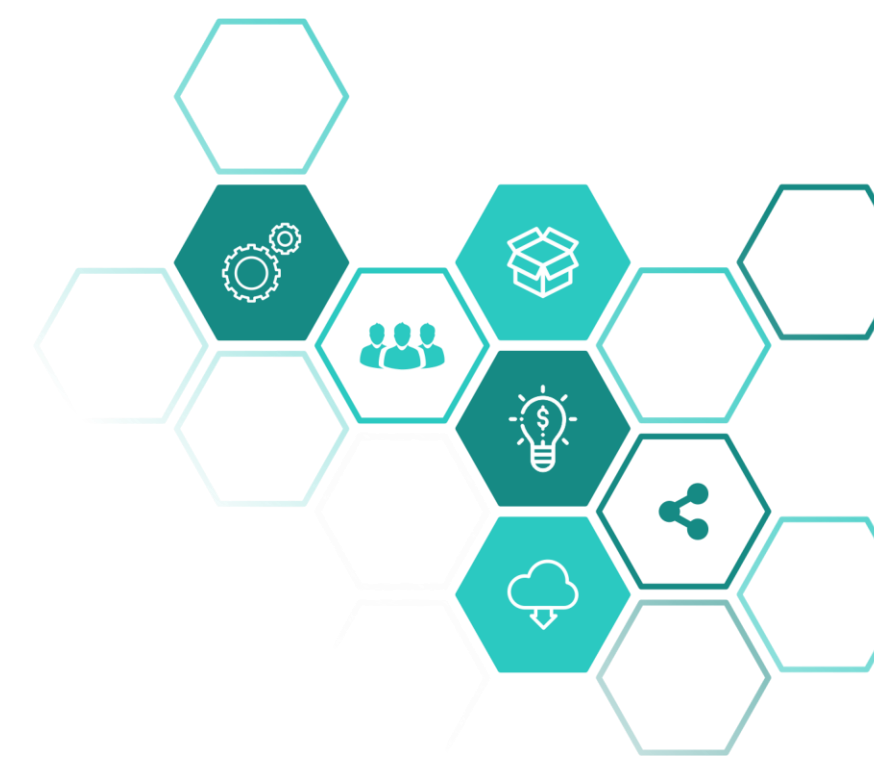

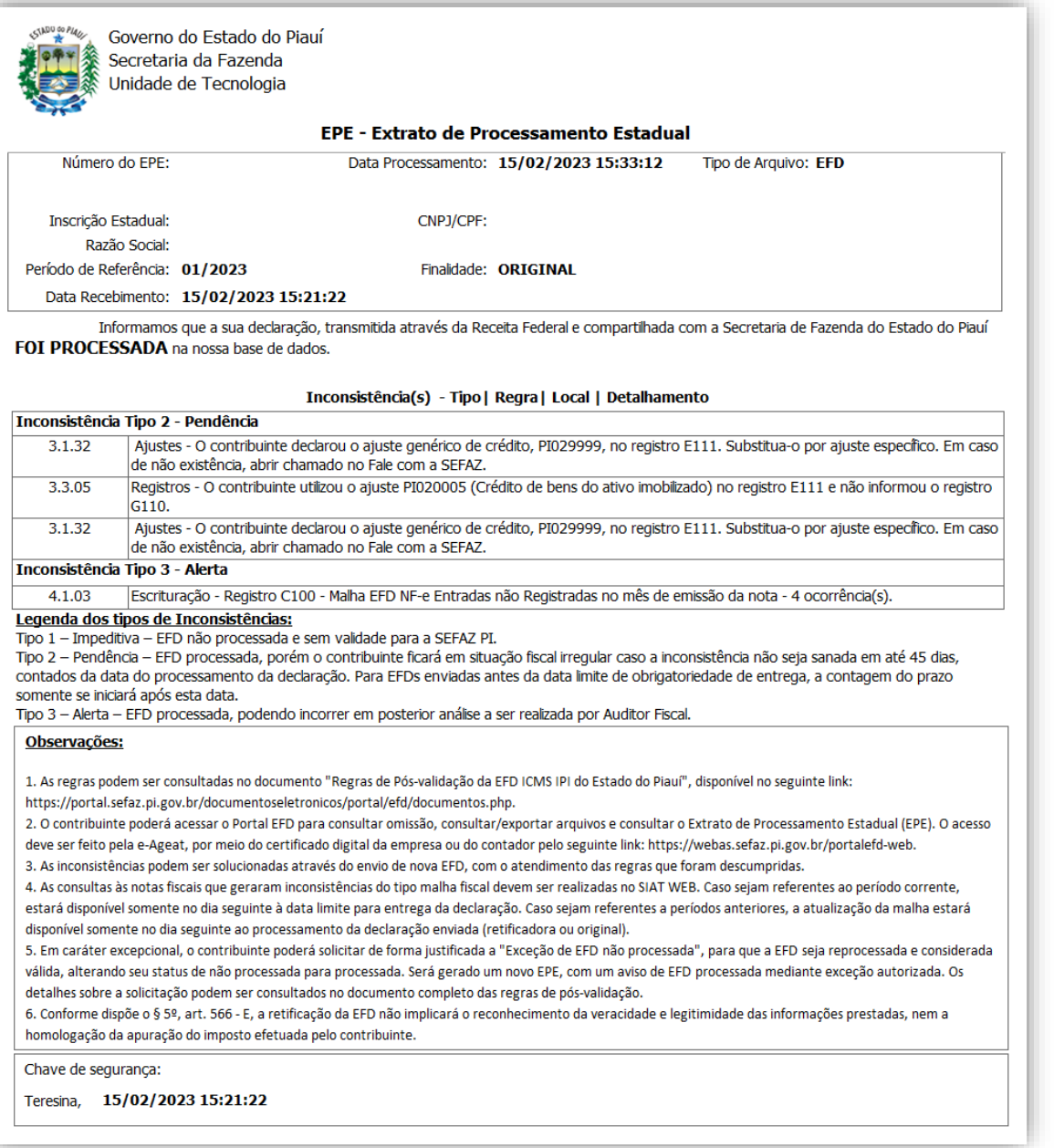

**Exemplo de EPE de uma EFD processada com descumprimento de regras do tipo pendência e alerta .**

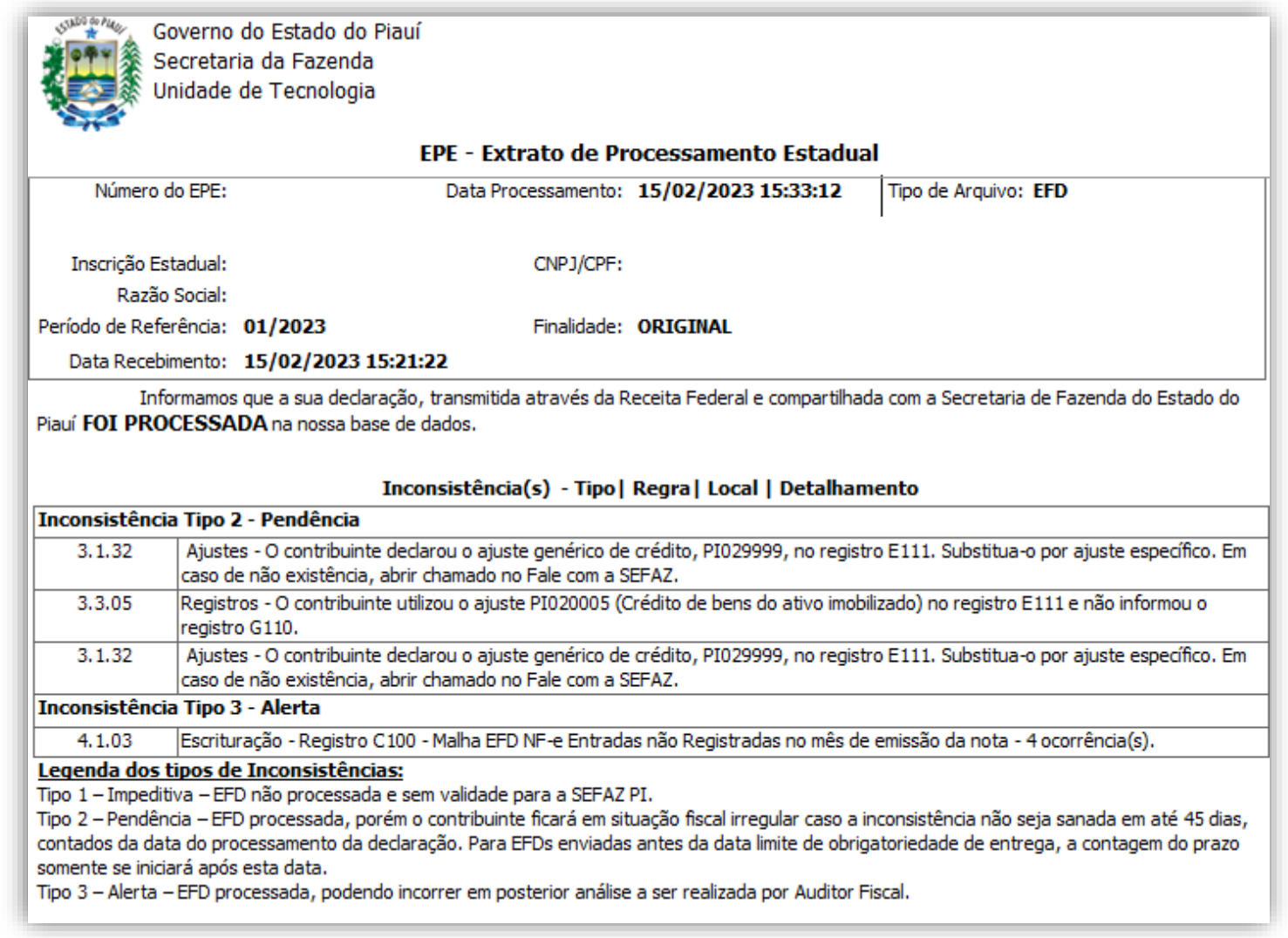

**Exemplo de EPE de uma EFD não processada por descumprimento de regra impeditiva .**

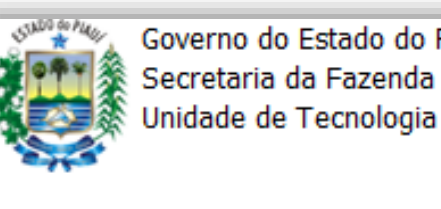

Piauí

#### EPE - Extrato de Processamento Estadual

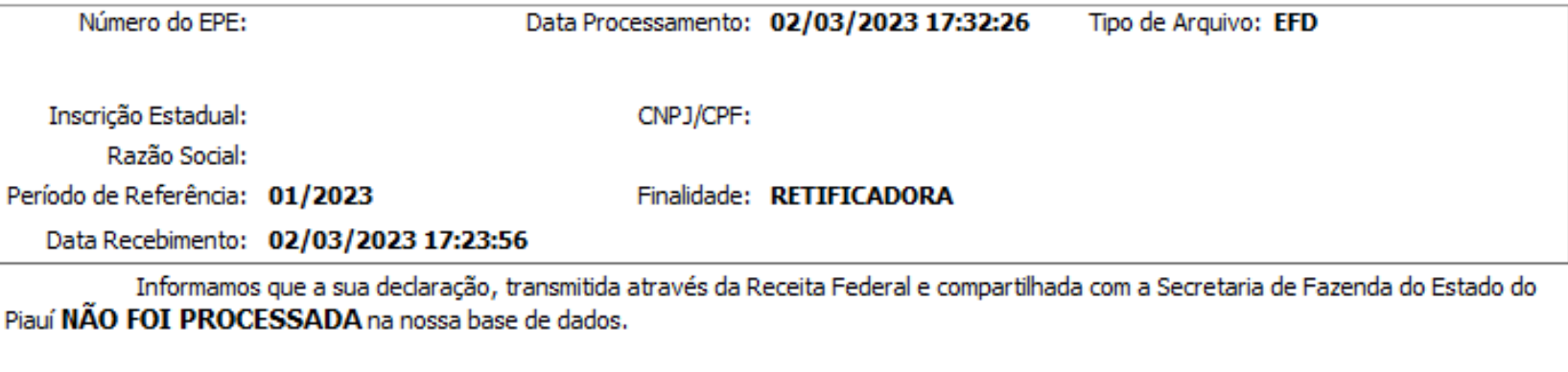

#### Inconsistência(s) - Tipo | Regra | Local | Detalhamento

#### Inconsistência Tipo 1 - Impeditiva

Documentos Fiscais - Existe Aviso de Débito de declaração principal lavrado no período de referência da declaração. 1.2.01

#### Legenda dos tipos de Inconsistências:

Tipo 1 - Impeditiva - EFD não processada e sem validade para a SEFAZ PI.

Tipo 2 - Pendência - EFD processada, porém o contribuinte ficará em situação fiscal irregular caso a inconsistência não seja sanada em até 45 dias, contados da data do processamento da declaração. Para EFDs enviadas antes da data limite de obrigatoriedade de entrega, a contagem do prazo somente se iniciará após esta data.

Tipo 3 - Alerta - EFD processada, podendo incorrer em posterior análise a ser realizada por Auditor Fiscal.

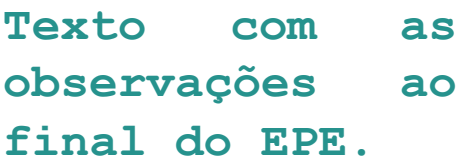

#### Observações:

1. As regras podem ser consultadas no documento "Regras de Pós-validação da EFD ICMS IPI do Estado do Piauí", disponível no seguinte link: https://portal.sefaz.pi.gov.br/documentoseletronicos/portal/efd/documentos.php.

2. O contribuinte poderá acessar o Portal EFD para consultar omissão, consultar/exportar arquivos e consultar o Extrato de Processamento Estadual (EPE). O acesso deve ser feito pela e-Ageat, por meio do certificado digital da empresa ou do contador pelo seguinte link: https://webas.sefaz.pi.gov.br/portalefd-web.

3. As inconsistências podem ser solucionadas através do envio de nova EFD, com o atendimento das regras que foram descumpridas.

4. As consultas às notas fiscais que geraram inconsistências do tipo malha fiscal devem ser realizadas no SIAT WEB. Caso sejam referentes ao período corrente, estará disponível somente no dia seguinte à data limite para entrega da declaração. Caso sejam referentes a períodos anteriores, a atualização da malha estará disponível somente no dia seguinte ao processamento da declaração enviada (retificadora ou original). 5. Em caráter excepcional, o contribuinte poderá solicitar de forma justificada a "Exceção de EFD não processada", para que a EFD seja reprocessada e considerada válida, alterando seu status de não processada para processada. Será gerado um novo EPE, com um aviso de EFD processada mediante exceção autorizada. Os detalhes sobre a solicitação podem ser consultados no documento completo das regras de pós-validação. 6. Conforme dispõe o § 5º, art. 566 - E, a retificação da EFD não implicará o reconhecimento da veracidade e legitimidade das informações prestadas, nem a homologação da apuração do imposto efetuada pelo contribuinte.

Chave de segurança:

Teresina, 11/03/2023 15:12:09

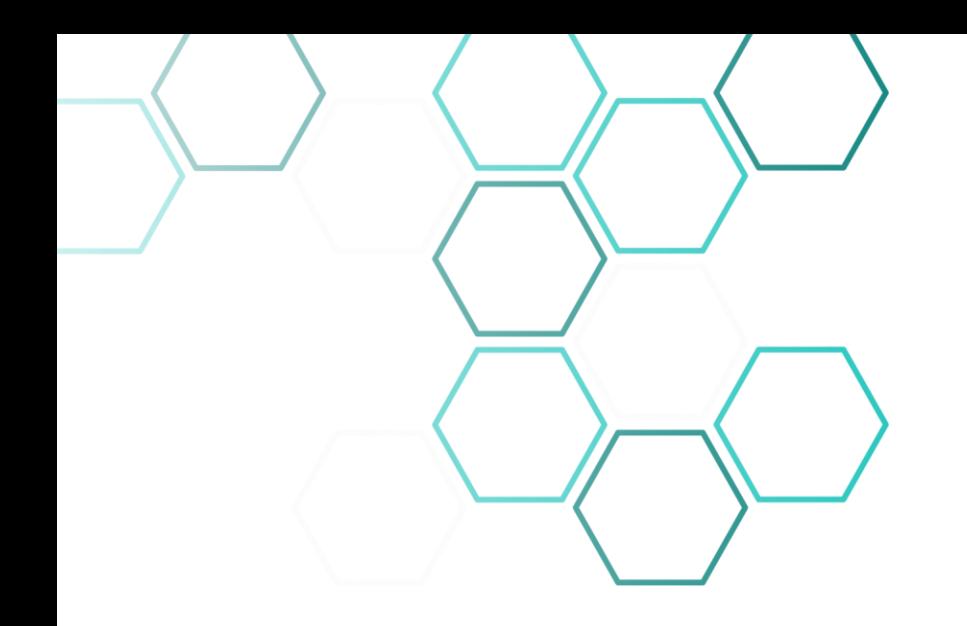

# 5. Disponibilização das Regras e Grupos

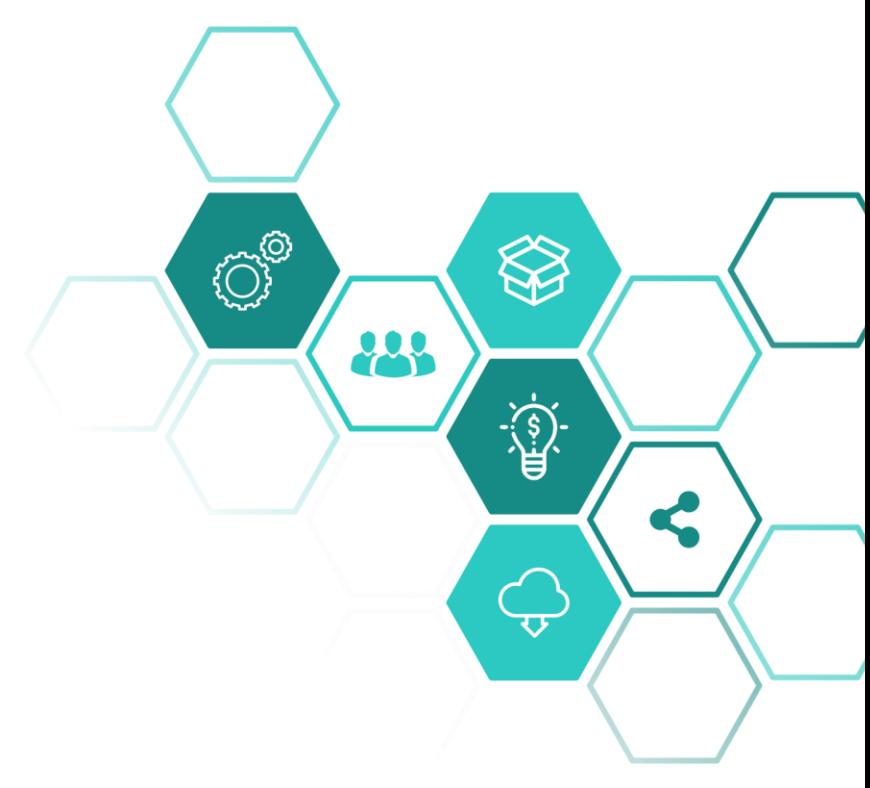

### Disponibilização das Regras e Grupos

**As regras podem ser consultadas no documento disponibilizado no seguinte link:**

**[https://portal.sefaz.pi.gov.br/documentoseletronicos/arquivos/Reg](https://portal.sefaz.pi.gov.br/documentoseletronicos/arquivos/Regras_de_Pos-validacao_da_EFD_ICMS_IPI_do_Estado_do_Piaui_-_Versao_1.6.pdf) ras\_de\_Pos-validacao\_da\_EFD\_ICMS\_IPI\_do\_Estado\_do\_Piaui\_- \_Versao\_1.6.pdf**

**Esta é a sexta versão disponibilizada ao contribuinte, sendo a mais atual. As versões anteriores, podem ser consultadas juntamente com outros documentos, como o Guia Prático Estadual e o Perguntas Frequentes, pelo seguinte link:**

**[https://portal.sefaz.pi.gov.br/documentoseletronicos/portal/efd/d](https://portal.sefaz.pi.gov.br/documentoseletronicos/portal/efd/documentos.php) ocumentos.php**

# Disponibilização das Regras e Grupos

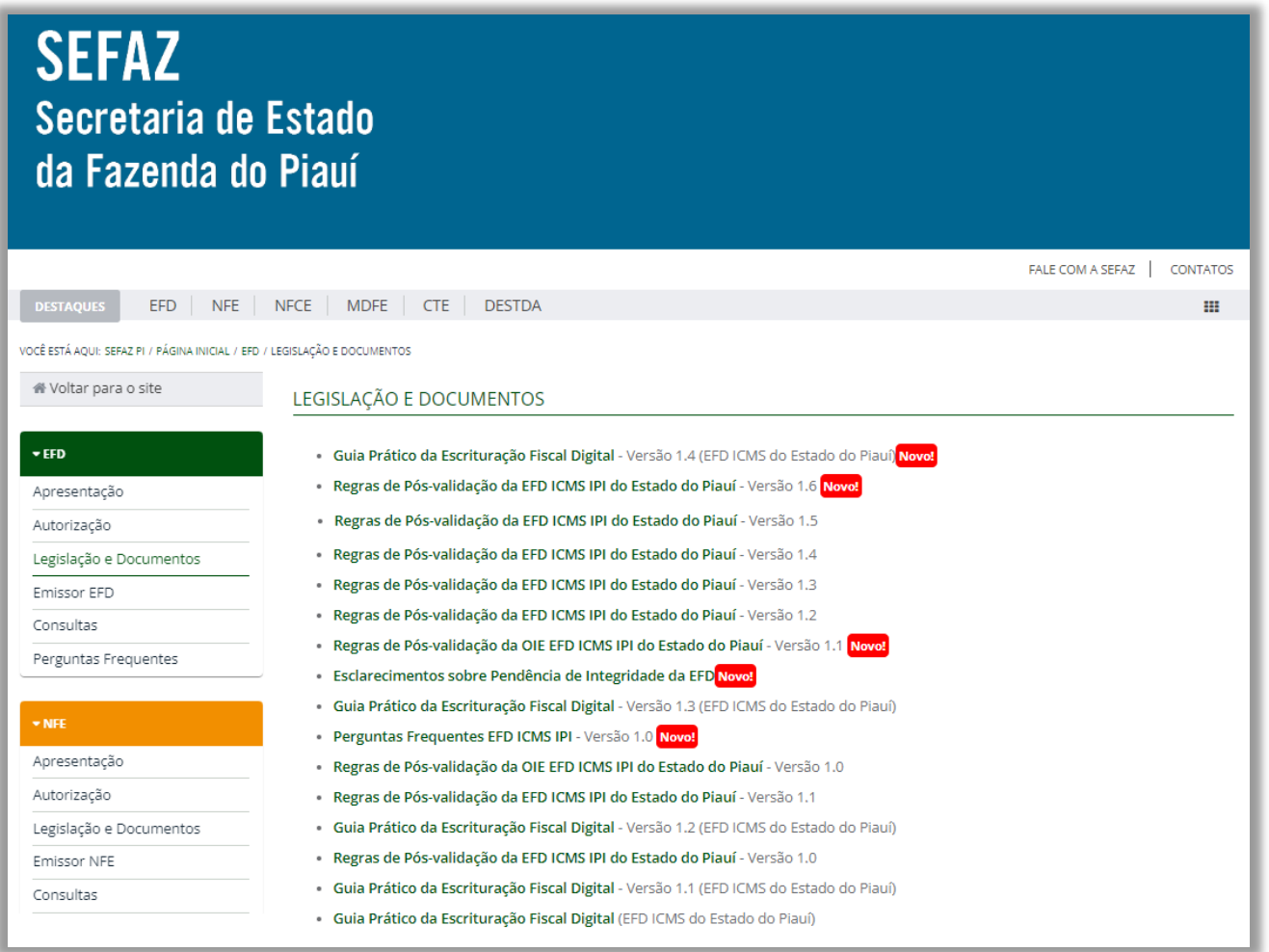

# Disponibilização das Regras e Grupos

**A cada atualização das regras, a nova versão demonstra quais foram os itens incluídos, os excluídos e os alterados, com a seguinte legenda de cores:**

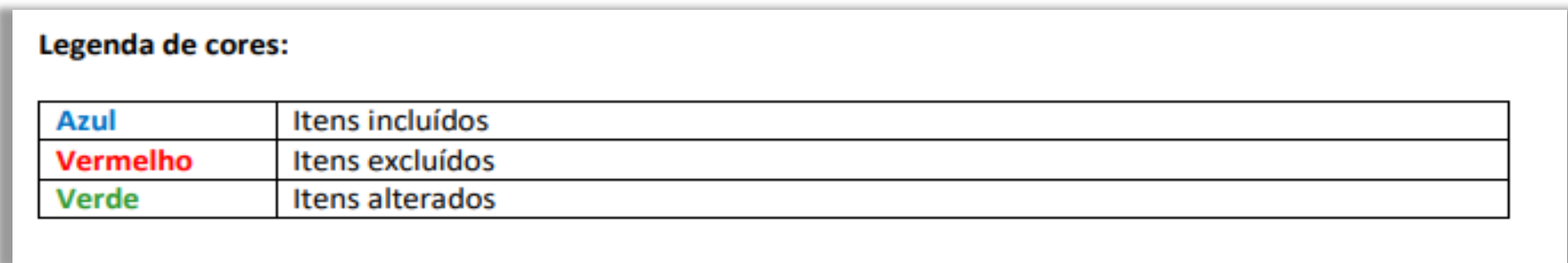

# Exemplo:

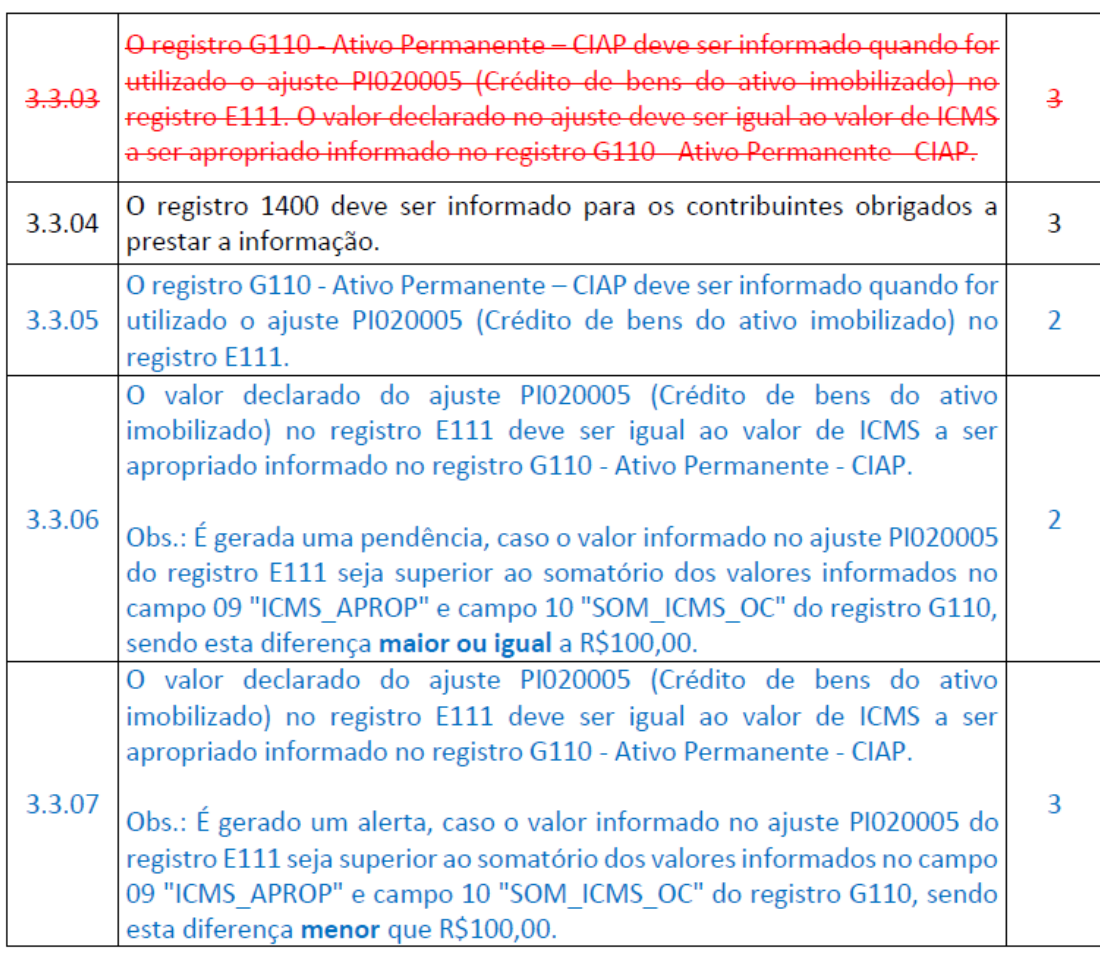

# Grupos das Regras

**As regras são divididas nos seguintes grupos: Bloqueio, Apuração, Integridade e Malhas Fiscais.**

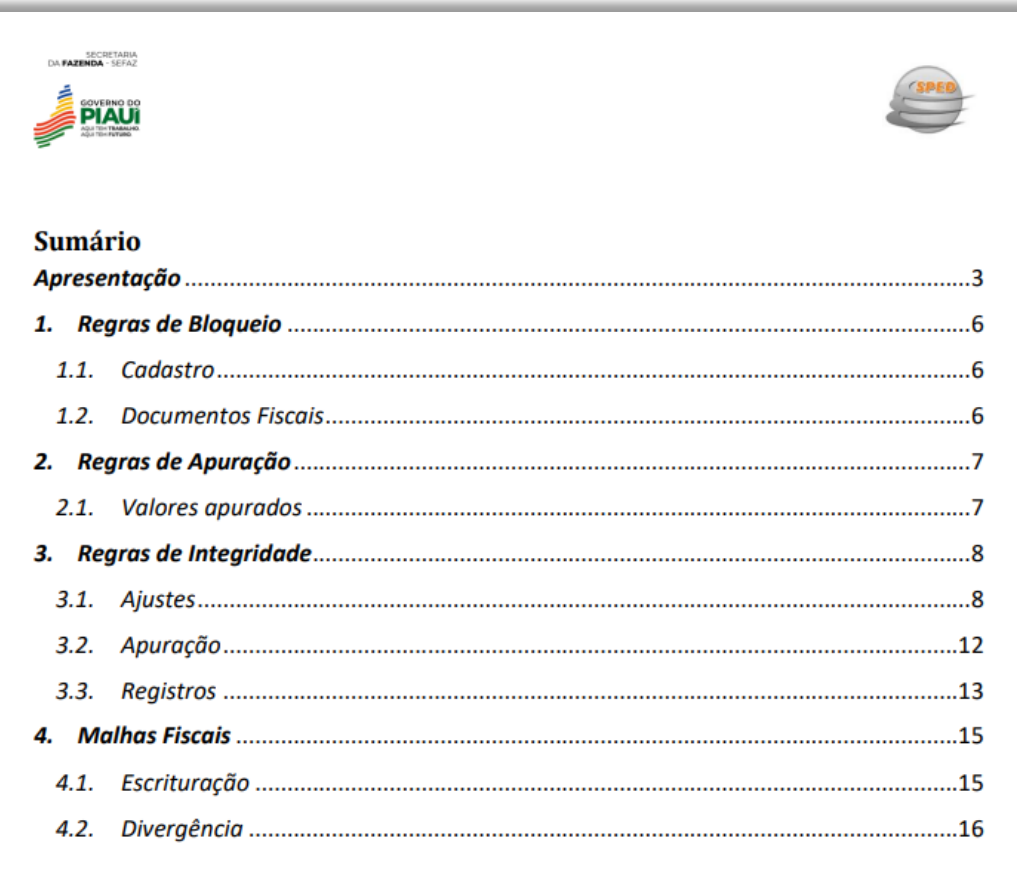

# Grupo: Regras de Bloqueio

**O primeiro grupo é o de Bloqueio. São regras relacionadas ao cadastro e aos documentos fiscais lavrados.**

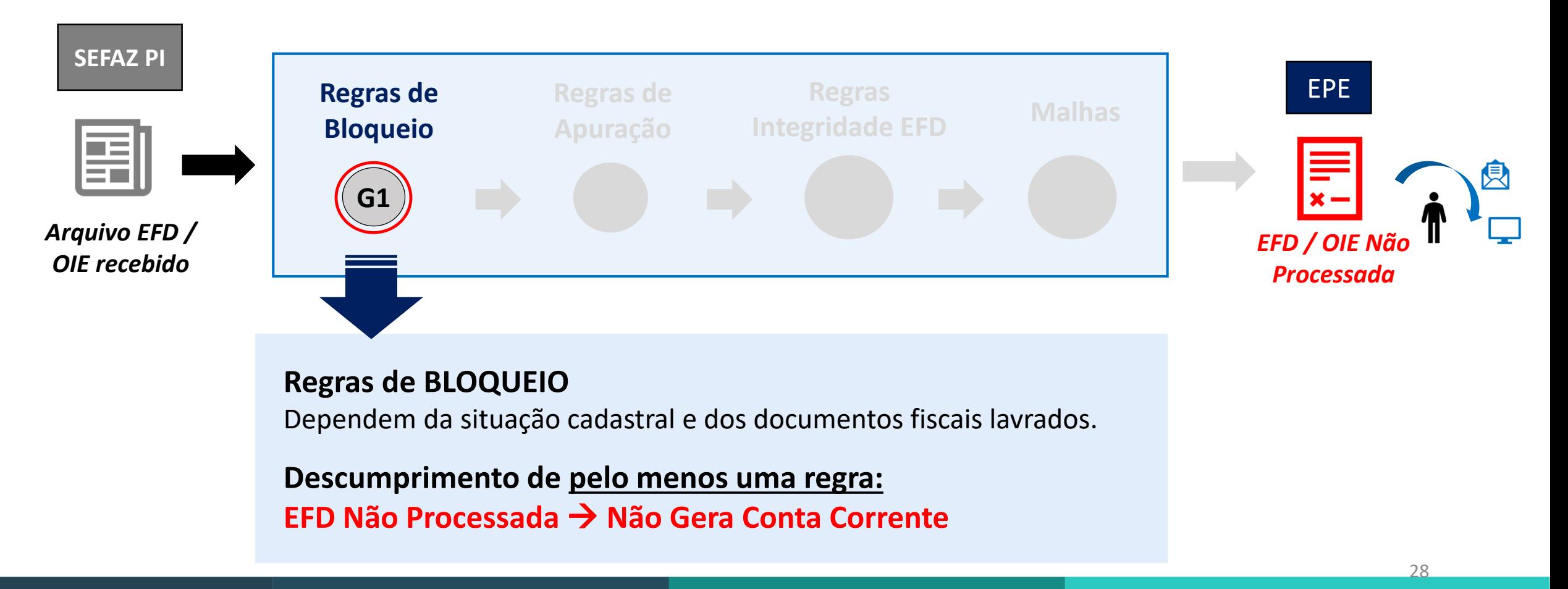

# Grupo: Regras de Bloqueio

**Um exemplo é a regra 1.1.01 que dispõe sobre a vedação do envio de EFD para contribuintes com as situações cadastrais baixado, cancelado ou suspenso.**

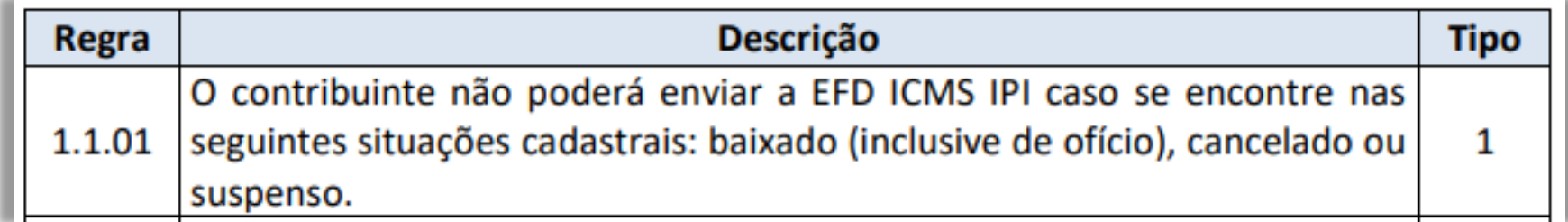

# Grupo: Regras de Bloqueio

**A regra 1.1.01 é uma regra do tipo impeditiva, tipo 1. Ou seja, caso o contribuinte a descumpra, a declaração não será processada e receberá o seguinte EPE informando a inconsistência detectada:**

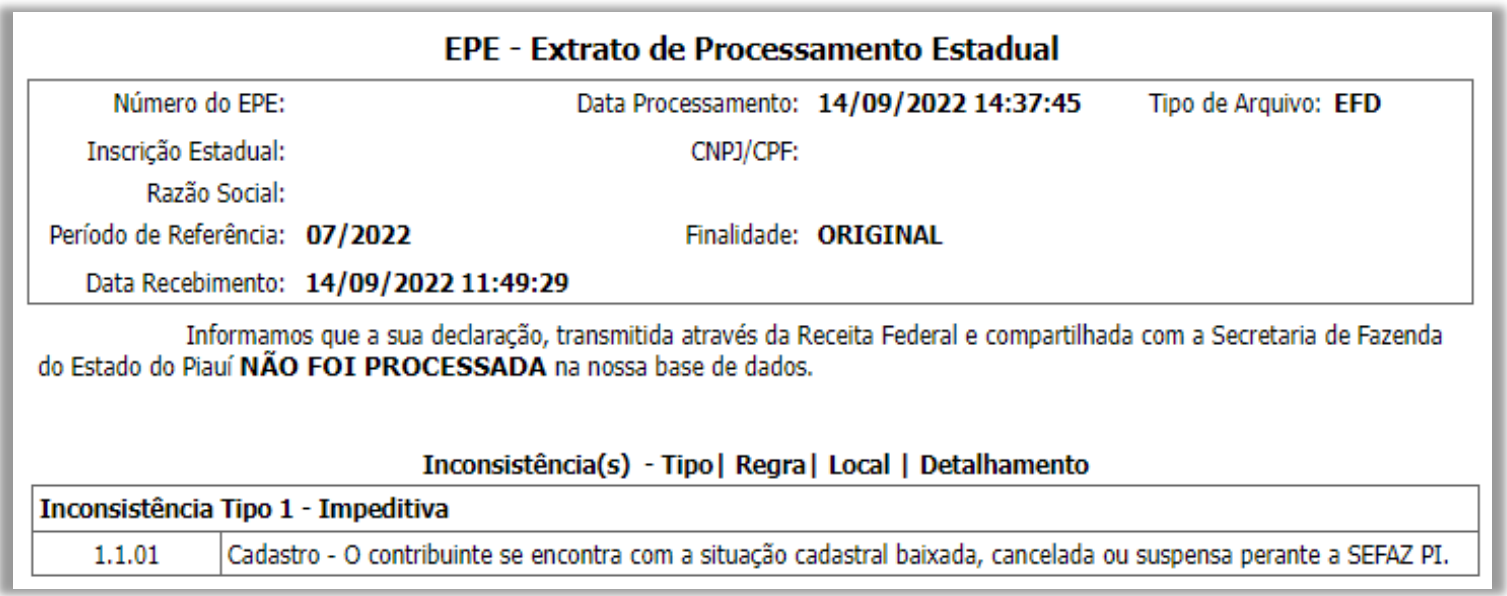

# Grupo: Regras de Apuração

**O segundo grupo é o de Apuração. São regras relacionadas à diminuição ou ao aumento de valores da apuração do contribuinte, seja apuração normal ou ST.**

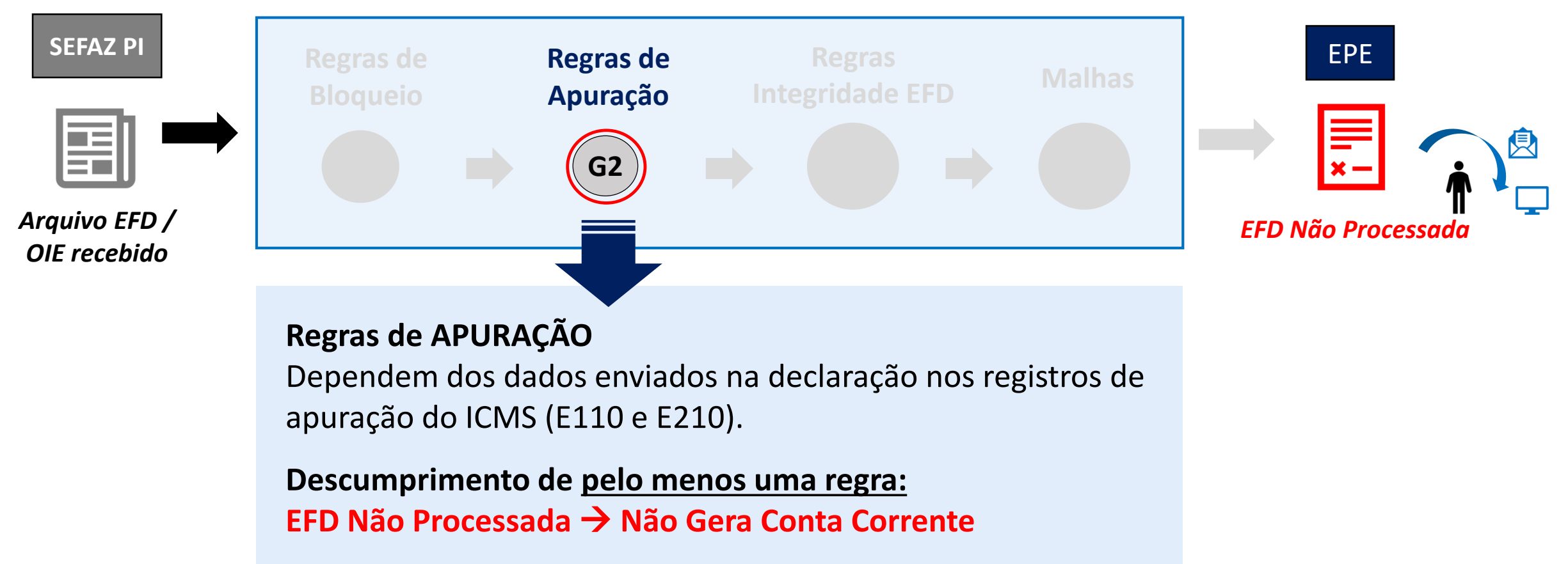

# Grupo: Regras de Apuração

**Um exemplo é a regra 2.1.01, que impede o processamento das EFDs caso ocorra a diminuição do ICMS a recolher após o último dia do terceiro mês subsequente ao encerramento do mês da apuração:**

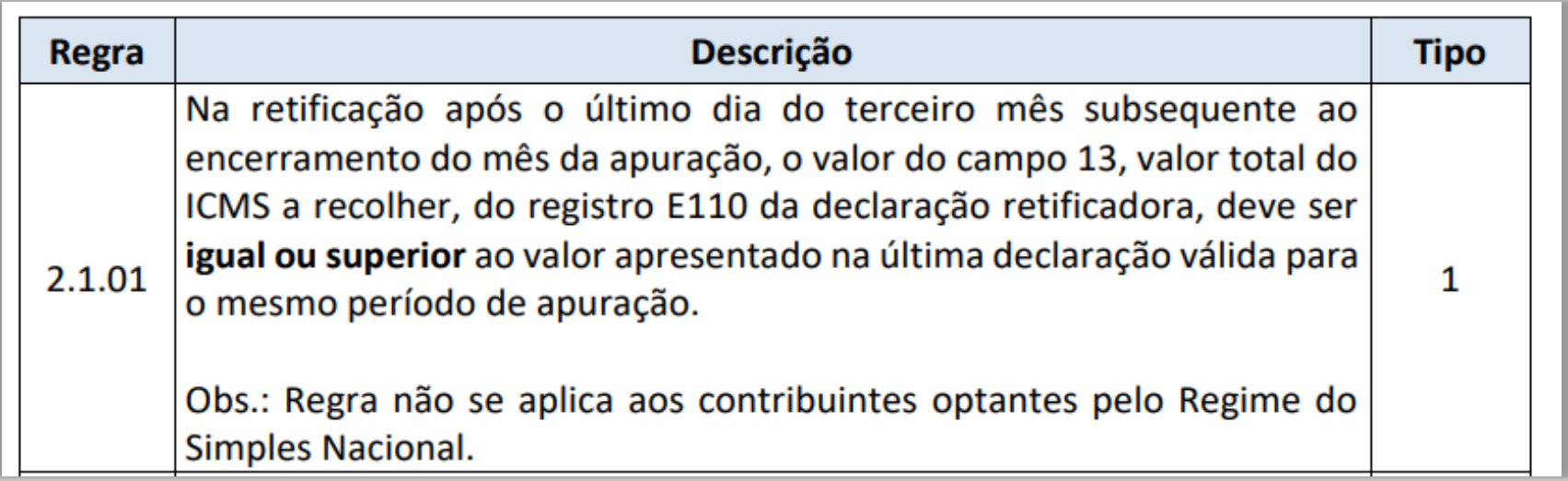

## Grupo: Regras de Apuração

**A regra 2.1.01 é uma regra do tipo impeditiva, tipo 1. Ou seja, caso o contribuinte a descumpra, a declaração não será processada e receberá o seguinte EPE informando a inconsistência detectada:**

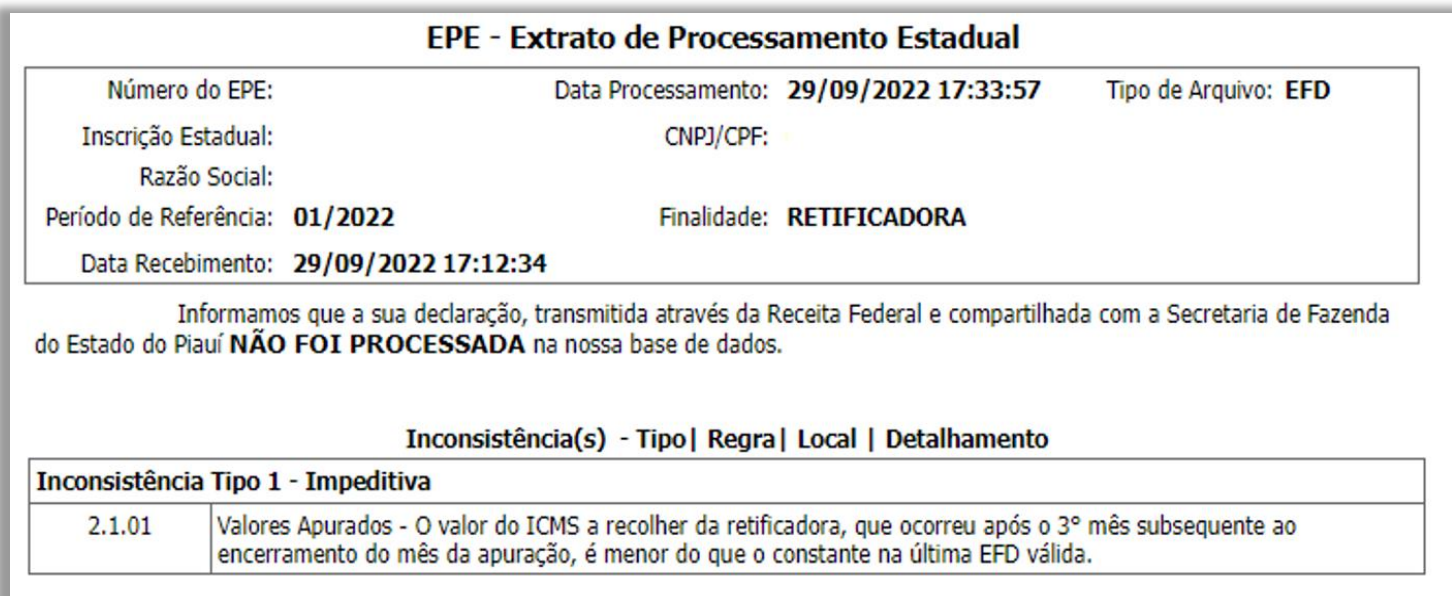

## Grupo: Regras de Integridade

**O terceiro grupo é o de Integridade. São regras relacionadas aos registros da EFD, como os ajustes que o contribuinte está obrigado a informar.**

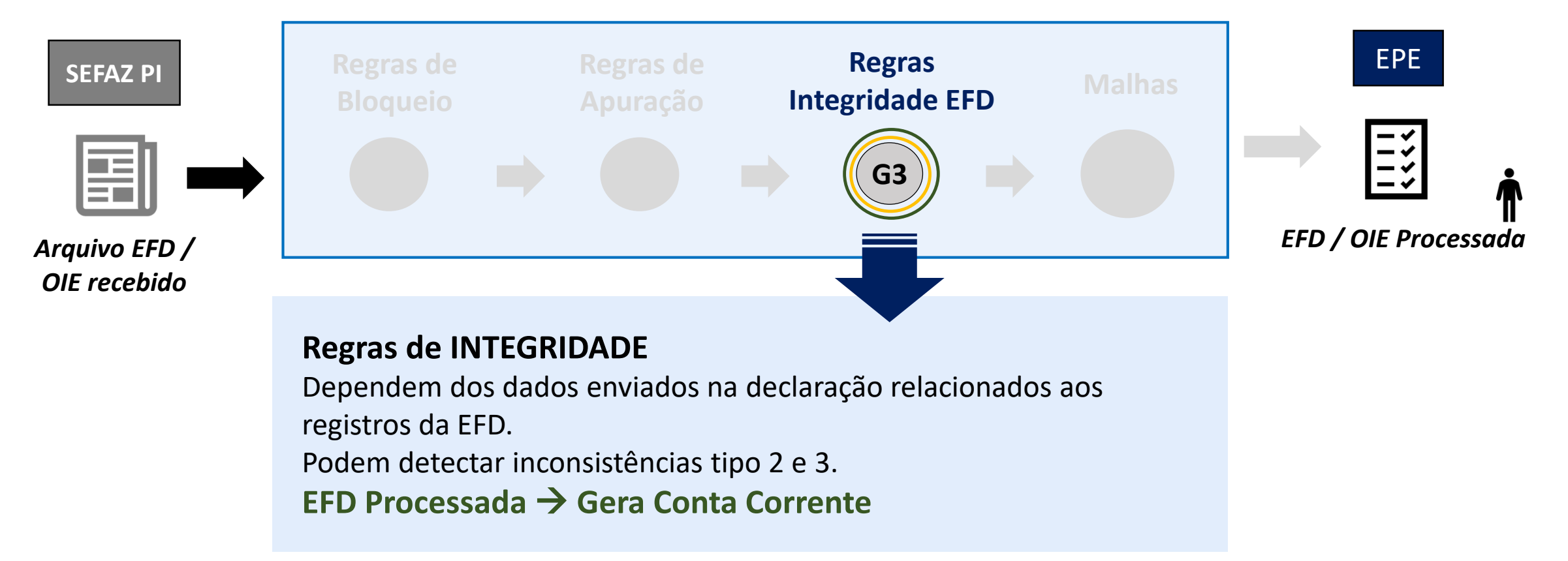

# Grupo: Regras de Integridade

**Um exemplo é a regra 3.1.03, que dispõe sobre a correta escrituração do FECOP saídas operações próprias.**

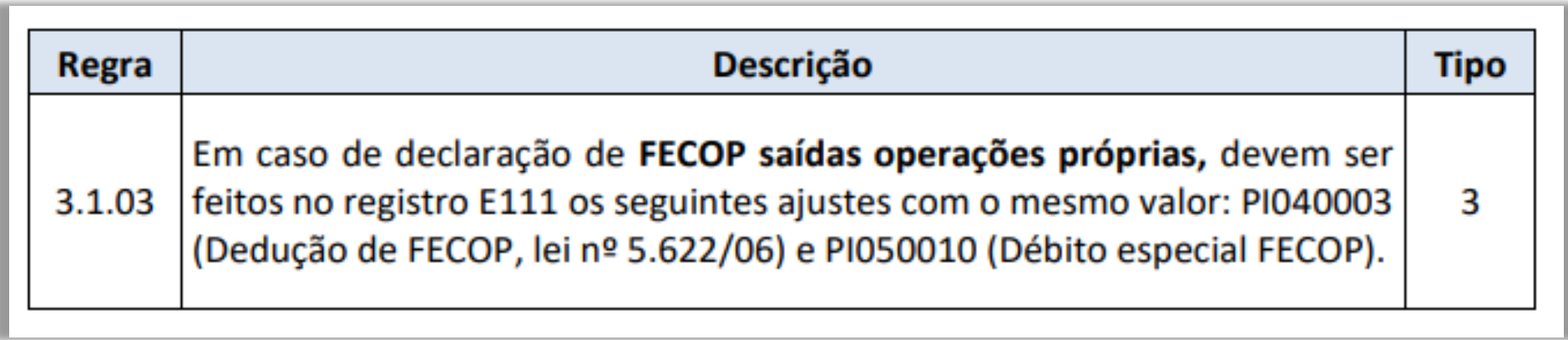

# Grupo: Regras de Integridade

**A regra 3.1.03 é uma regra do tipo alerta, tipo 3. Ou seja, caso o contribuinte a descumpra, a declaração será processada, não gerando irregularidade para o contribuinte, podendo ser alvo de alguma ação fiscal caso não corrija o erro detectado. O contribuinte receberá o seguinte EPE:**

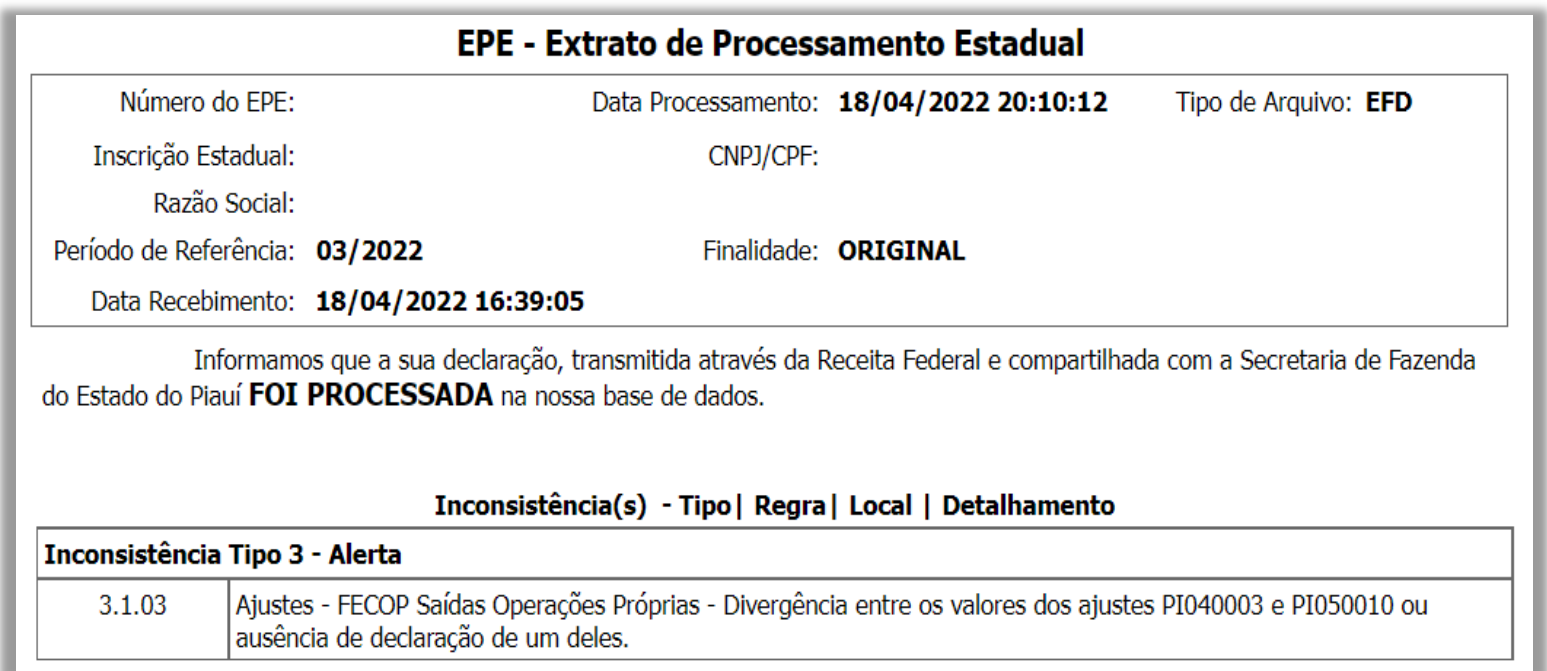
#### Grupo: Regras de Malhas Fiscais

**O quarto grupo é o de Malhas Fiscais. São regras relacionadas ao não registro de documentos fiscais ou à escrituração incorreta destes documentos.**

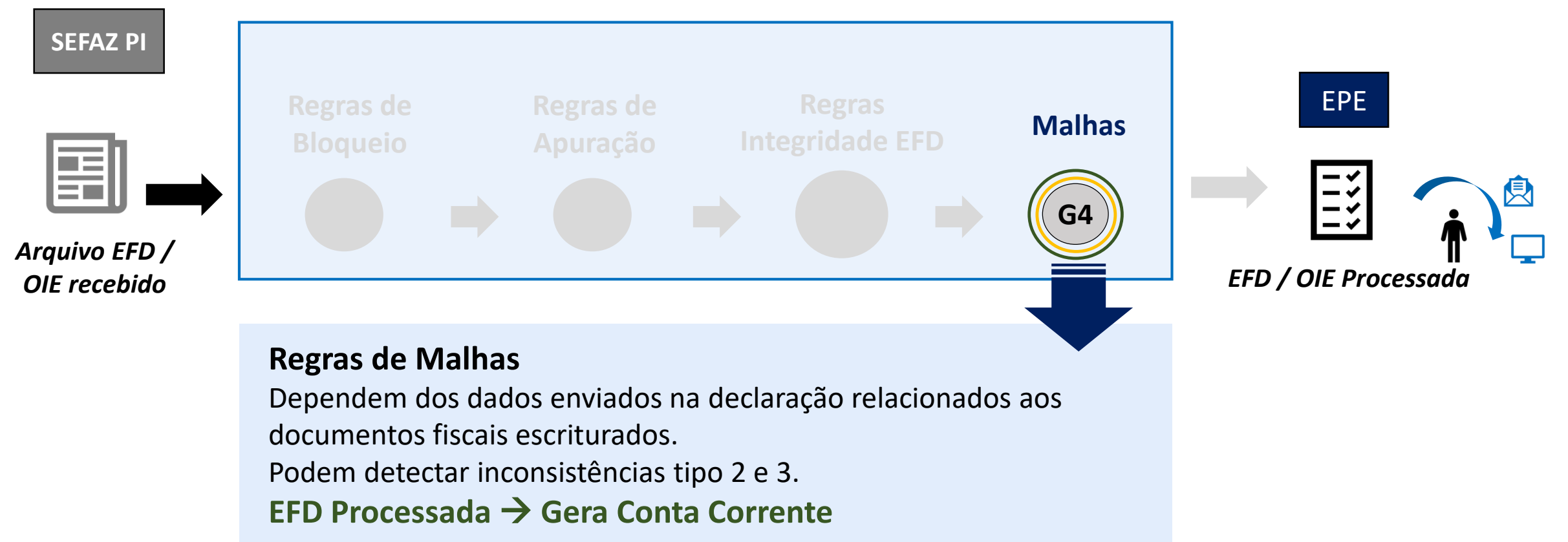

#### Grupo: Regras de Malhas Fiscais

**Um exemplo é a regra 4.1.01, que dispõe sobre a obrigatoriedade de escrituração de NF-e emitida pelo contribuinte:**

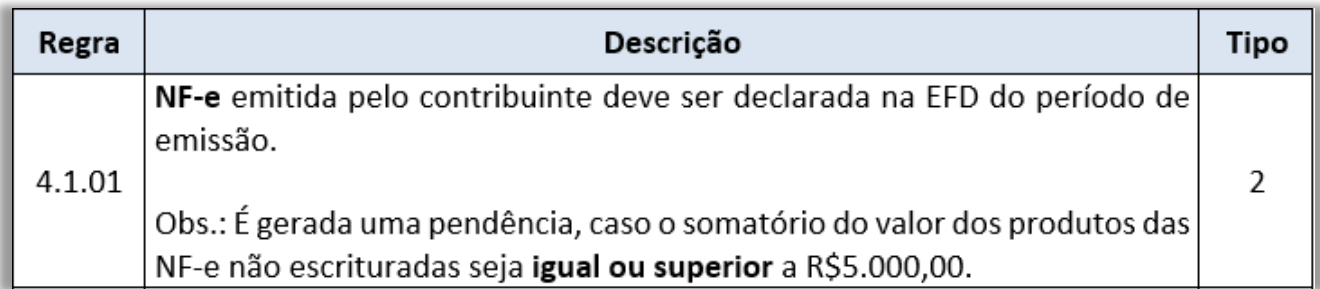

#### Grupo: Regras de Malhas Fiscais

**A regra 4.1.01 é uma regra do tipo pendência, tipo 2. Ou seja, caso o contribuinte a descumpra, ficará em situação fiscal irregular caso a inconsistência não seja sanada em até 45 dias. O contribuinte receberá o seguinte EPE:**

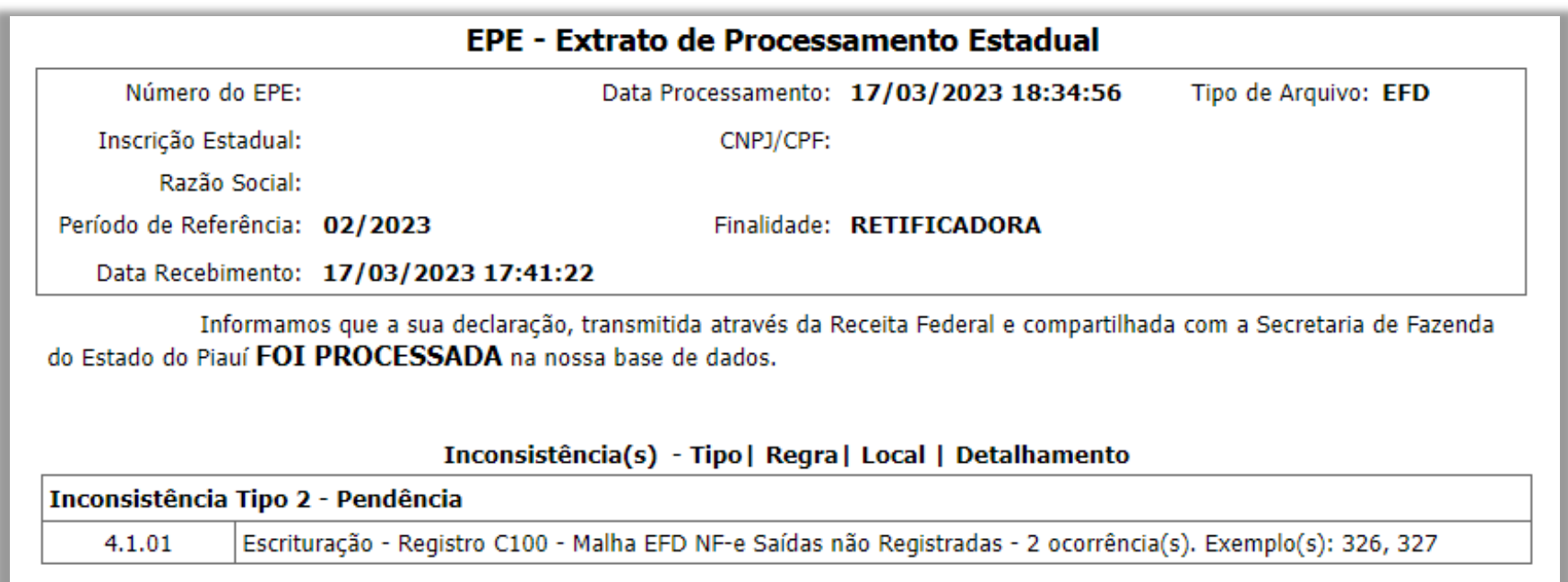

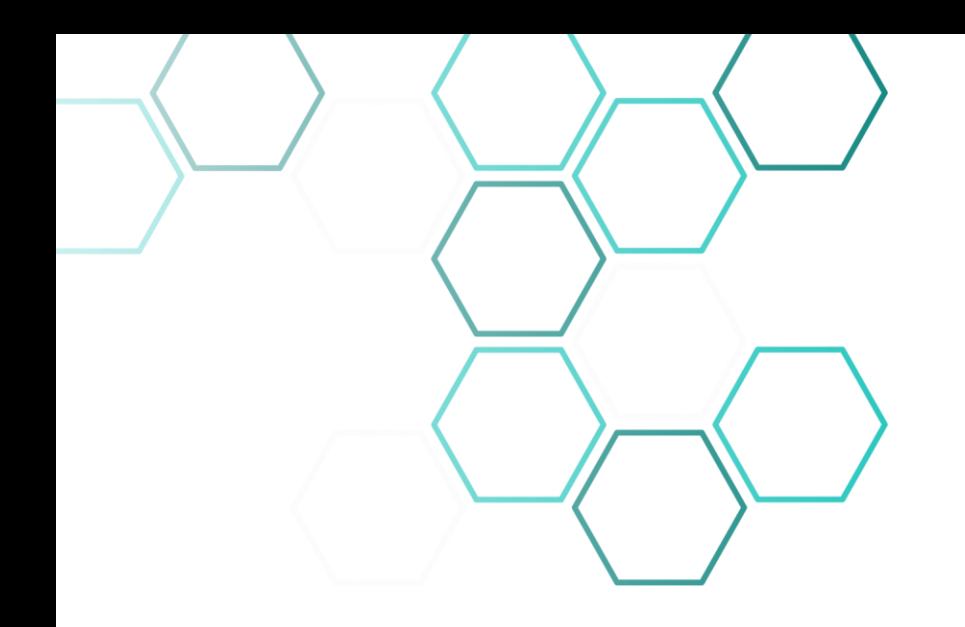

## 6. Relatórios Gerenciais

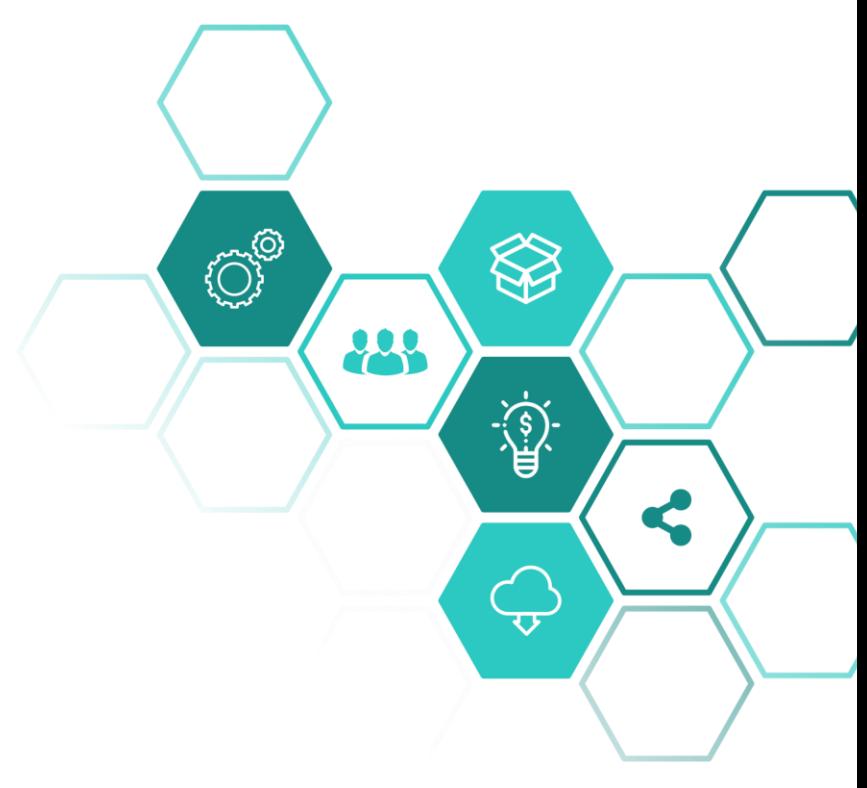

#### Relatórios Gerenciais

**Para fins de controle gerencial, temos relatórios BI, que auxiliam a administração na tomada de decisões, como por exemplo o relatório EFD EPE e relatório EFD Painel Inconsistências.**

**O primeiro relatório gerencial é o EFD EPE, que apresenta todos os Extratos de Processamentos Estaduais das empresas, sendo possível filtrar por Inscrição, CPF/CNPJ, período inicial, período final, situação do processamento da declaração, razão social, regras violadas e se aquele EPE foi o último enviado ao contribuinte.**

### **Relatório EFD EPE**

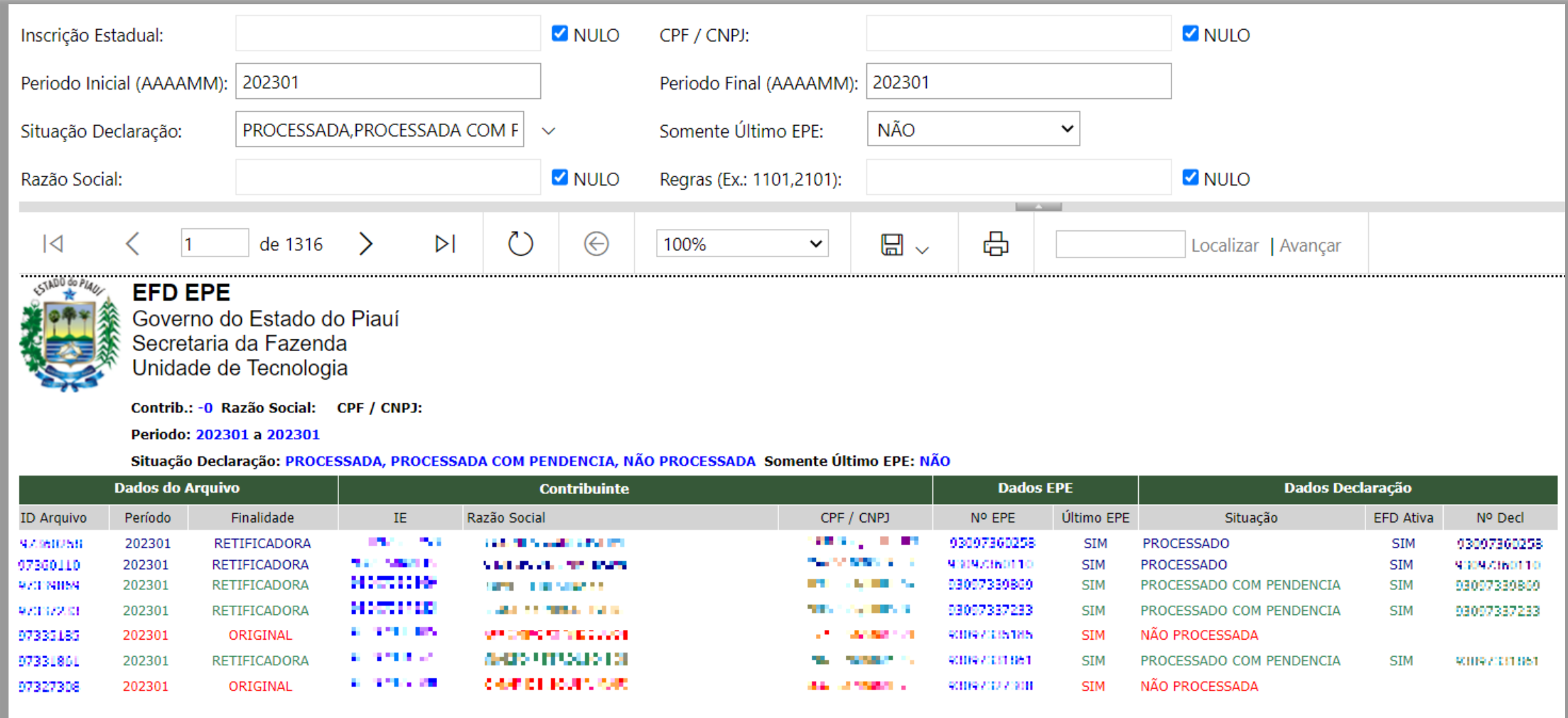

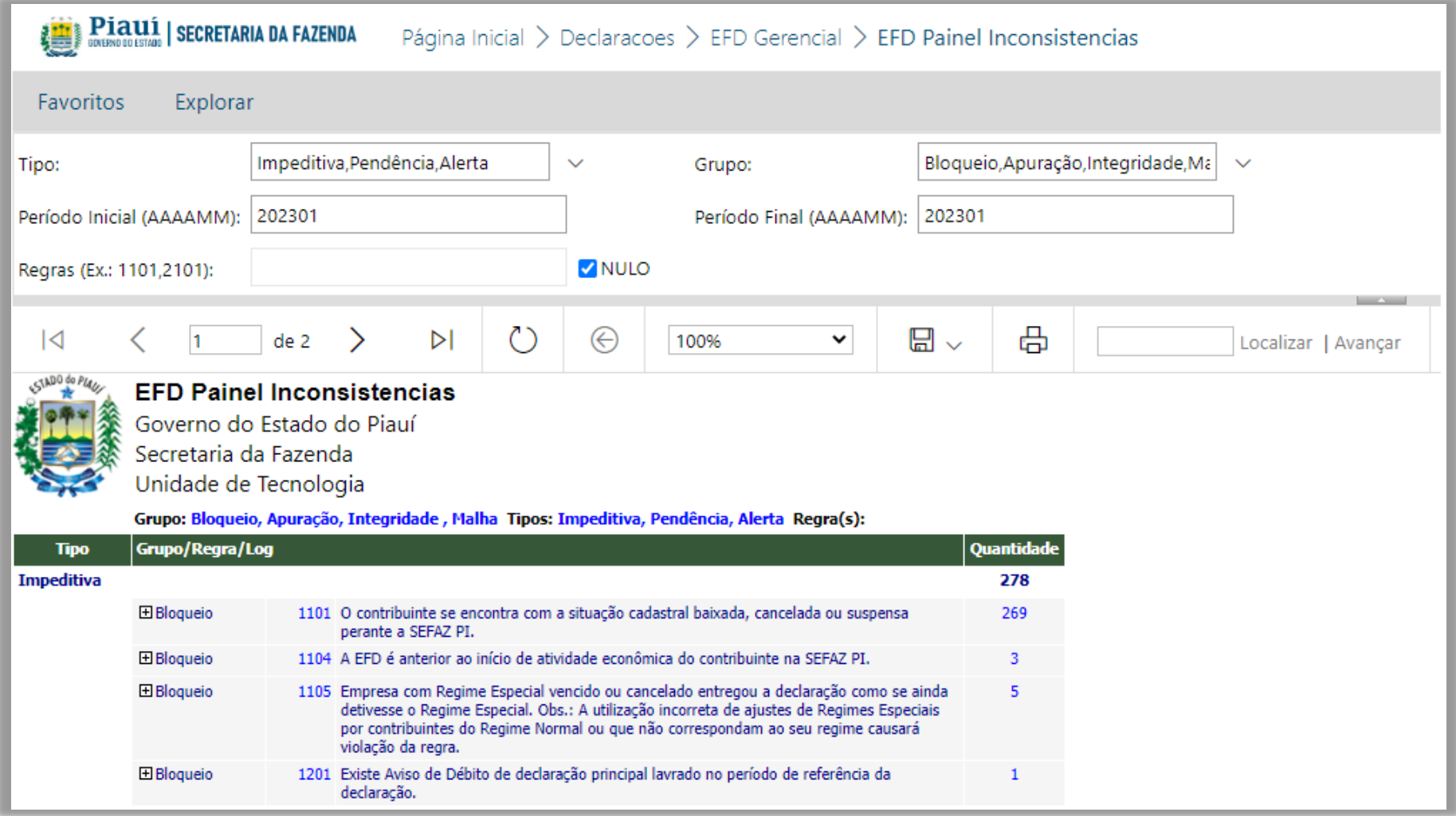

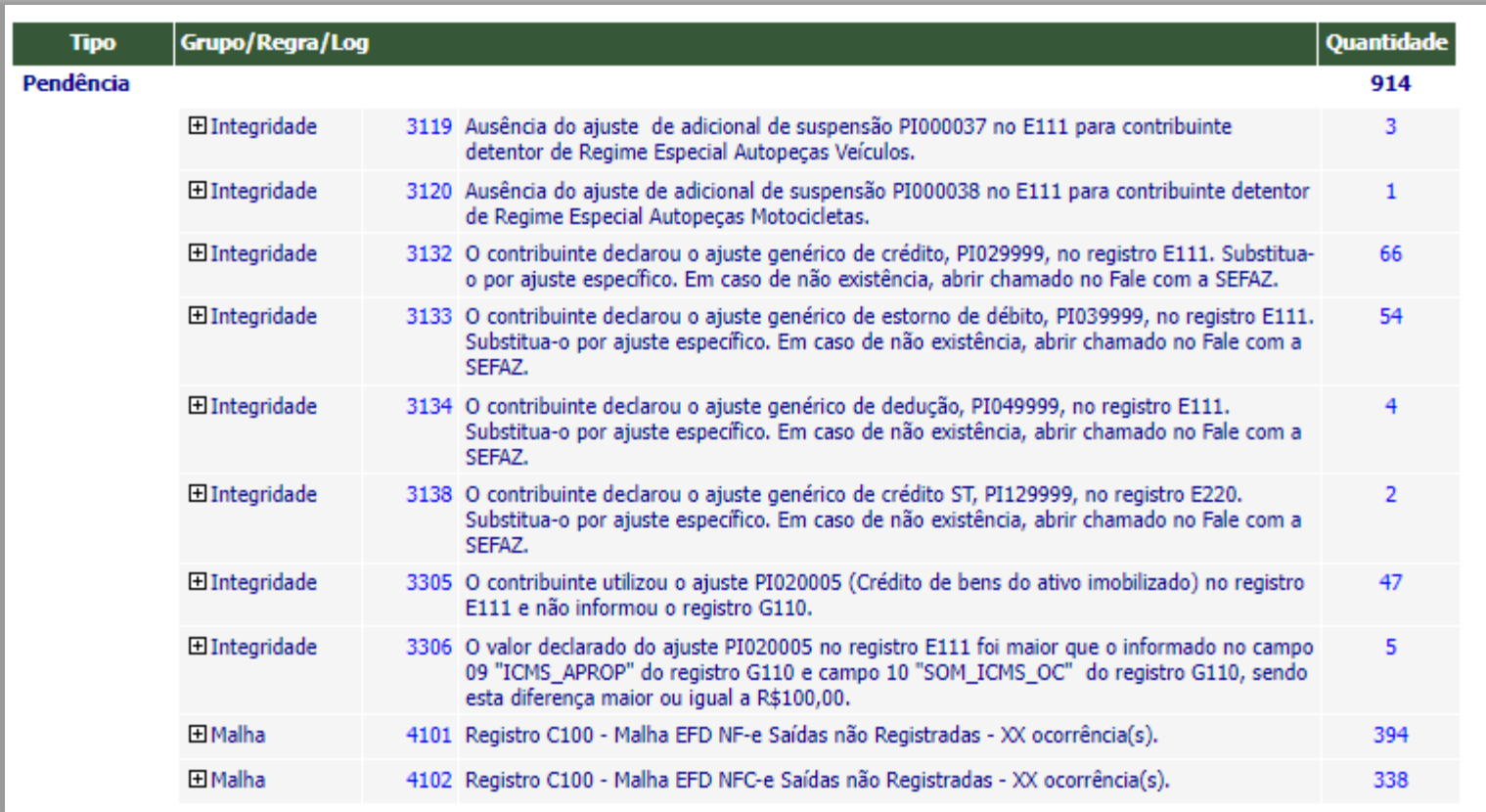

Г

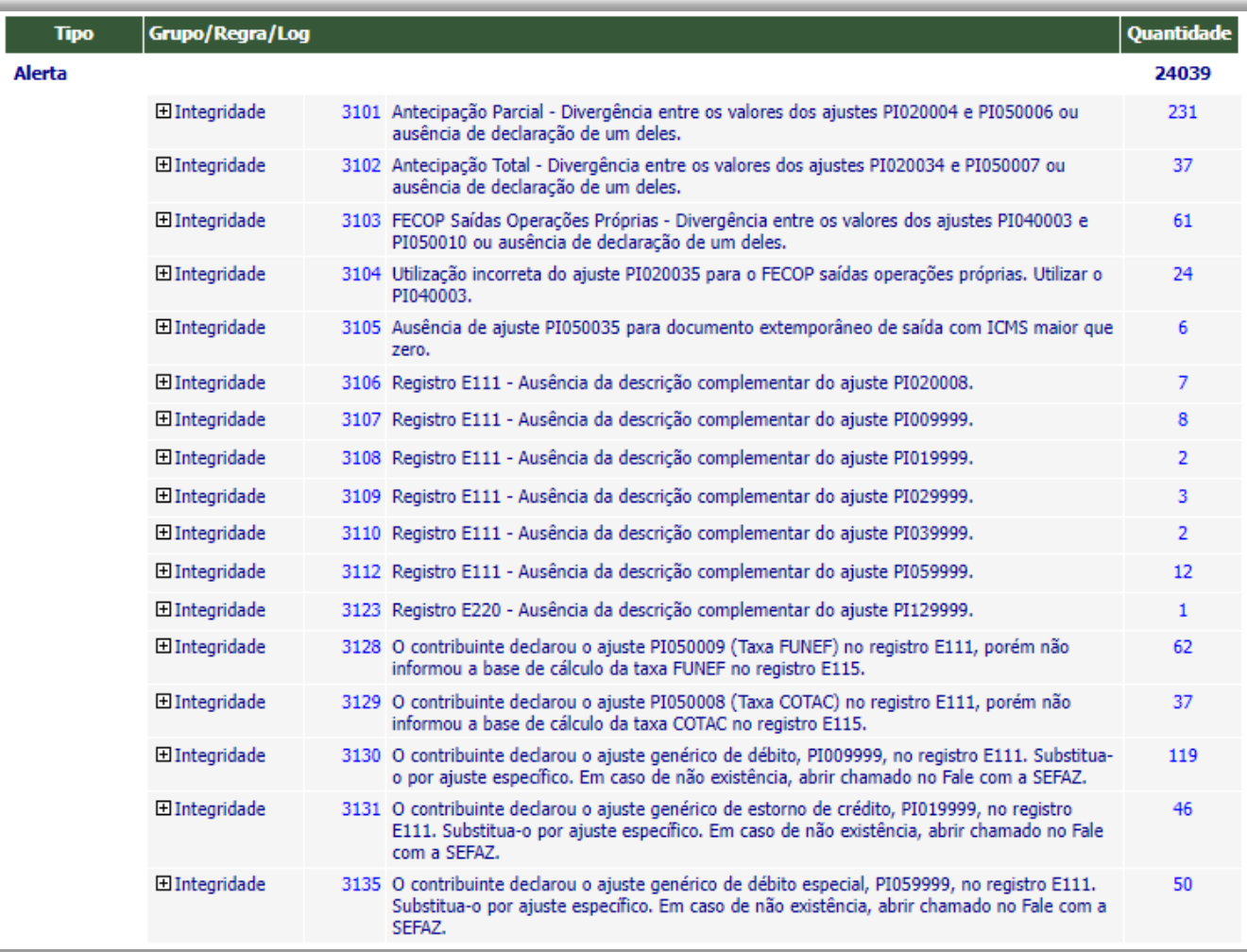

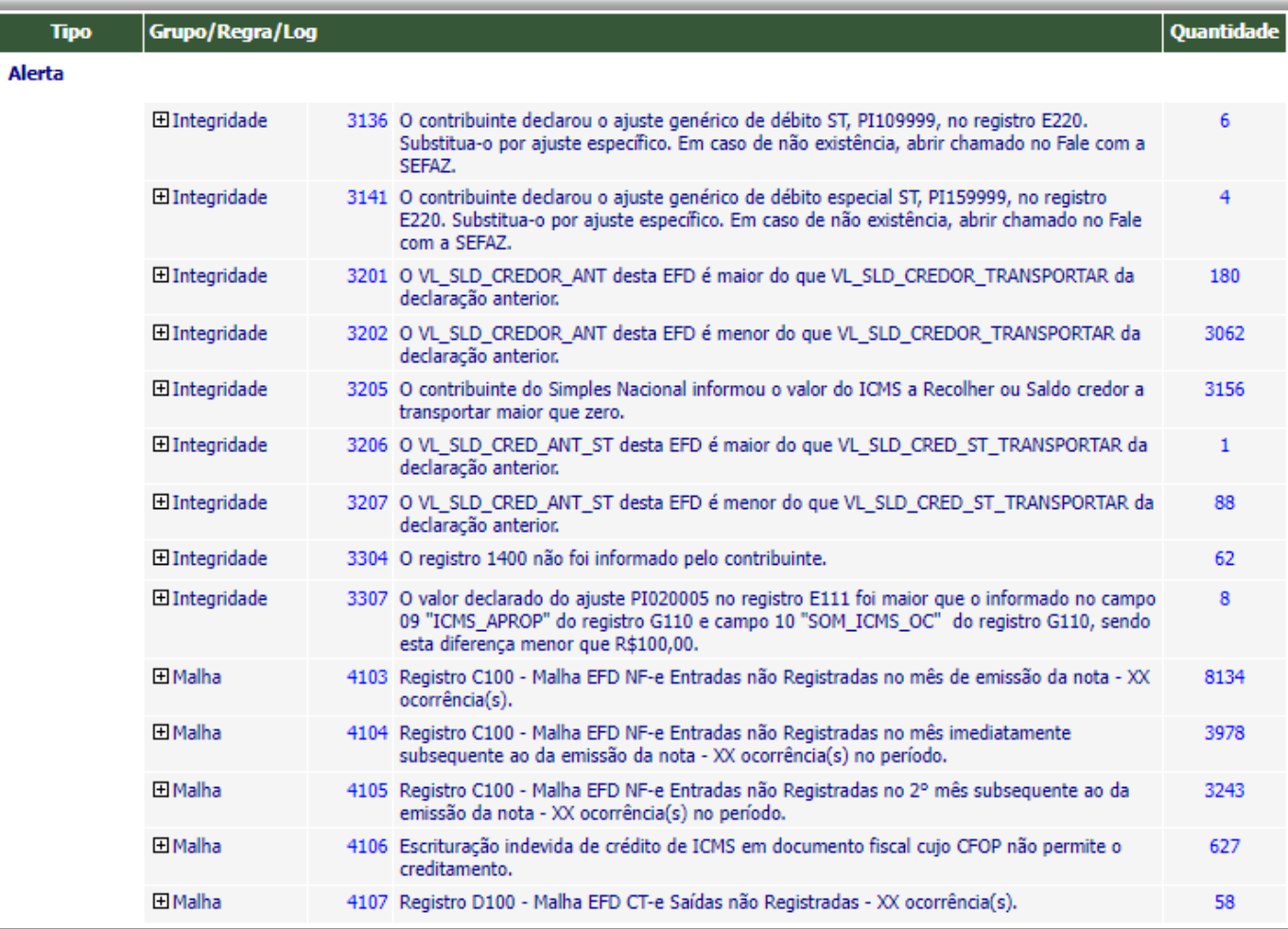

#### Exemplificando:

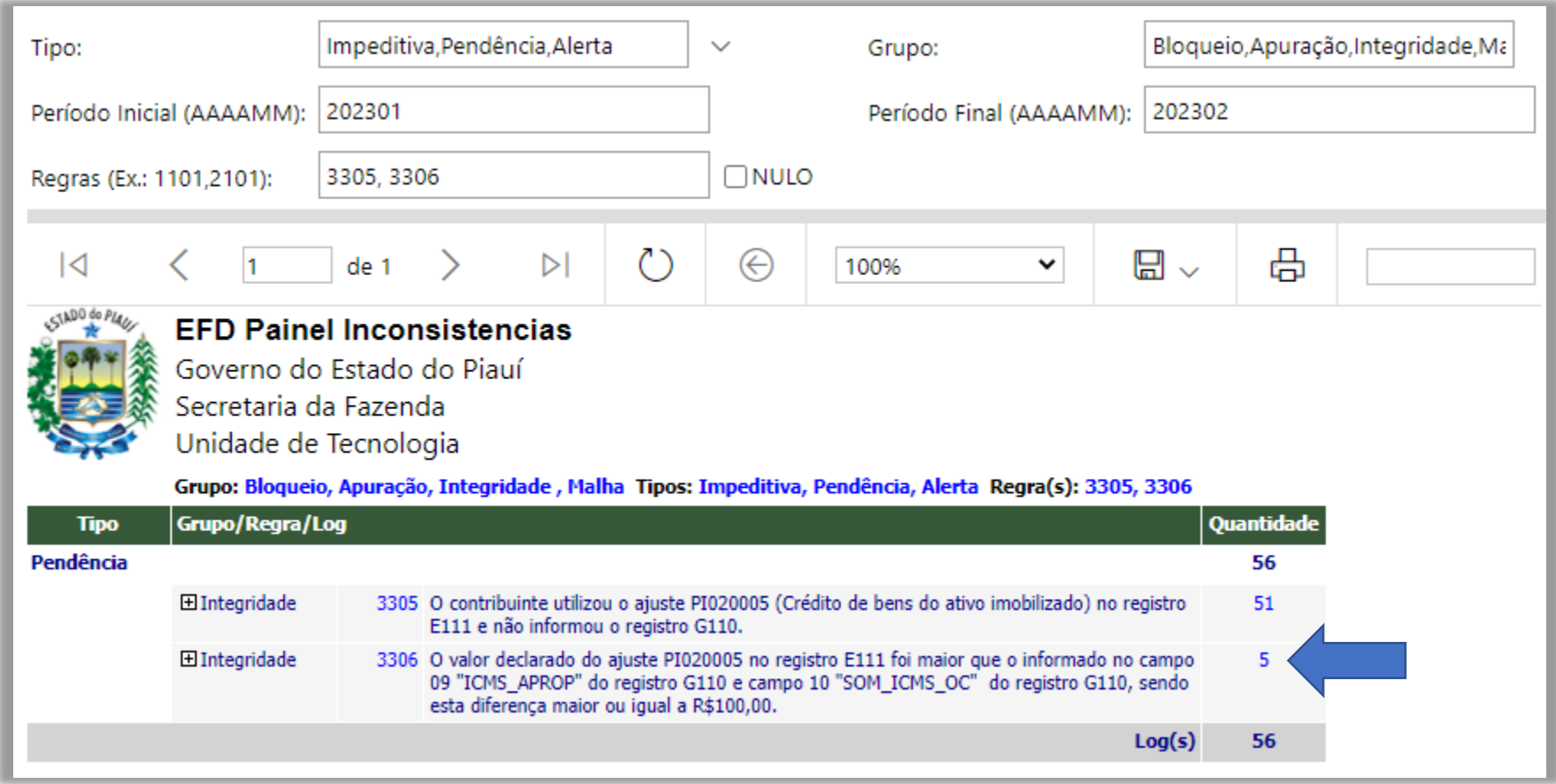

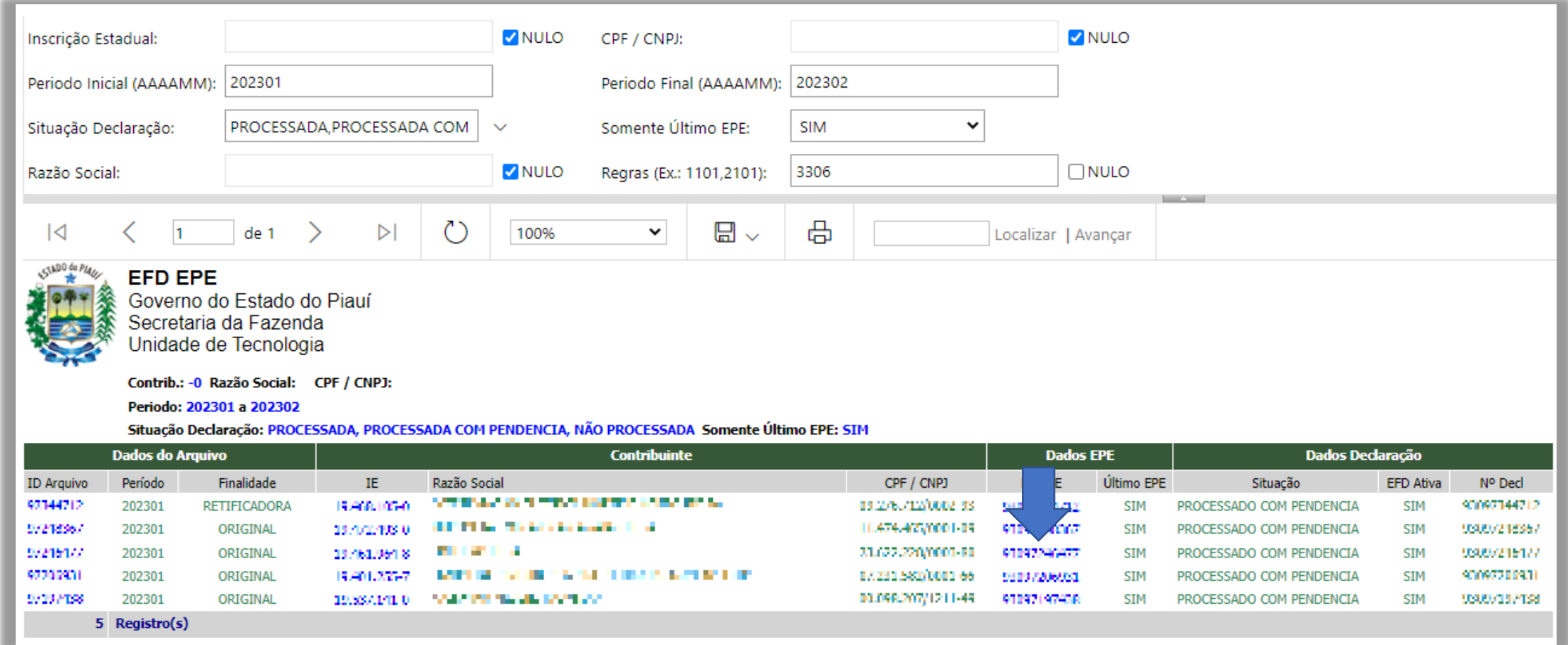

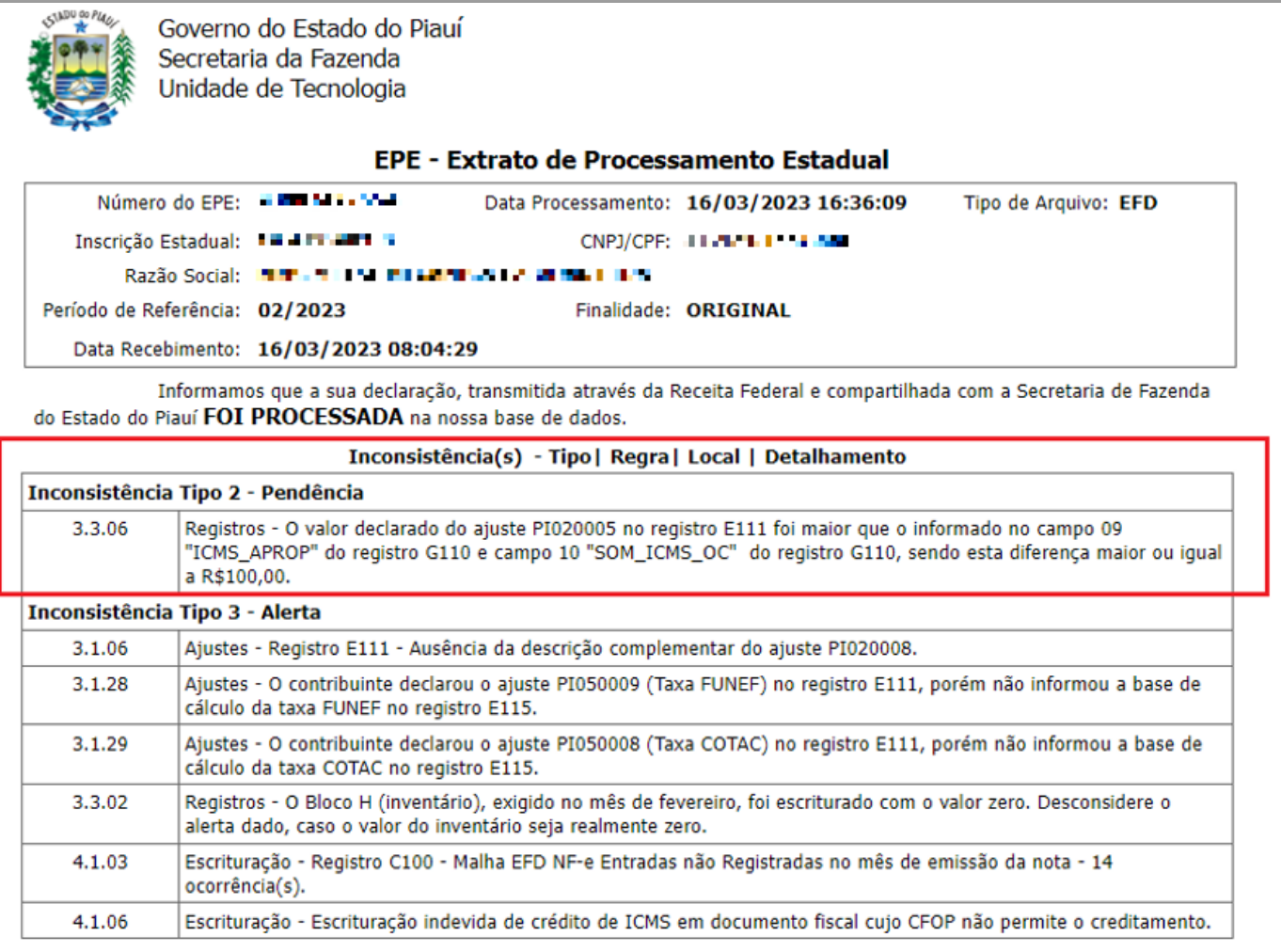

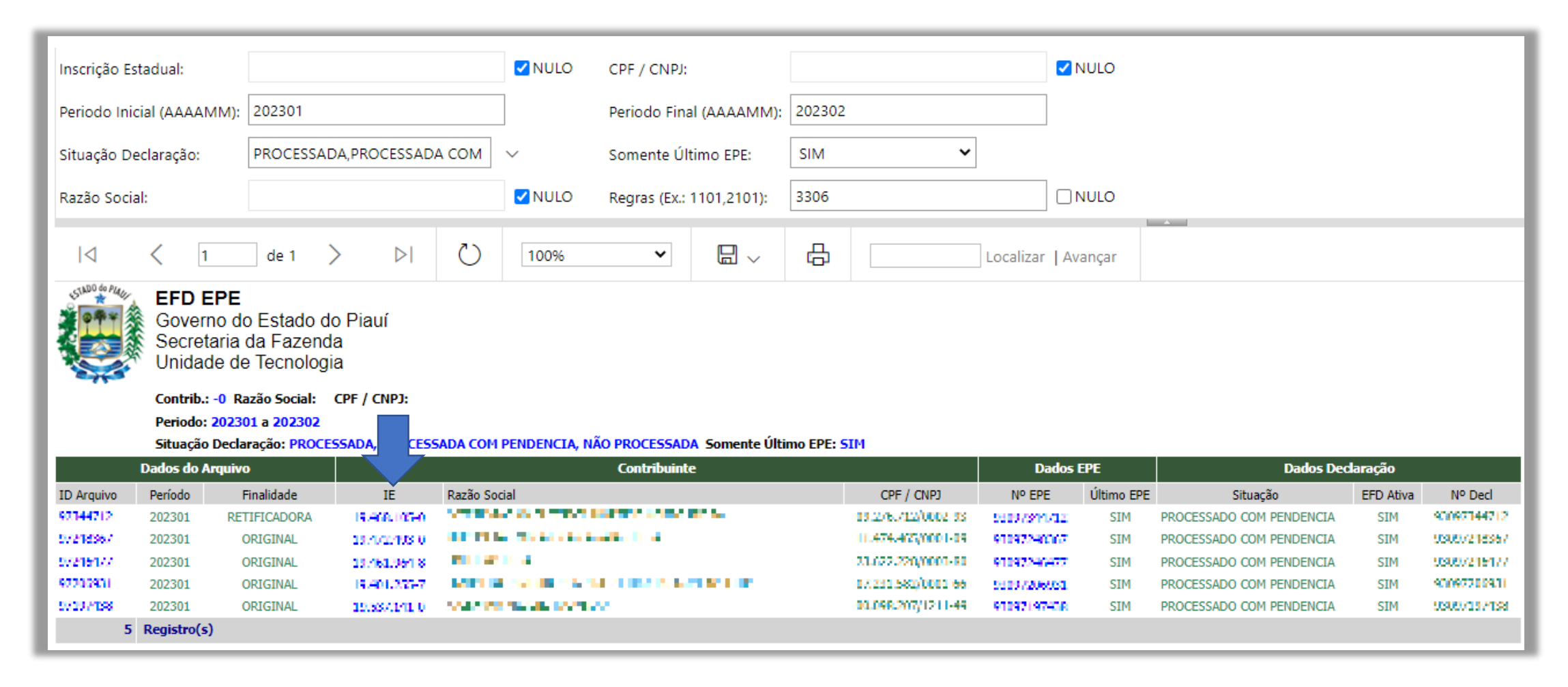

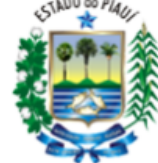

**EFD EPE Por IE** 

Governo do Estado do Piauí Secretaria da Fazenda Unidade de Tecnologia

#### Contrib.: T. ALCARELL, THE Período: 2023/02 a 2023/02

#### Situação Declaração: PROCESSADA, PROCESSADA COM PENDENCIA, NÃO PROCESSADA

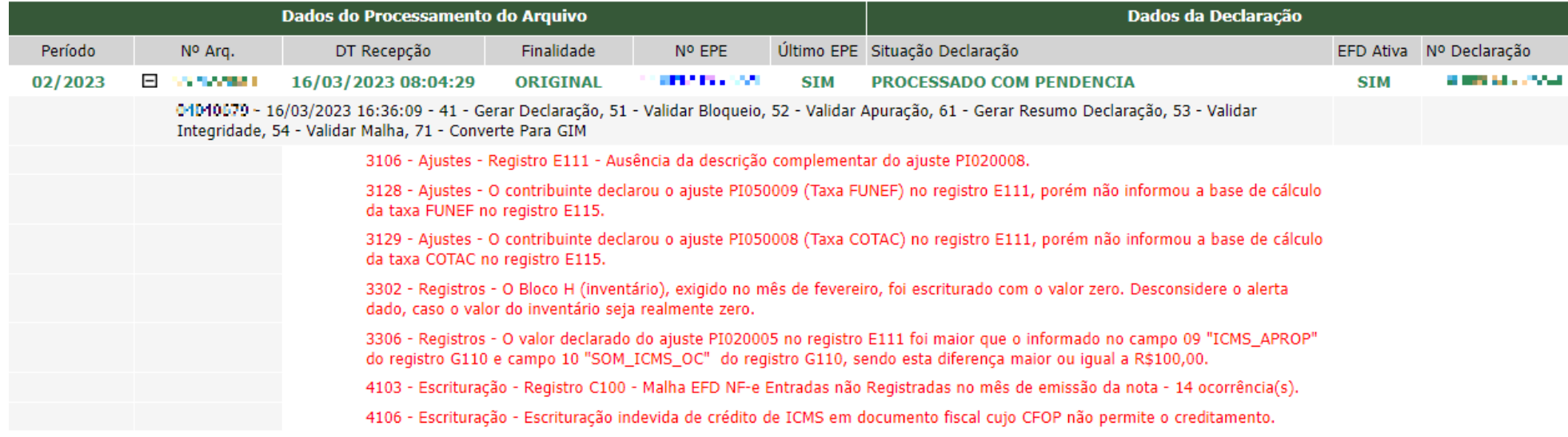

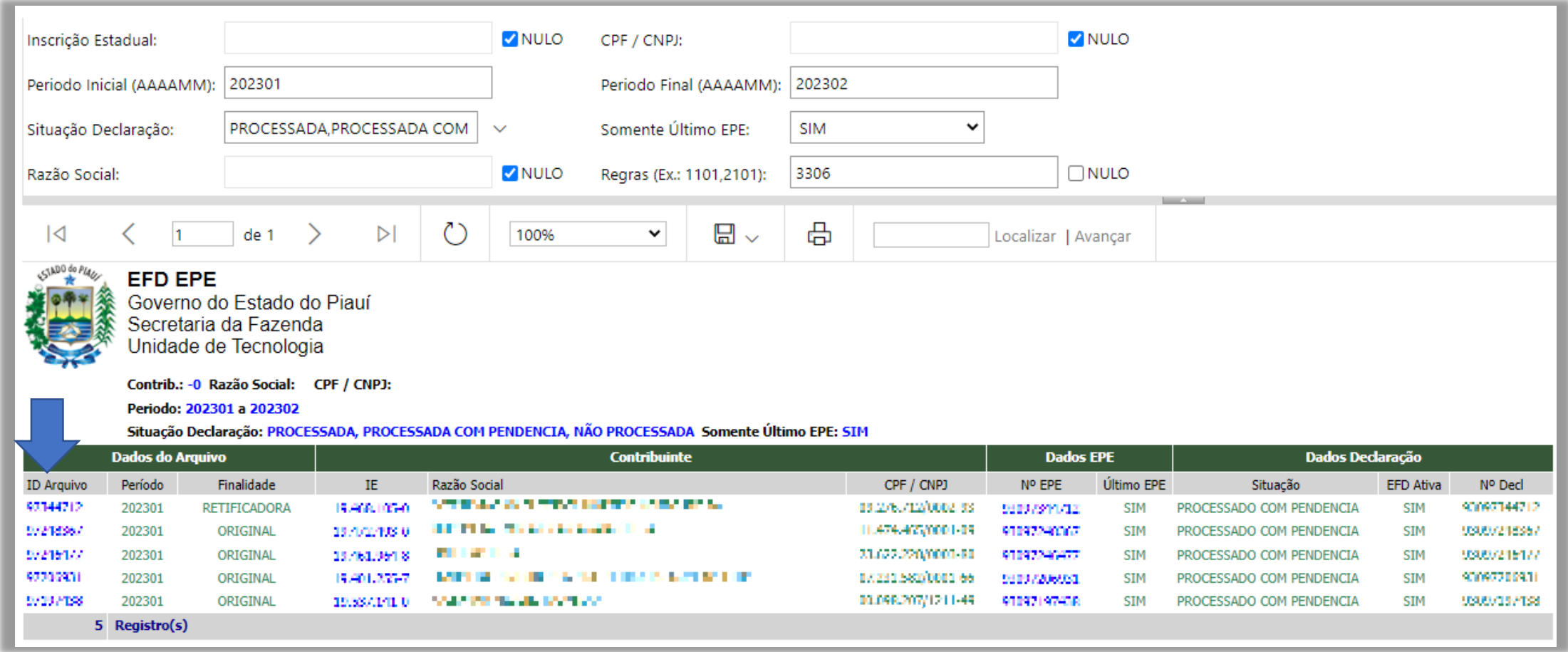

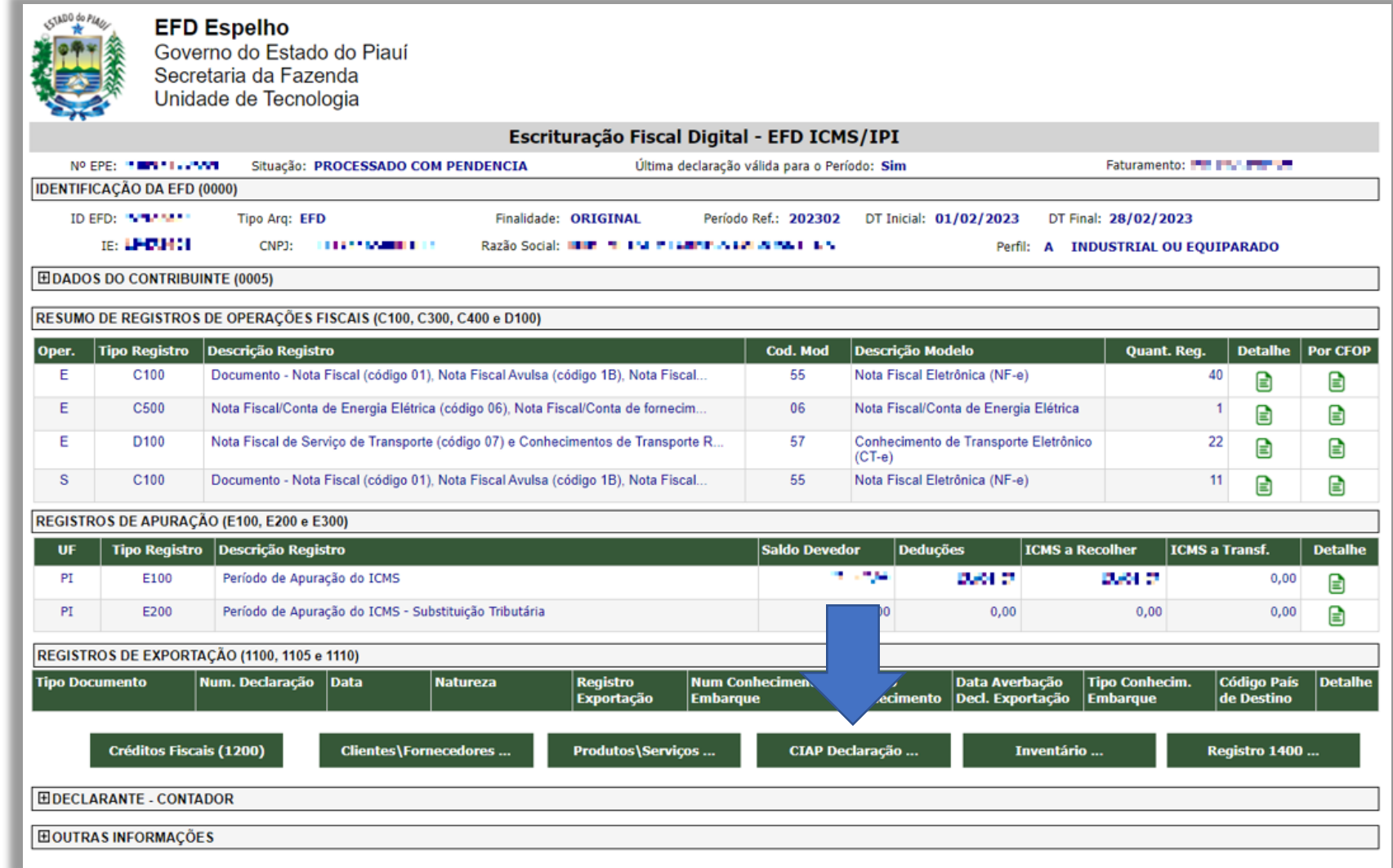

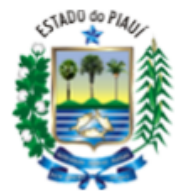

**EFD CIAP Declaracao** Governo do Estado do Piauí Secretaria da Fazenda Unidade de Tecnologia

#### Escrituração Fiscal Digital - EFD ICMS/IPI - CIAP Declaração

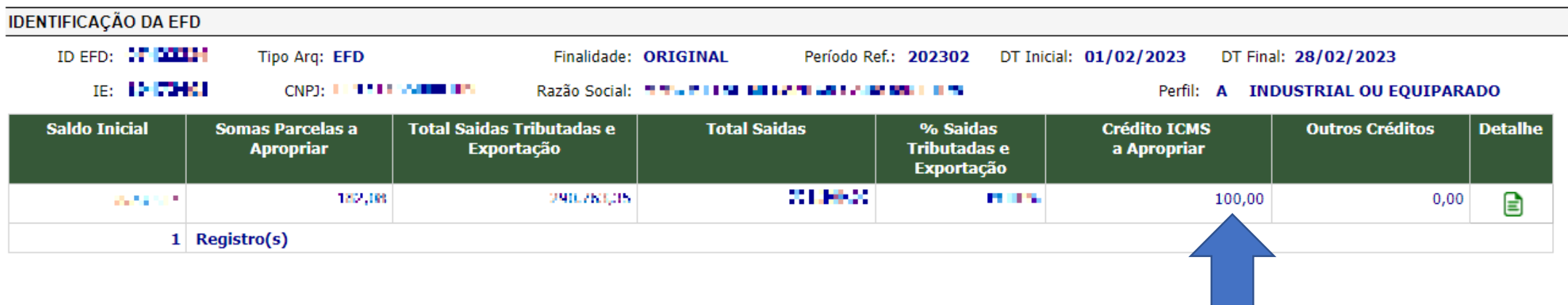

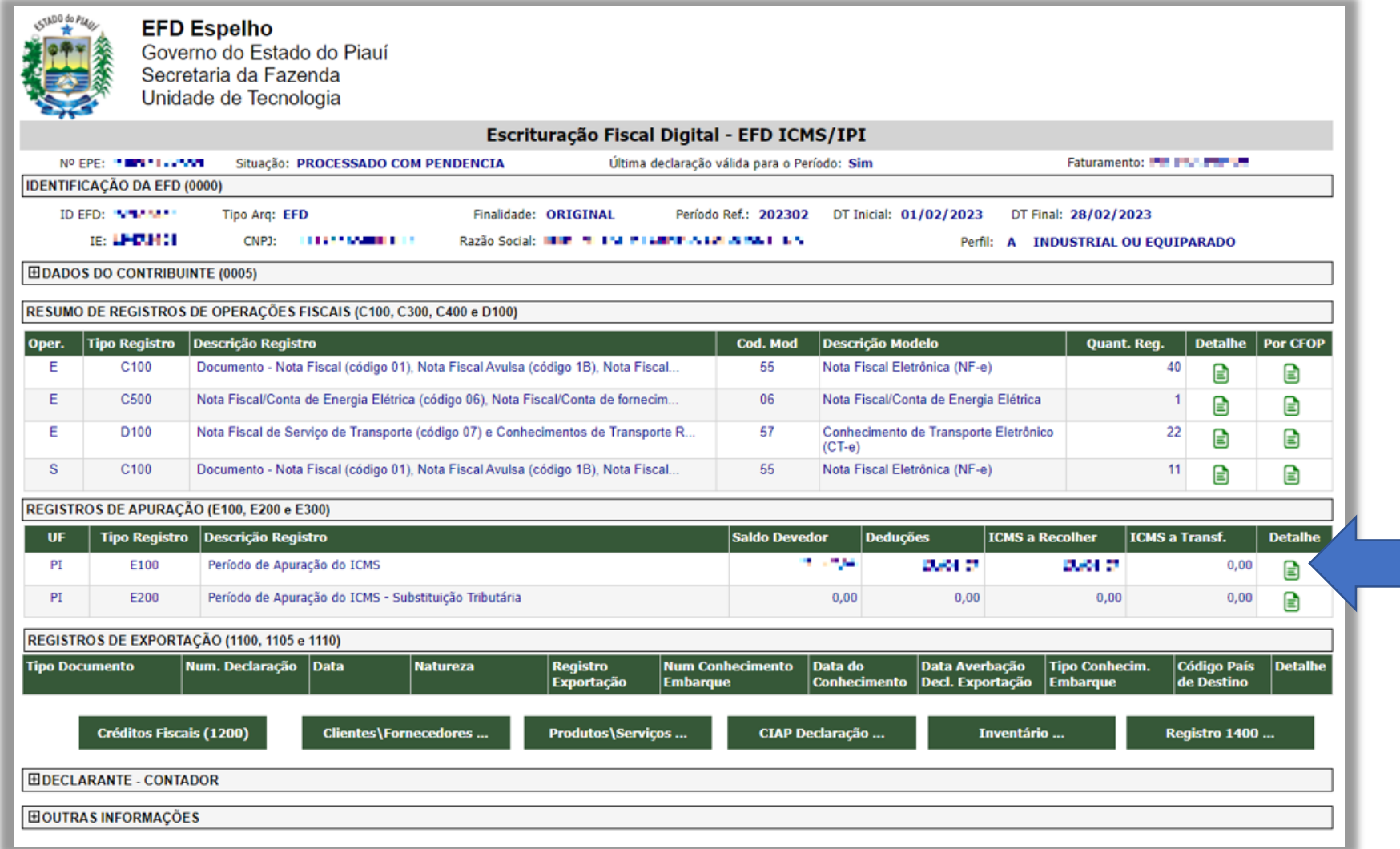

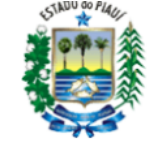

#### **EFD Apuracao ICMS**

Governo do Estado do Piauí Secretaria da Fazenda Unidade de Tecnologia

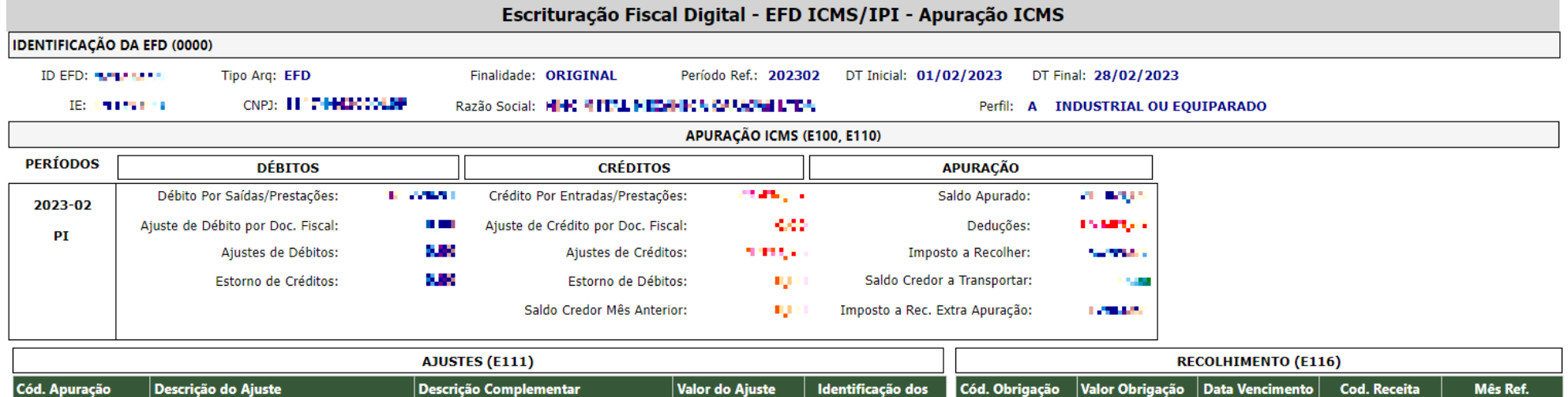

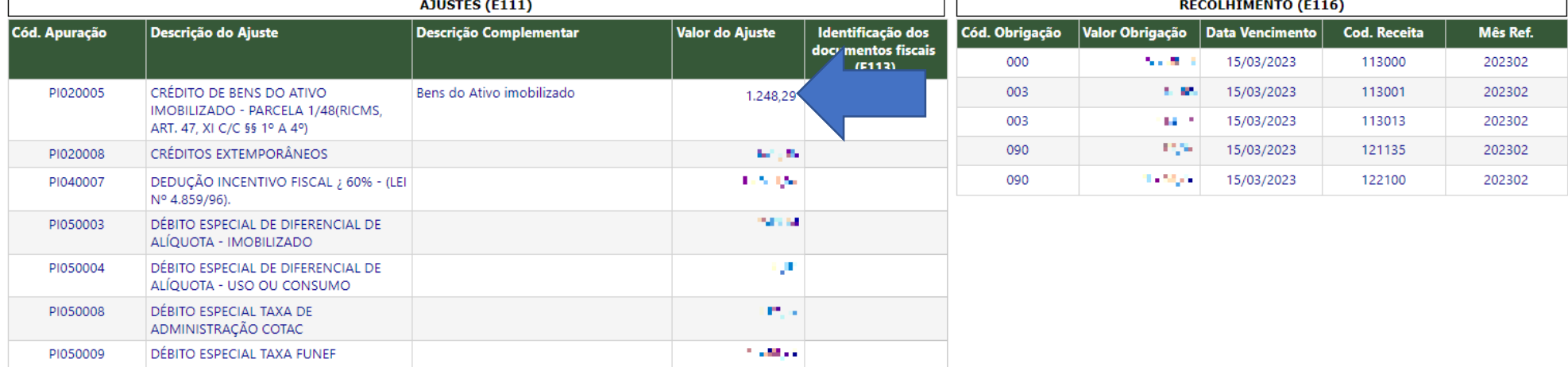

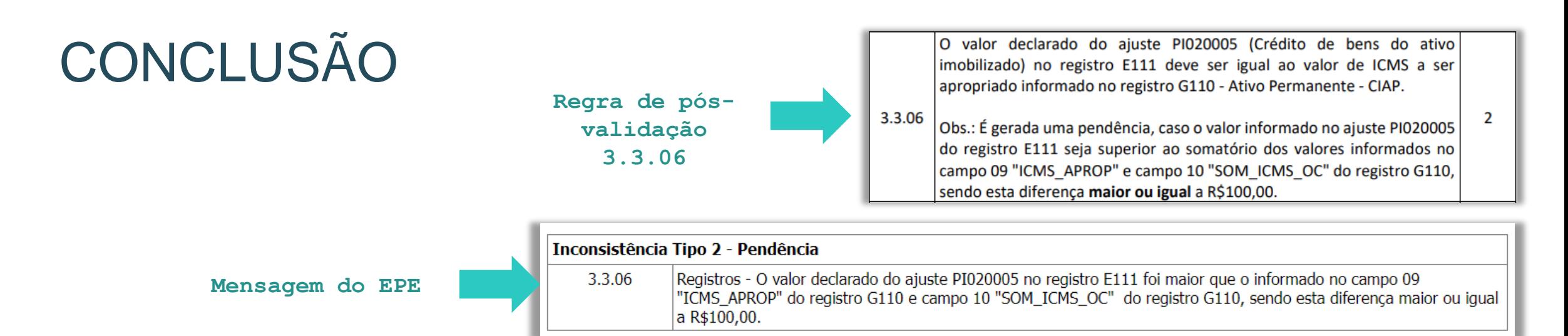

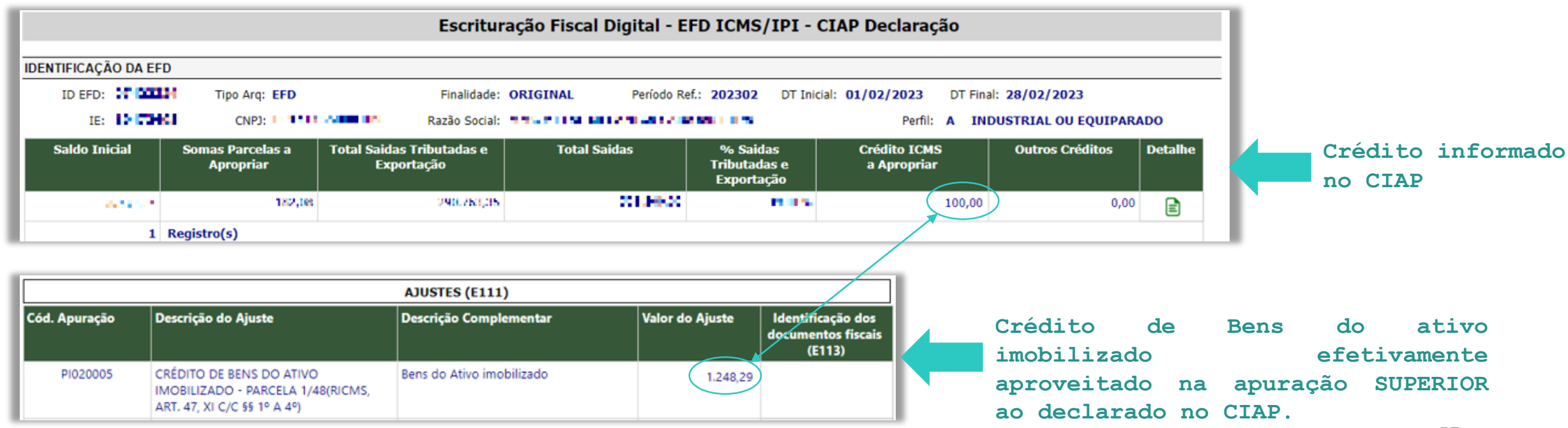

57

### **EFD Consulta Inconsistências**

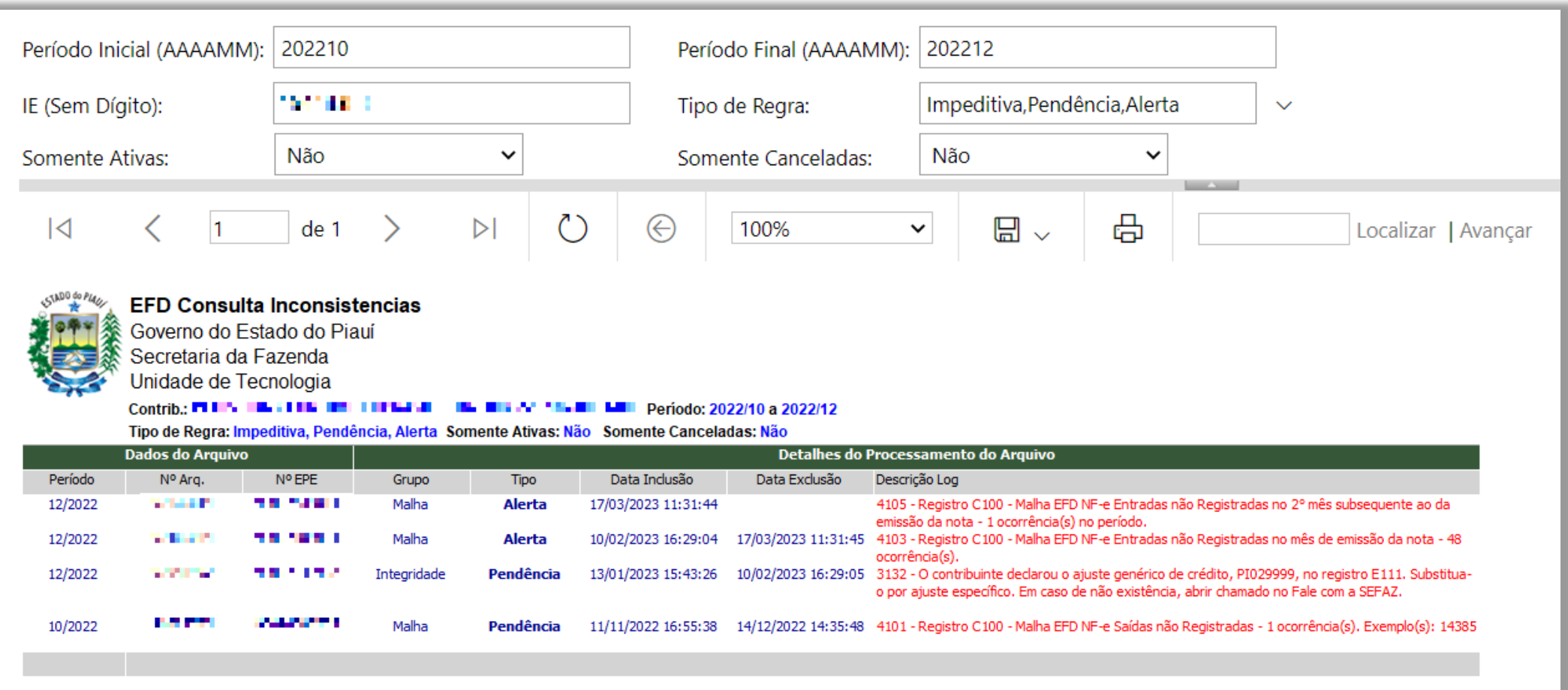

## Relatório Regras

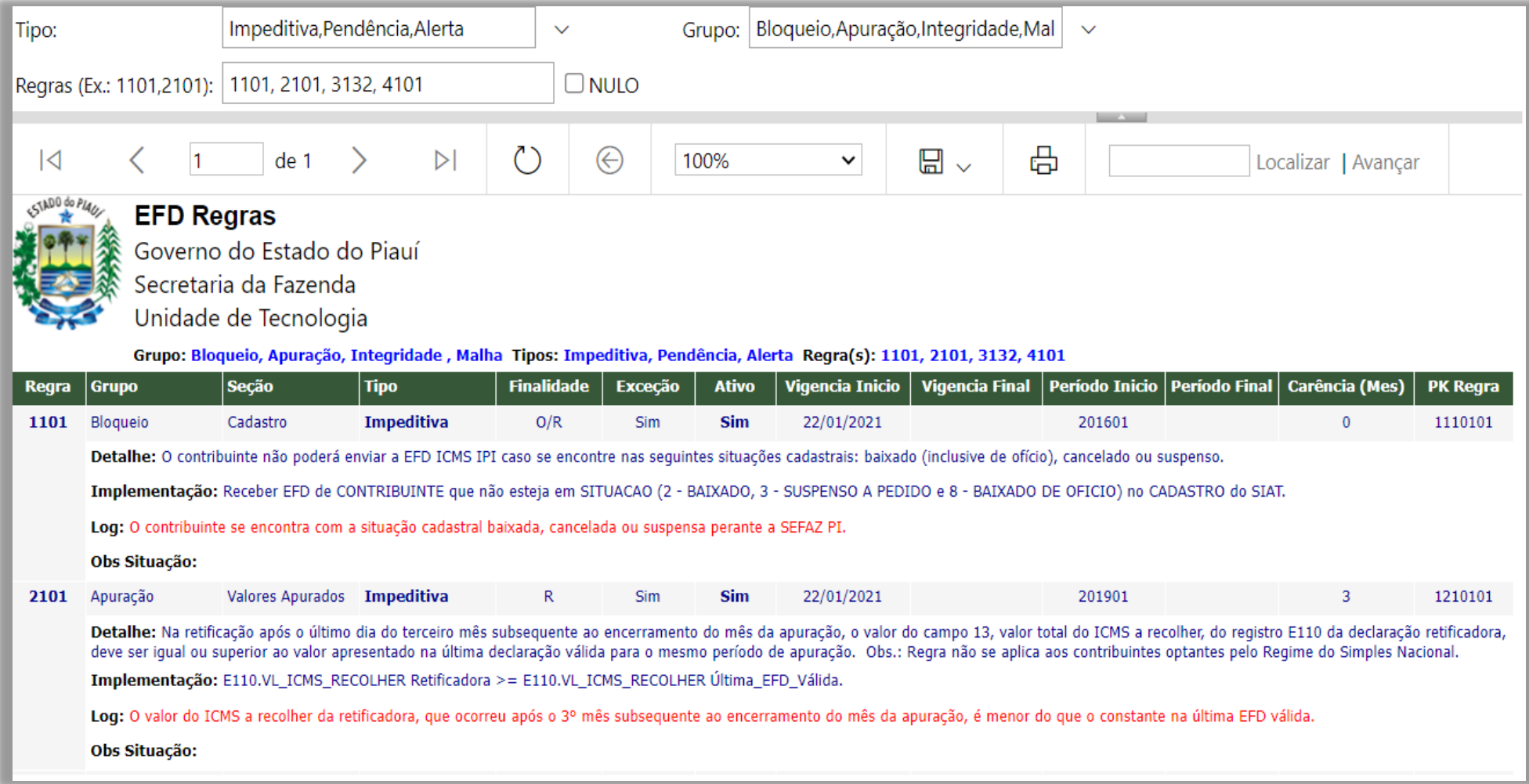

### Relatório Regras

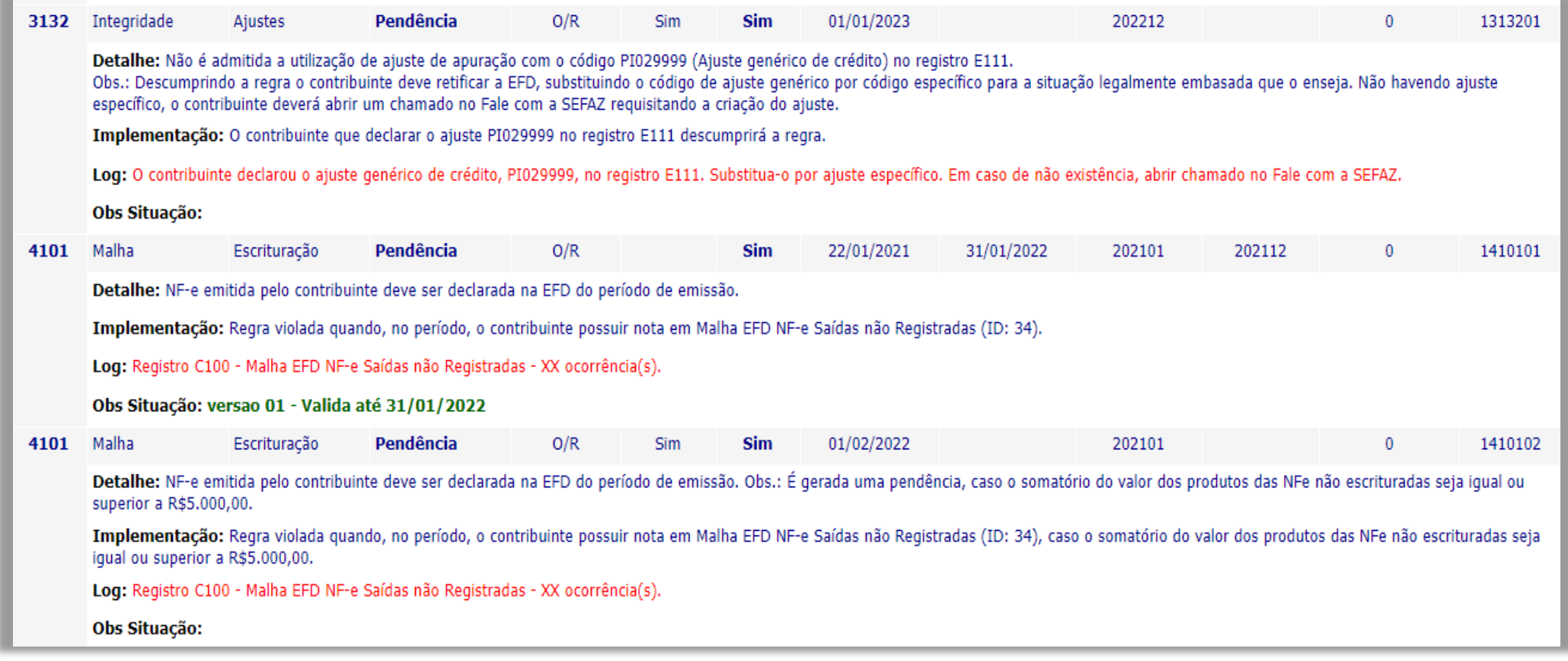

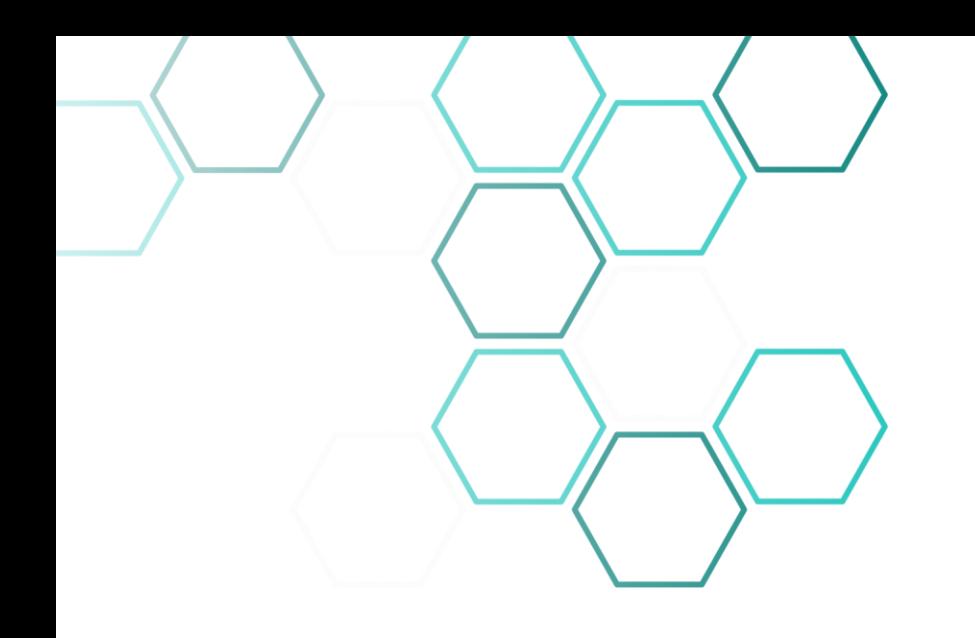

# 7. Portal EFD

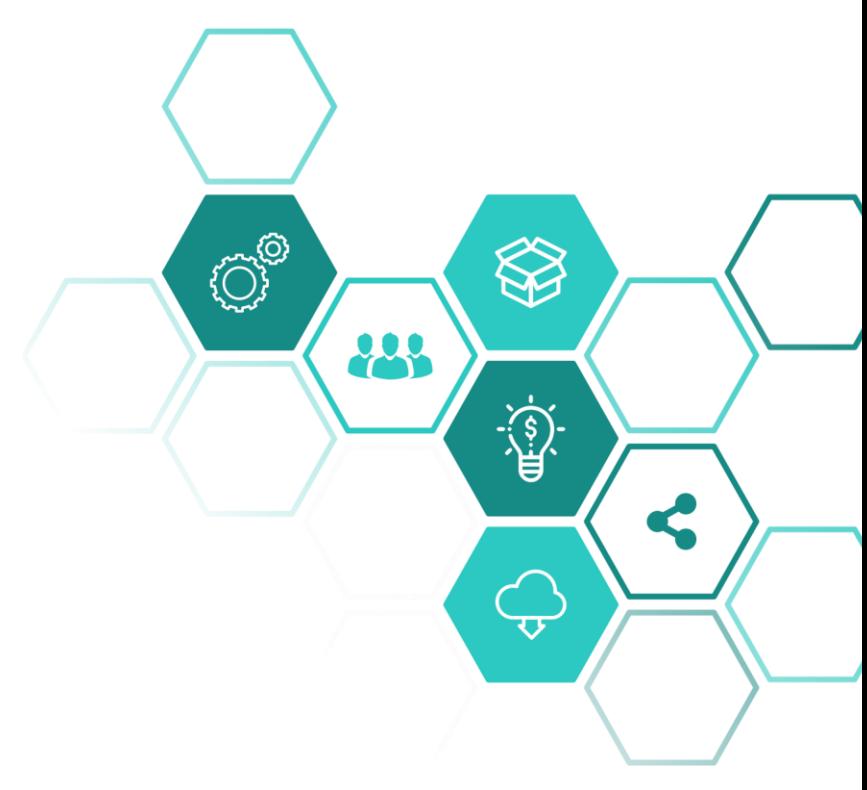

#### Portal EFD

**Portal EFD é mais uma ferramenta que melhora a relação fiscocontribuinte. Além de ter o EPE enviado ao DTe, o contribuinte também pode realizar a consulta do processamento da sua declaração no Portal EFD do Piauí, consultando outras informações como a omissão de declaração e as malhas fiscais.**

**Neste portal, são disponibilizadas as seguintes funcionalidades ao contribuinte:**

- **• Consultar Multas EFD;**
- **• Consultar Omissão de EFD;**
- **• Consultar/Exportar Arquivos;**
- **• Consultar EPE;**
- **• Consultar Inconsistências;**
- **• Consultar Omissão de OIE;**
- **• Malhas Fiscais.**

#### Portal EFD: Visão do Contribuinte

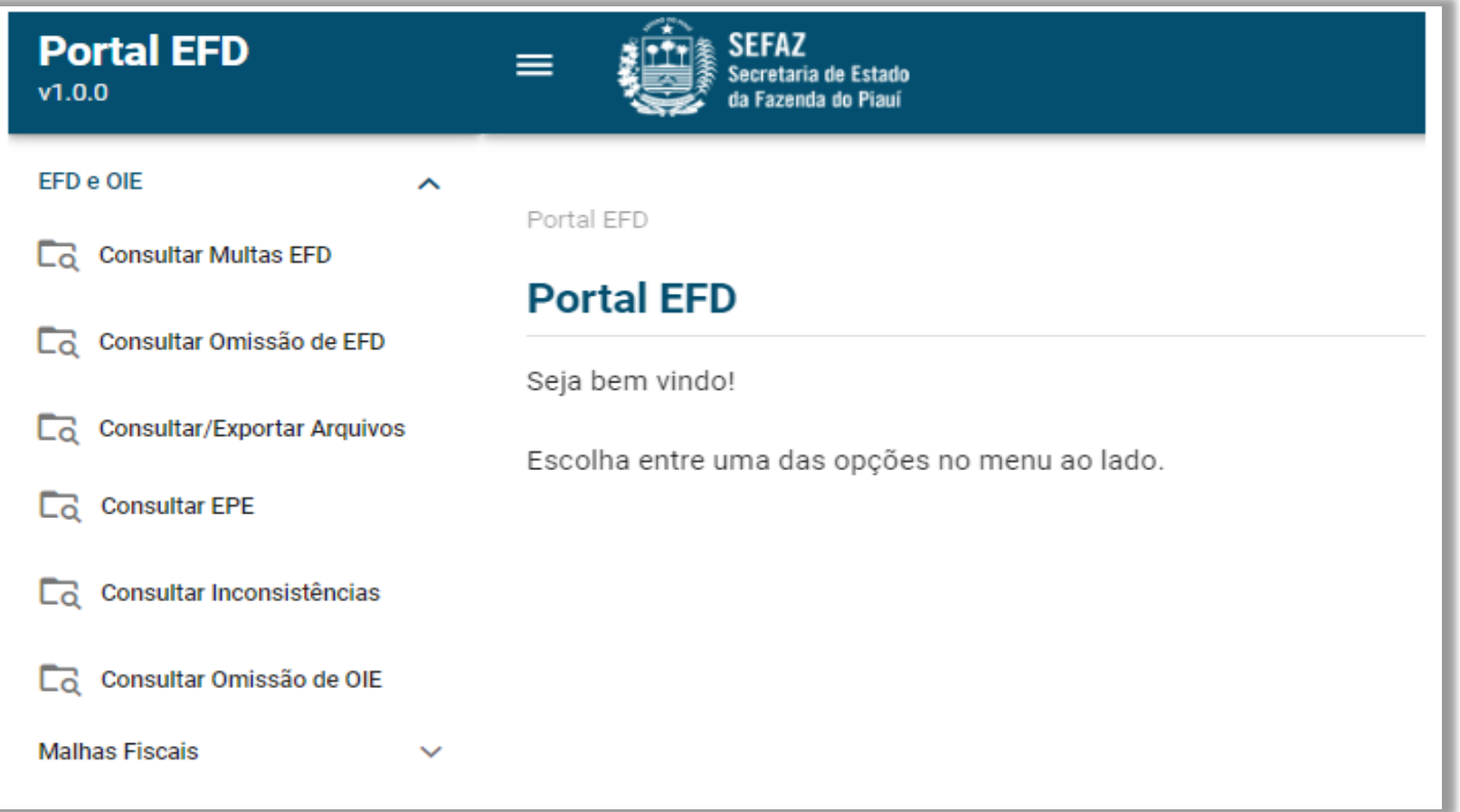

#### Portal EFD: Visão do Contribuinte

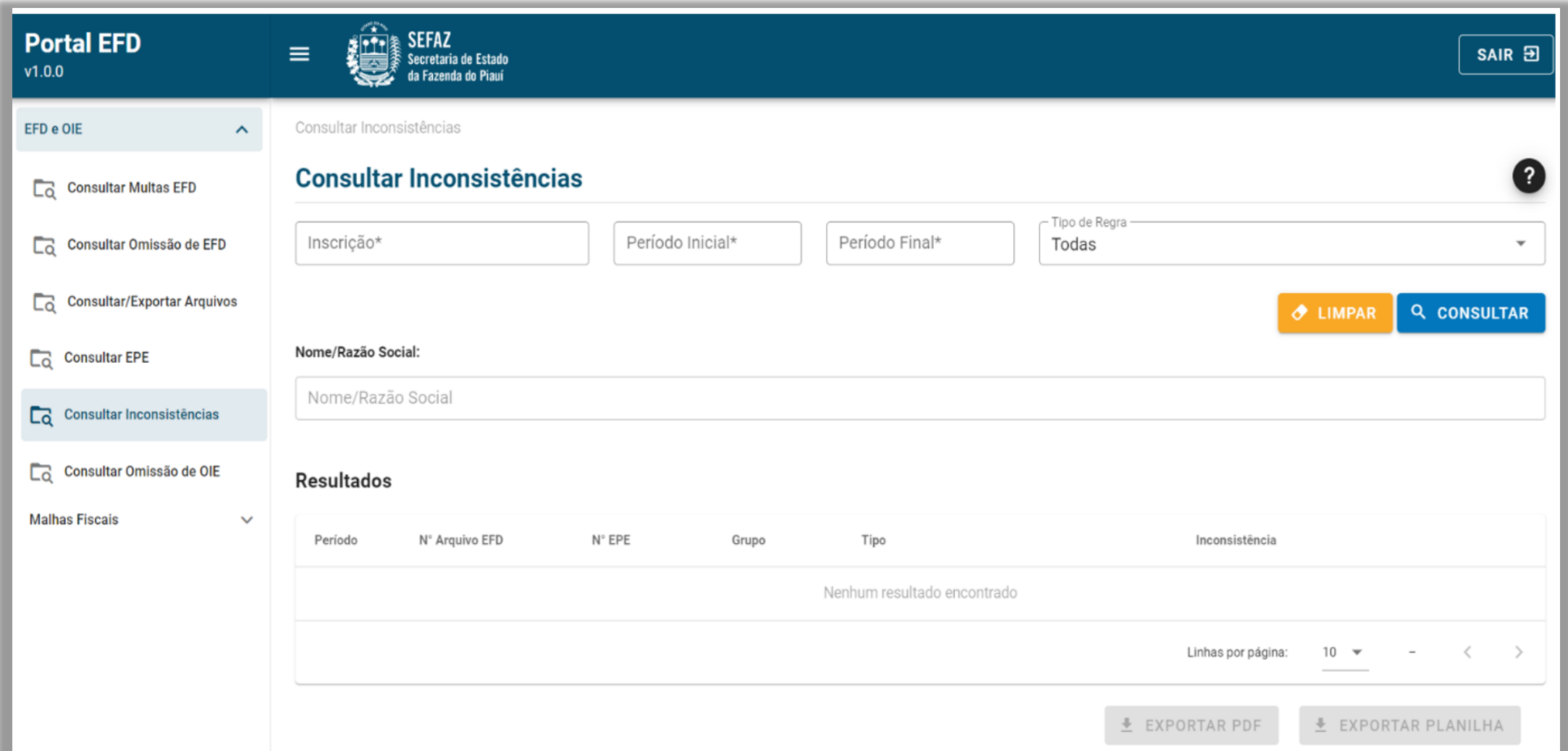

#### Portal EFD: Visão do Contribuinte

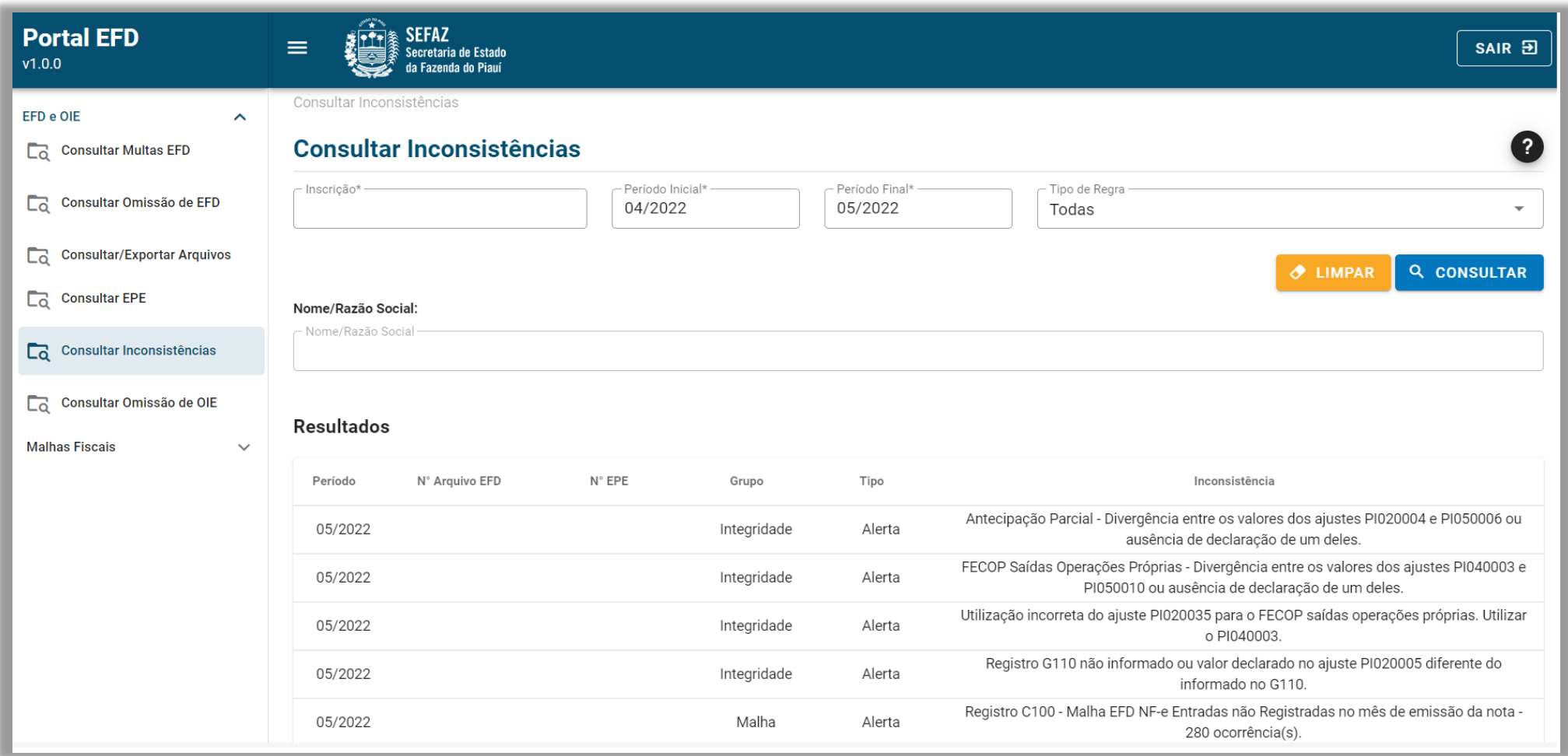

#### Portal EFD: Visão Auditor Fiscal

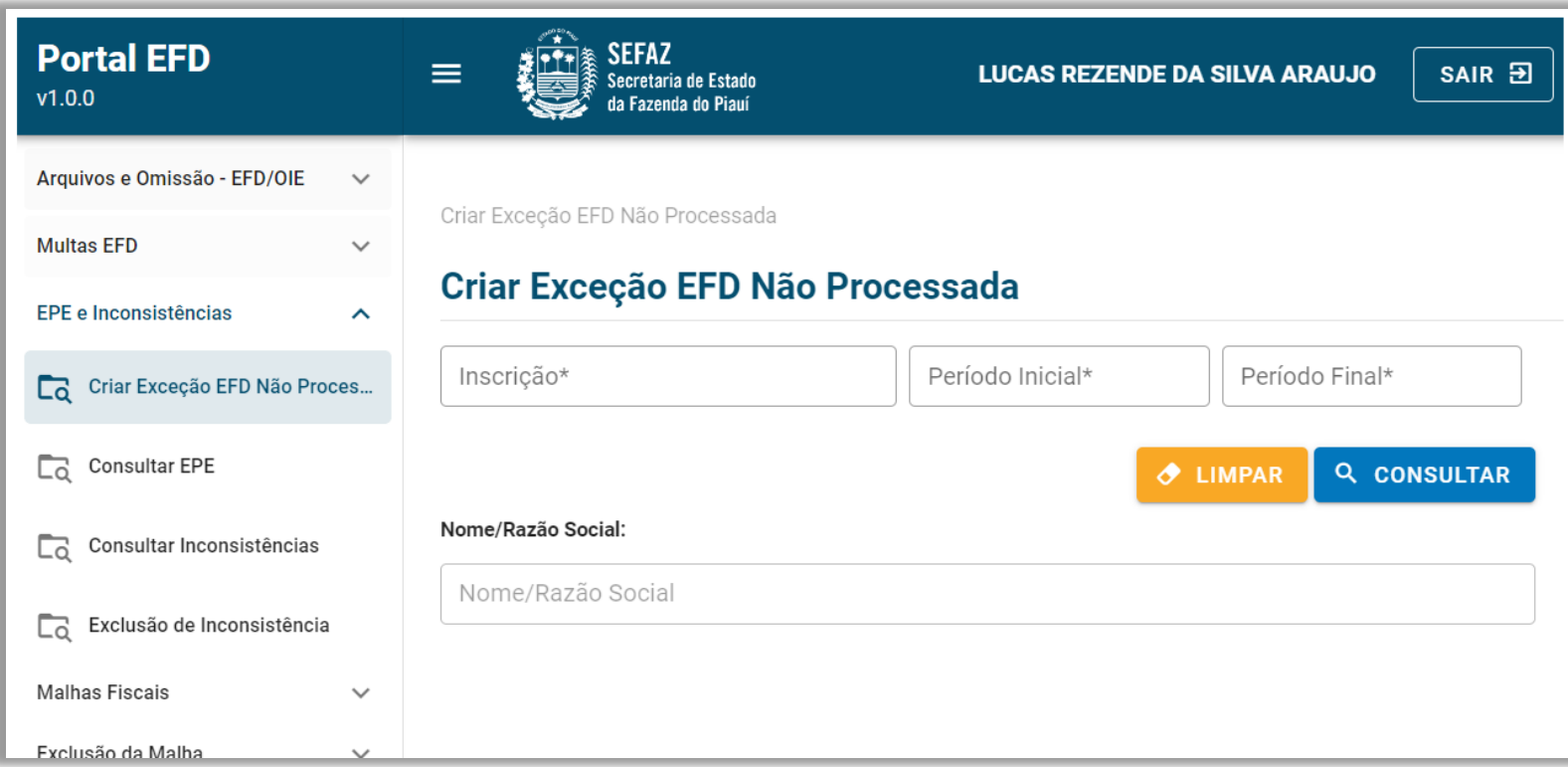

#### Portal EFD: Visão Auditor Fiscal

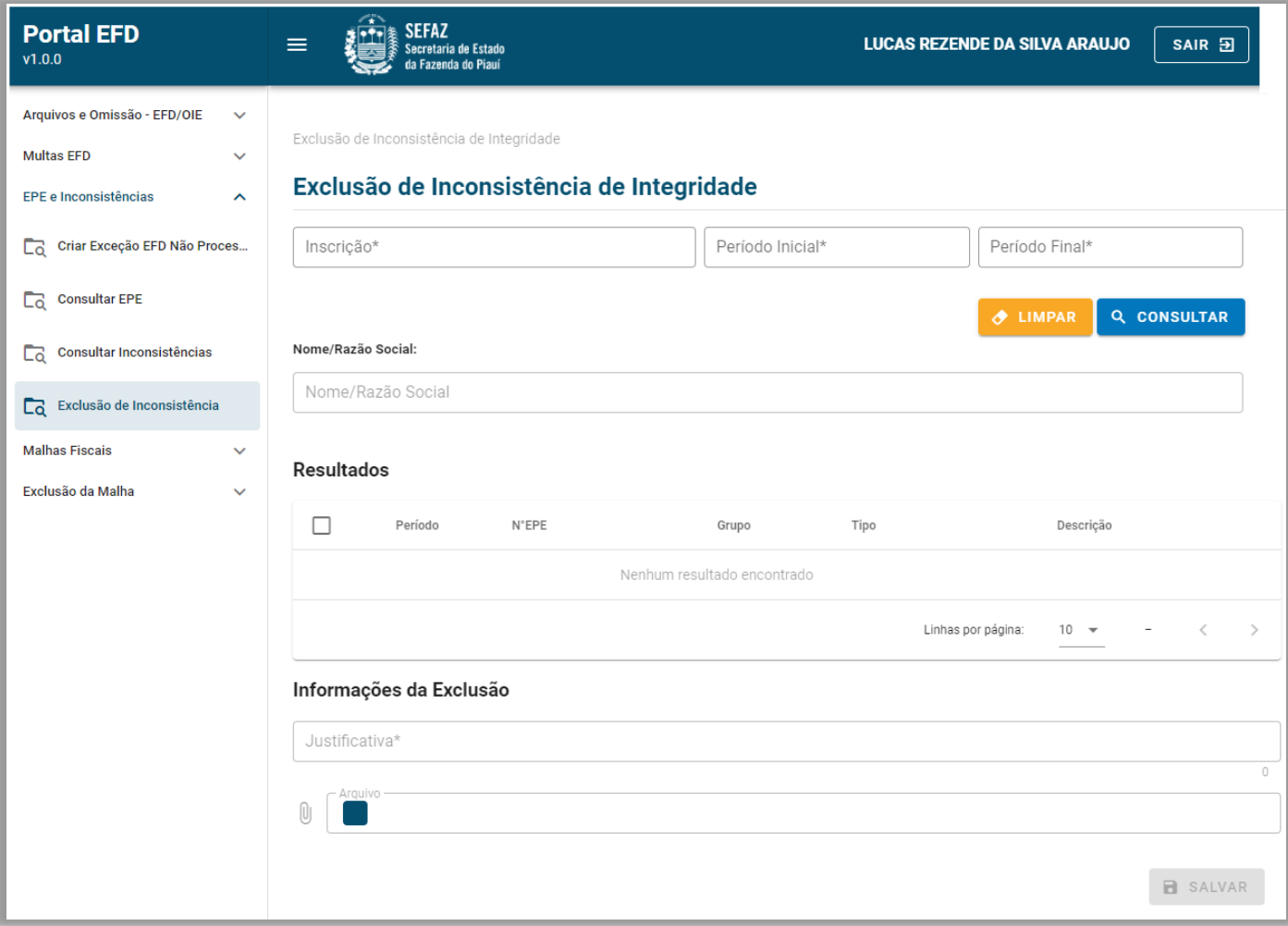

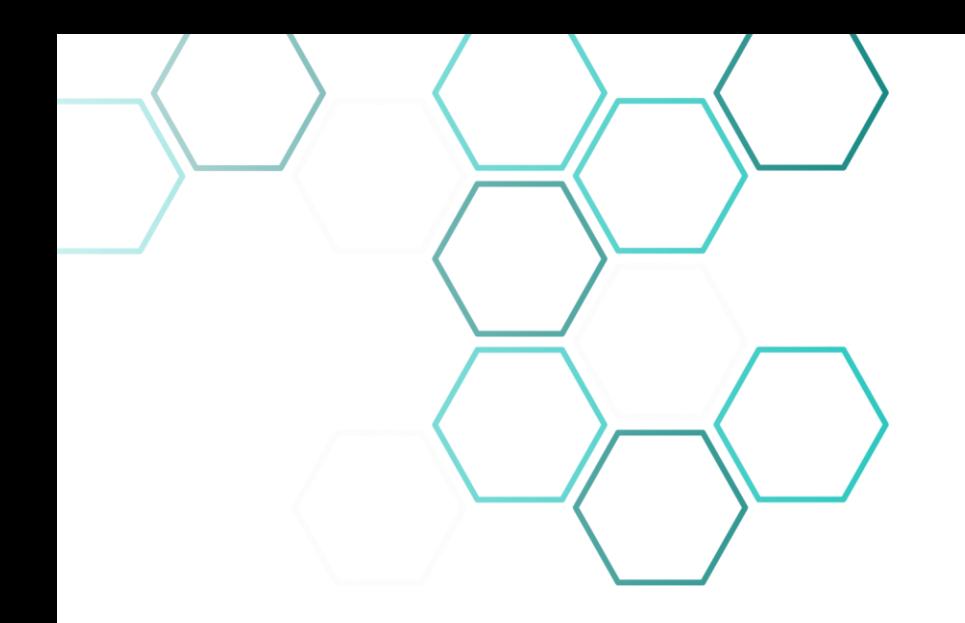

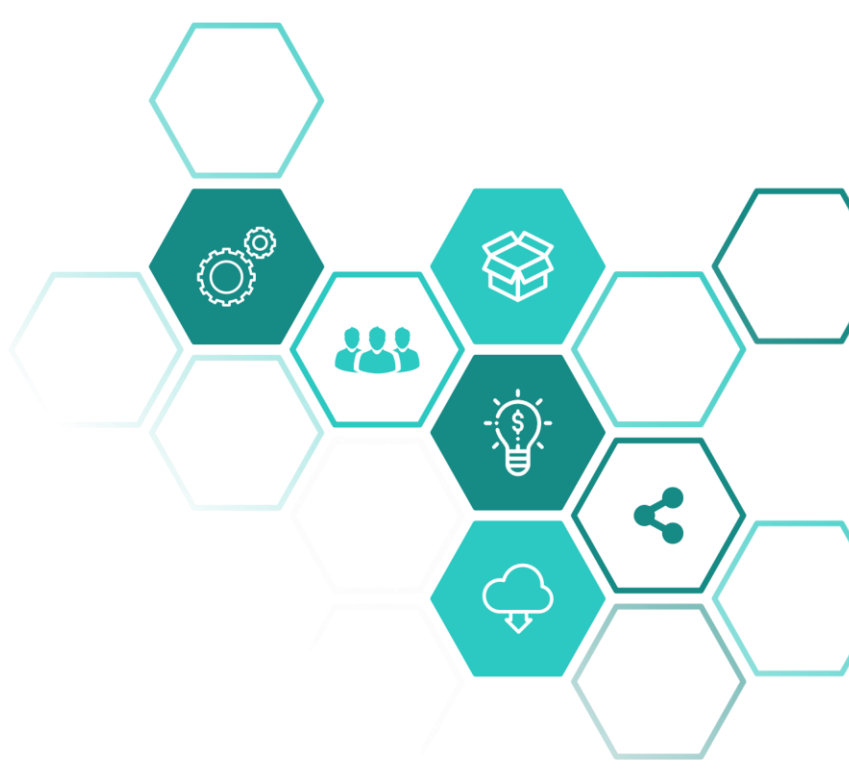

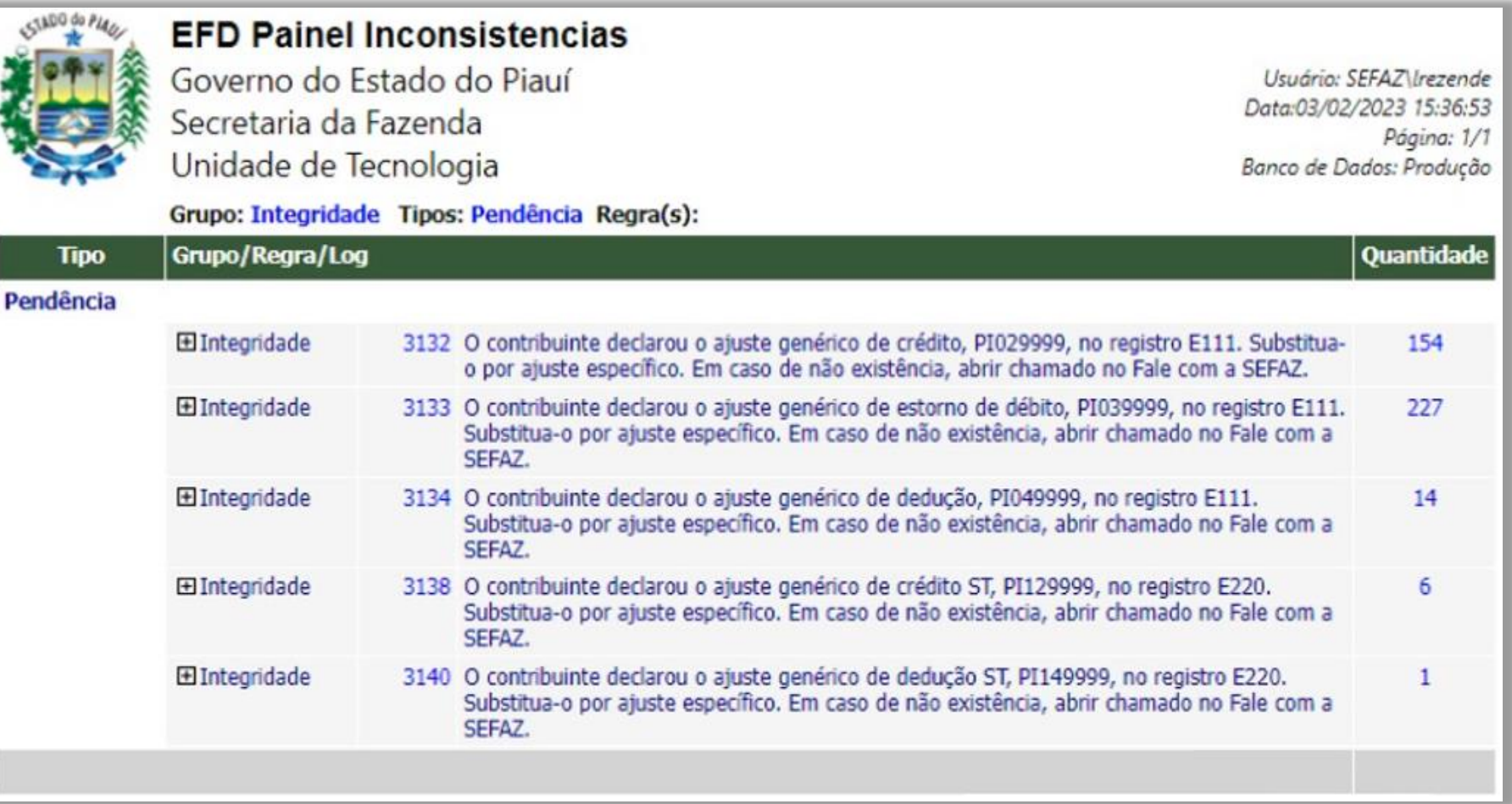

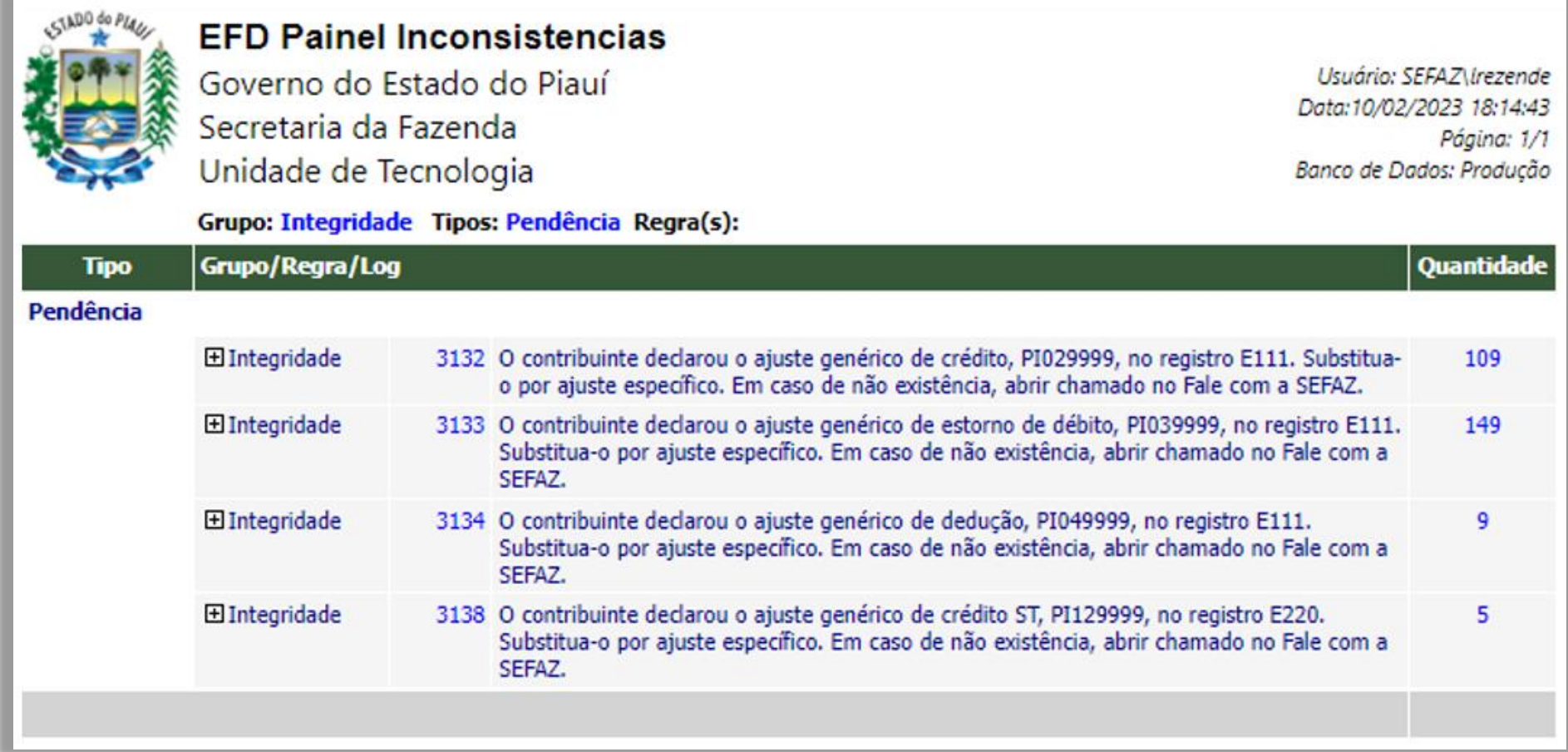

70

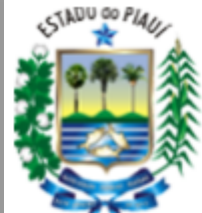

#### **EFD Painel Inconsistencias**

Governo do Estado do Piauí Secretaria da Fazenda Unidade de Tecnologia

Usuário: SEFAZ\lrezende Data:19/03/2023 09:07:02 Página: 1/1 Banco de Dados: Produção

#### Grupo: Integridade Tipos: Pendência Regra(s):

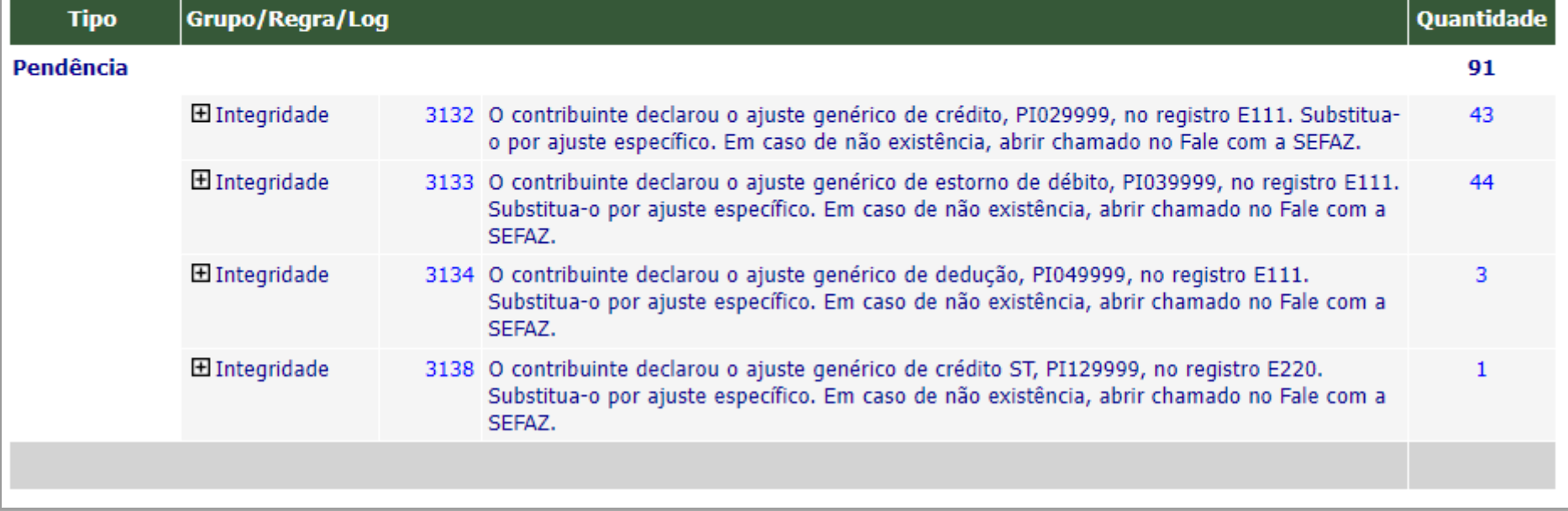

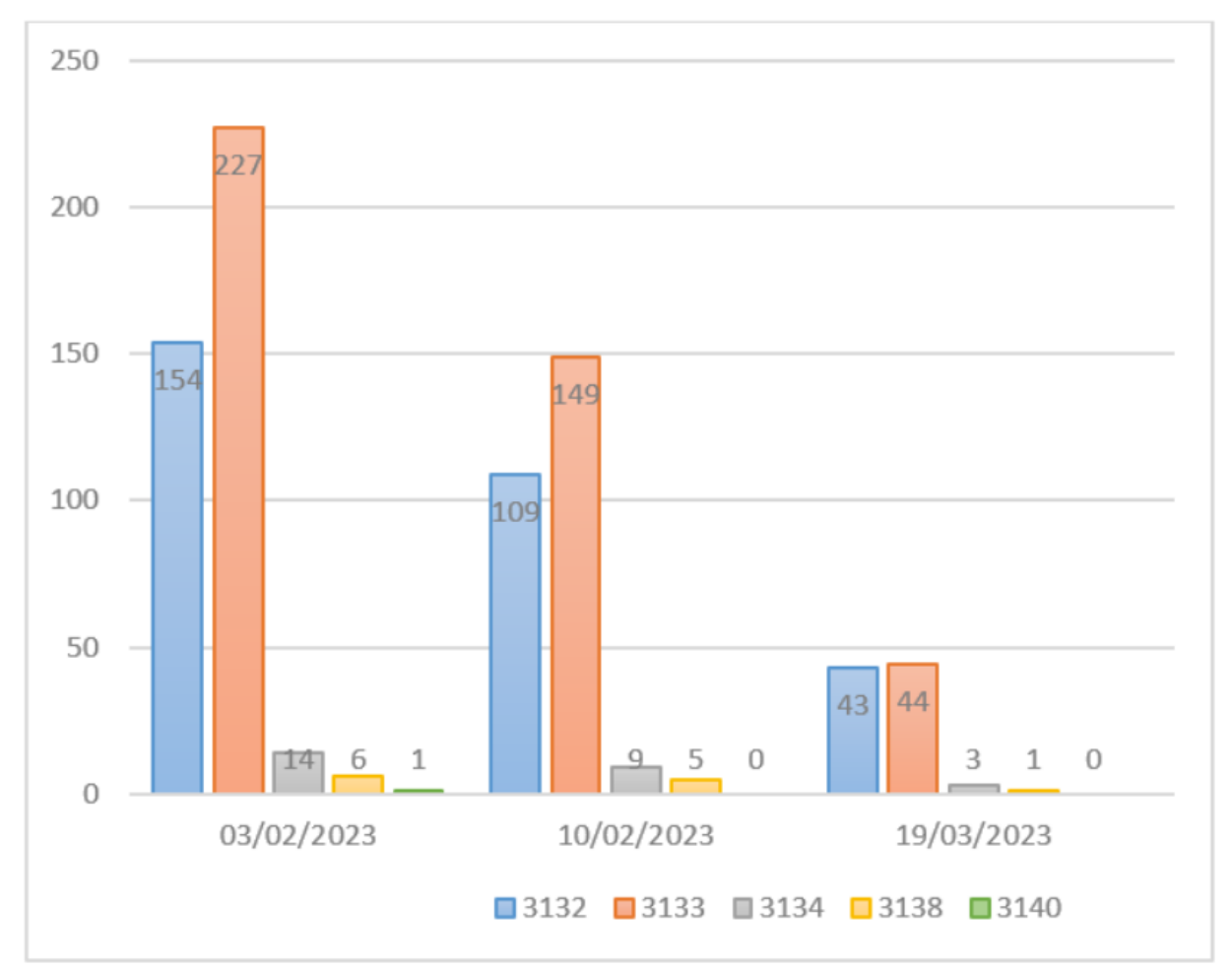
## Benefícios com a implementação

**• Dispensa de obrigações acessórias como DIEF e GIA ST;**

**• Melhoria da qualidade da informação prestada nas declarações;**

**• Autorregularização antes de qualquer ação fiscal;**

**• Maior transparência, pois as regras estão disponibilizadas em documentação de fácil compreensão, com indicação de todas as alterações feitas a cada versão, sendo também disponibilizadas notícias sempre que cada versão é divulgada;**

**• A comunicação é prestada por meio de ferramentas como o DTe e o Portal EFD, com fácil utilização, bastando apenas que o contribuinte tenha o certificado digital, item obrigatório nos dias de hoje;**

**• Sendo assim, é um sistema que também pode ser implementado por outras Secretarias de Fazenda, ajudando na melhoria das informações recebidas na Escrituração Fiscal Digital.**

## Obrigado!

Contato:

- [lrezende@sefaz.pi.gov.br](mailto:lrezende@sefaz.pi.gov.br)
- (86)98109-8465

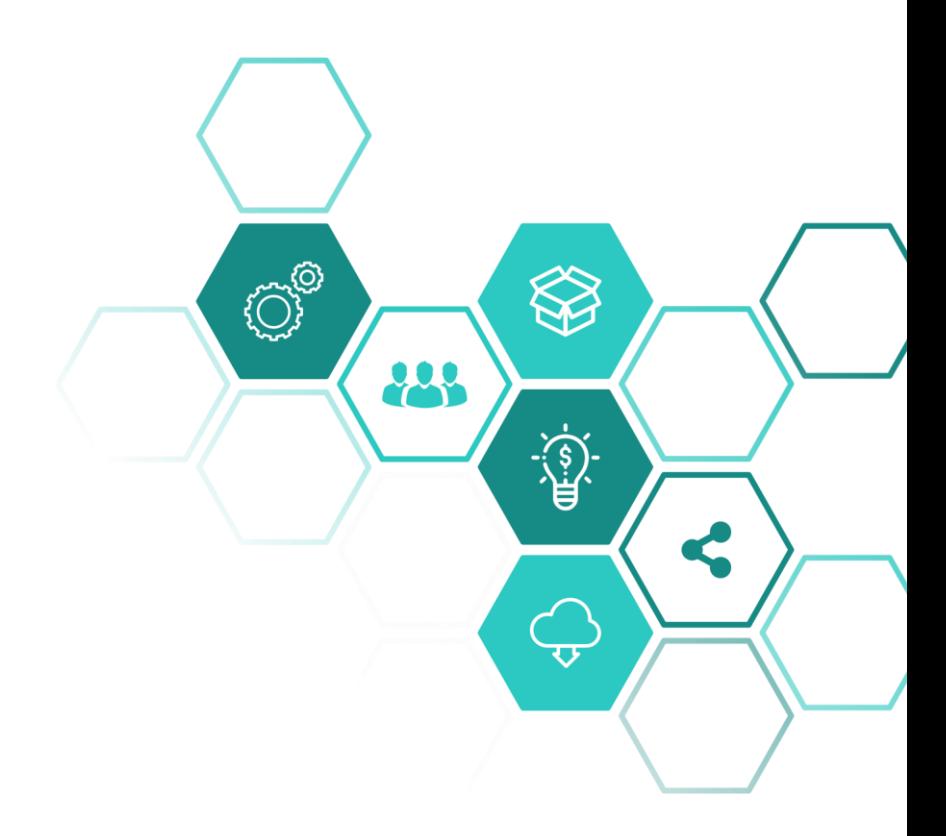

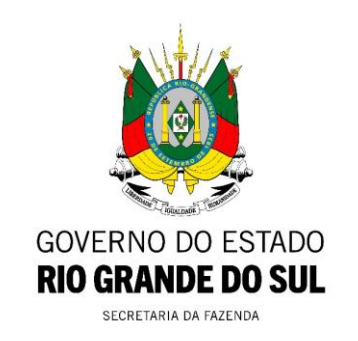